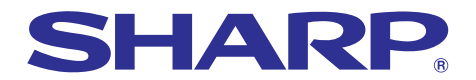

# **MANUAL DE MANEJO MODELO PG-A10X PG-A10S CIF SPainhs of financial Early Strep Ins of financial**<br>pplies,repair&maintenance@il<br>pliective Federa expenses

ř,

**PROYECTOR LCD**

**Contract of pharm** Bar graphs of financi

**SHAD** 

Supplies, repairs maintenance

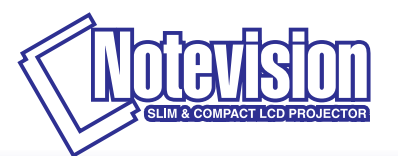

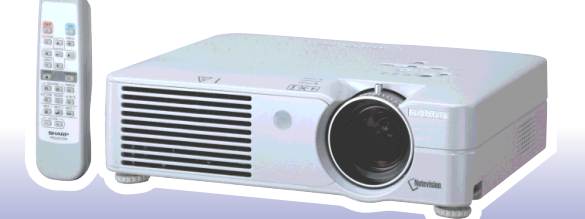

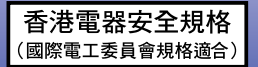

#### **IMPORTANTE**

Para que le sirva de ayuda al notificar la pérdida o el robo de su proyector, anote el número de modelo y serie que se encuentra en la parte inferior del proyector y guarde esta información. Antes de reciclar la envoltura, asegúrese de haber comprobado el contenido de la caja de cartón comparándolo con la lista de la sección de "Accesorios suministrados" en la página **[14](#page-17-0)**.

**Núm. de modelo:**

**Núm. de serie:**

This equipment complies with the requirements of Directives 89/336/EEC and 73/23/EEC as amended by 93/68/ EEC.

Dieses Gerät entspricht den Anforderungen der EG-Richtlinien 89/336/EWG und 73/23/EWG mit Änderung 93/ 68/EWG.

Ce matériel répond aux exigences contenues dans les directives 89/336/CEE et 73/23/CEE modifiées par la directive 93/68/CEE.

Dit apparaat voldoet aan de eisen van de richtlijnen 89/336/EEG en 73/23/EEG, gewijzigd door 93/68/EEG.

Dette udstyr overholder kravene i direktiv nr. 89/336/EEC og 73/23/EEC med tillæg nr. 93/68/EEC.

Quest' apparecchio è conforme ai requisiti delle direttive 89/336/EEC e 73/23/EEC, come emendata dalla direttiva 93/68/EEC.

Η εγκατάσταση αυτή ανταποκρίνεται στις απαιτήσεις των οδηγιών της Ευρωπαϊκής Ενωσης 89/336/ ΕΟΚ και 73/23/ΕΟΚ, όπως οι κανονισμοί αυτοί συμπληρώθηκαν από την οδηγία 93/68/ΕΟΚ.

Este equipamento obedece às exigências das directivas 89/336/CEE e 73/23/CEE, na sua versão corrigida pela directiva 93/68/CEE.

Este aparato satisface las exigencias de las Directivas 89/336/CEE y 73/23/CEE, modificadas por medio de la 93/68/CEE.

Denna utrustning uppfyller kraven enligt riktlinjerna 89/336/EEC och 73/23/EEC så som kompletteras av 93/68/ EEC.

Dette produktet oppfyller betingelsene i direktivene 89/336/EEC og 73/23/EEC i endringen 93/68/EEC.

Tämä laite täyttää direktiivien 89/336/EEC ja 73/23/EEC vaatimukset, joita on muutettu direktiivillä 93/68/EEC.

#### **SPECIAL NOTE FOR USERS IN THE U.K.**

The mains lead of this product is fitted with a non-rewireable (moulded) plug incorporating a 5A fuse. Should the fuse need to be replaced, a BSI or ASTA approved BS 1362 fuse marked  $\mathcal G$  or  $\hat{\infty}$  and of the same rating as above, which is also indicated on the pin face of the plug, must be used.

Always refit the fuse cover after replacing the fuse. Never use the plug without the fuse cover fitted. In the unlikely event of the socket outlet in your home not being compatible with the plug supplied, cut off the mains plug and fit an appropriate type.

#### **DANGER:**

The fuse from the cut-off plug should be removed and the cut-off plug destroyed immediately and disposed of in a safe manner.

Under no circumstances should the cut-off plug be inserted elsewhere into a 5A socket outlet, as a serious electric shock may occur.

To fit an appropriate plug to the mains lead, follow the instructions below:

#### **IMPORTANT:**

The wires in the mains lead are coloured in accordance with the following code:

- Blue: Neutral
- Brown: Live

As the colours of the wires in the mains lead of this product may not correspond with the coloured markings identifying the terminals in your plug, proceed as follows:

• The wire which is coloured blue must be connected to the plug terminal which is marked N or coloured black.

• The wire which is coloured brown must be connected to the plug terminal which is marked L or coloured red. Ensure that neither the brown nor the blue wire is connected to the earth terminal in your three-pin plug. Before replacing the plug cover make sure that:

• If the new fitted plug contains a fuse, its value is the same as that removed from the cut-off plug.

• The cord grip is clamped over the sheath of the mains lead, and not simply over the lead wires.

IF YOU HAVE ANY DOUBT, CONSULT A QUALIFIED ELECTRICIAN.

The supplied CD-ROM contains operation instructions in English, German, French, Swedish, Spanish, Italian, Dutch, Portuguese, Chinese (Traditional Chinese and Simplified Chinese) and Korean. Carefully read through the operation instructions before operating the projector.

Die mitgelieferte CD-ROM enthält Bedienungsanleitungen in Englisch, Deutsch, Französisch, Schwedisch, Spanisch, Italienisch, Niederländisch, Portugiesisch, Chinesisch (Traditionelles Chinesisch und einfaches Chinesisch) und Koreanisch. Bitte lesen Sie die Bedienungsanleitung vor der Verwendung des Projektors sorgfältig durch.

Le CD-ROM fourni contient les instructions de fonctionnement en anglais, allemand, français, suédois, espagnol, italien, néerlandais, portugais, chinois (chinois traditionnel et chinois simplifié) et coréen. Veuillez lire attentivement ces instructions avant de faire fonctionner le projecteur.

Den medföljande CD-ROM-skivan innehåller bruksanvisningar på engelska, tyska, franska, svenska, spanska, italienska, holländska, portugisiska, kinesiska (traditionell kinesiska och förenklad kinesiska) och koreanska. Läs noga igenom bruksanvisningen innan projektorn tas i bruk.

El CD-ROM suministrado contiene instrucciones de operación en inglés, alemán, francés, sueco, español, italiano, holandés, portugués, chino (chino tradicional y chino simplificado) y coreano. Lea cuidadosamente las instrucciones de operación antes de utilizar el proyector.

Il CD-ROM in dotazione contiene istruzioni per l'uso in inglese, tedesco, francese, svedese, spagnolo, italiano, olandese, portoghese, cinese (cinese tradizionale e cinese semplificato) e coreano. Leggere attentamente le istruzioni per l'uso prima di usare il proiettore.

De meegeleverde CD-ROM bevat handleidingen in het Engels, Duits, Frans, Zweeds, Spaans, Italiaans, Nederlands, Portugees, Chinees (Traditioneel Chinees en Vereenvoudigd Chinees) en Koreaans. Lees de handleiding zorgvuldig door voor u de projector in gebruik neemt.

O CD-ROM fornecido contém instruções de operação em Inglês, Alemão, Francês, Sueco, Espanhol, Italiano, Holandês, Português, Chinês, (Chinês Tradicional e Chinês Simplificado) e Coreano. Leia cuidadosamente todas as instruções de operação antes de operar o projetor.

附送之CD-ROM光碟中,有用英文、德文、法文、瑞典文、西班牙文、意大利文、荷蘭文、葡萄牙文、中文(繁體中文 和簡體中文)和韓國文所寫的使用說明書。在操作本投影機之前,請務必仔細閱讀整本使用說明書。

附送之CD-ROM光碟中,有用英文、德文、法文、瑞典文、西班牙文、意大利文、荷兰文、葡萄牙文、中文(繁体中文 和简体中文)和韩国文所写的使用说明书。在操作本投影机之前,请务必仔细阅读整本使用说明书。

제공된 CD-ROM에는 영어, 독일어, 프랑스어, 스웨덴어, 스페인어, 이탈리아어, 네덜란드어, 포르투갈어, 중 국어(번체자와 간체자). 그리고 한국어로 작성된 조작 설명서가 포함되어 있습니다. 프로젝터를 조작하기 전에 조작 지침을 상세하게 숙지하십시오.

# <span id="page-4-0"></span>**Introducción ESPAÑOL**

Hay dos razones importantes por las que debe registrar rápidamente la garantía de su nuevo proyector SHARP, empleando para ello la TARJETA DE REGISTRO entregada con el proyector.

#### **1. GARANTÍA**

Ésta es para asegurar que usted reciba inmediatamente todos los beneficios relacionados con la garantía de los componentes, servicio y mano de obra aplicables a su adquisición.

### **2. ACTA DE SEGURIDAD DE PRODUCTOS DEL CONSUMIDOR**

Para asegurar que usted reciba rápidamente cualquier aviso de inspección de seguridad, modificación o retirada del mercado que SHARP tenga que llevar a cabo cumpliendo con el Acta de Seguridad de Productos del Consumidor, bajo de la ley 1972 LEA CON ATENCIÓN LA IMPORTANTE CLÁUSULA DE "GARANTÍA LIMITADA". EF UU. solamente

**ADVERTENCIA:** Fuente de iluminación intensa. No mire fija ni directamente al haz de luz. Tenga especial cuidado de que los niños no miren fijamente hacia el haz de luz.  $\overline{1}$   $\times$   $\triangleright$ 

#### **ADVERTENCIA:** Para reducir el riesgo de que se produzca una descarga eléctrica, no exponga este producto a la lluvia ni a la humedad.

#### Vea la parte inferior del proyector.

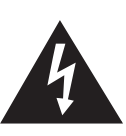

**RIESGO DE DESCARGA ELÉCTRICA. NO RETIRE LOS TORNILLOS, EXCEPTO AQUELLOS ESPECIFICADOS PARA QUE EL USUARIO PUEDA REALIZAR EL MANTENIMIENTO**

**PRECAUCIÓN**

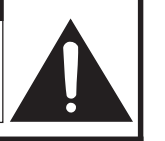

**PRECAUCIÓN: PARA REDUCIR EL RIESGO DE DESCARGA ELÉCTRICA NO RETIRE LA TAPA. A EXCEPCIÓN DE LA LÁMPARA, NO HAY COMPONENTES QUE PUEDA REPARAR EL USUARIO. SOLICITE LAS REPARACIONES A PERSONAL DE SERVICIO CUALIFICADO.**

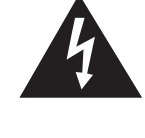

El signo del rayo con punta de flecha en el interior de un triángulo equilátero, tiene la finalidad de avisar al usuario de la presencia de una tensión peligrosa sin aislar dentro de la caja del producto que puede ser de suficiente magnitud como para constituir un riesgo de descarga eléctrica para las personas.

El signo de exclamación en el interior de un triángulo tiene la finalidad de avisar al usuario de la presencia de importantes instrucciones de operación y mantenimiento (servicio) en los documentos que acompañan al producto.

**ADVERTENCIA:** Las normas de la FCC estipulan que cualquier cambio o modificación realizado en este equipo sin la aprobación expresa del fabricante podrá anular la autoridad que el usuario tiene para utilizar este equipo. EE.UU. solamente

### **INFORMACIÓN**

Este equipo ha sido probado y ha demostrado cumplir con las limitaciones para dispositivos digitales de la Clase A, de conformidad con el apartado 15 de las Normas de la FCC. Estas limitaciones han sido designadas para proporcionar una protección razonable contra interferencias perjudiciales cuando el equipo se opera en una instalación comercial. Este equipo genera, utiliza y puede radiar energía de radiofrecuencia, y, si no se instala y utiliza según las instrucciones del manual de manejo, puede causar interferencias perjudiciales en las comunicaciones de radio. Es probable que el funcionamiento de este equipo en un área residencial cause interferencias perjudiciales, en tal caso se requerirá de la intervención del usuario para corregir la interferencia por su cuenta. EE.UU. solamente

El cable de ordenador suministrado deberá ser utilizado con el dispositivo. Este cable se suministra para asegurar que el dispositivo cumpla con las indicaciones de la Clase A de la FCC. EE.UU. solamente

#### **ADVERTENCIA:**

Éste es un producto Clase A. En un entorno doméstico, este producto puede causar interferencias, en cuyo caso, el usuario deberá tomar las medidas adecuadas.

### **ADVERTENCIA:**

El ventilador de este proyector continúa funcionando durante unos 90 segundos después de que se ha apagado el proyector. Durante la operación normal, cuando desconecte la alimentación, utilice siempre el botón OFF del proyector o del mando a distancia. Asegúrese de que el ventilador esté parado antes de desconectar el cable de alimentación.

DURANTE EL FUNCIONAMIENTO NORMAL, NUNCA APAGUE EL PROYECTOR DESCONECTANDO EL CABLE DE ALIMENTACIÓN. SI NO SIGUE ESTE CONSEJO, LA LÁMPARA PODRÁ FALLAR PREMATURAMENTE.

### **PARA TIRAR EL PRODUCTO**

Este proyector utiliza soldadura de estaño y plomo, y una lámpara presurizada que contiene una pequeña cantidad de mercurio. Debido a la conservación del medio ambiente es posible que para tirar estos materiales existan ciertos reglamentos. Para obtener información sobre cómo tirar o reciclar este producto, póngase en contacto con las autoridades de su localidad o si se encuentra usted en los Estados Unidos de América, con la Alianza de la Industria Electrónica:www.eiae.org.

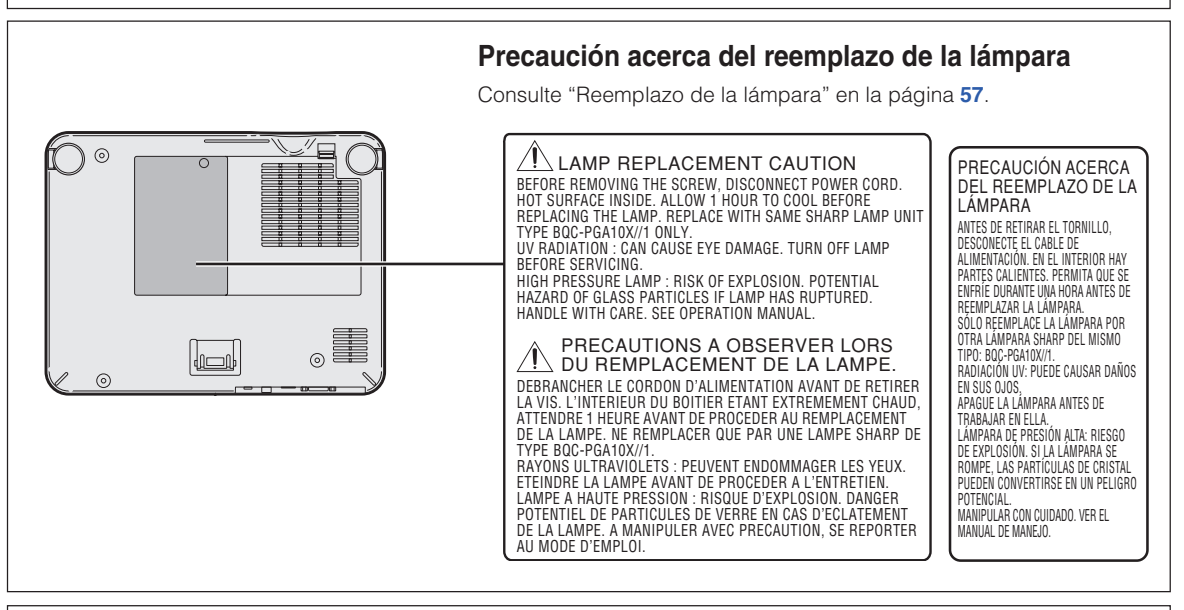

### **Colocación de la etiqueta "QUICK GUIDE (referencia rápida)"**

Si pega la etiqueta "QUICK GUIDE (referencia rápida)" (suministrada) en el proyector, podrá comprobar fácilmente el procedimiento de configuración del mismo. Al colocar la etiqueta "QUICK GUIDE (referencia rápida)" en el proyector, asegúrese de alinear la parte inferior de la etiqueta con la parte superior del logotipo "Notevision" en la parte superior de la caja del proyector, como se muestra en la ilustración en el lado derecho. No coloque la etiqueta "QUICK GUIDE (referencia rápida)" en ningún otro lugar.

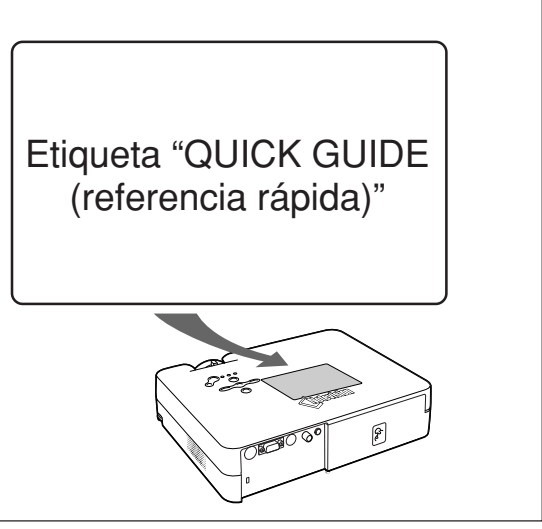

# <span id="page-6-0"></span>**Características principales**

- **1. Diseño ligero y compacto**
	- **El proyector de tamaño de letra / A4 que pesa sólo 2,9 kg / 6,4 lbs se puede transportar fácilmente de una habitación a otra y es práctico para los viajes de negocio.**
- **2. Funcionamiento confortable, adecuado para clases y salas de reuniones**
	- **Bajo ruido de ventilador y la salida de escape orientada hacia adelante asegura el mínimo de disturbio a su audiencia sentada contigua al proyector.**
	- **El objetivo corto de tiro permite un tamaño de imagen de 100**" **a tan sólo 3,2 metros (10**' **6**"**).**
- **3. Funcionamiento simple y fácil**
	- **Las conexiones de color codificadas permiten una configuración libre de problemas.**
	- **Botones de uso frecuente, la colocación del objetivo se posiciona para un funcionamiento fácil y fino.**
- **4. Alto brillo a pesar del tamaño compacto**
	- **El uso de una lámpara de 165 W SHP logra una excelente uniformidad del color y alto brillo.**
	- **La función de Modo eco reduce los niveles de ruido y el consumo de energía al mismo tiempo que se extiende la vida útil de la lámpara.**
- **5. Compatibilidad con señal de entrada ancha**
	- **Compatible con sistemas de vídeo (NTSC3.58, PAL, SECAM, PAL-N, PAL-M, PAL-60 y NTSC4.43)**
	- **Compatible con entrada HD (1080I, 720P y 480P)**
	- **Compatible con entrada de ordenador (VGA, SVGA, XGA, SXGA y SXGA+)**

## **6. Antirrobo y bloqueo de teclas**

- **La función antirrobo deja el proyector inutilizable para evitar el uso no autorizado a menos que se introduzca un código clave.**
- **La función de bloqueo de teclas le permite bloquear fácilmente los botones de funcionamiento en el proyector para evitar ajustes no autorizados.**

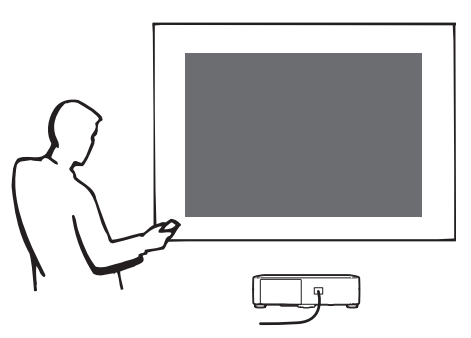

# **Contenido**

# **[Introducción](#page-4-0)**

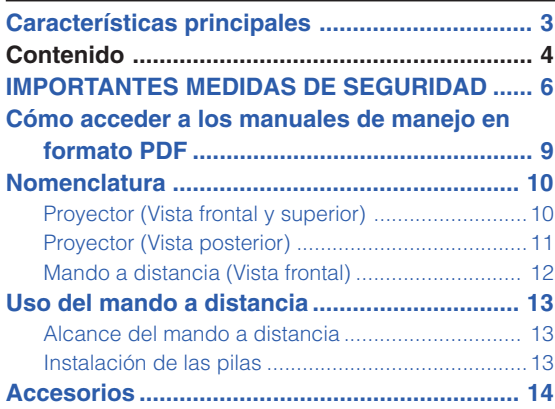

# **[Conexiones e instalación](#page-18-0)**

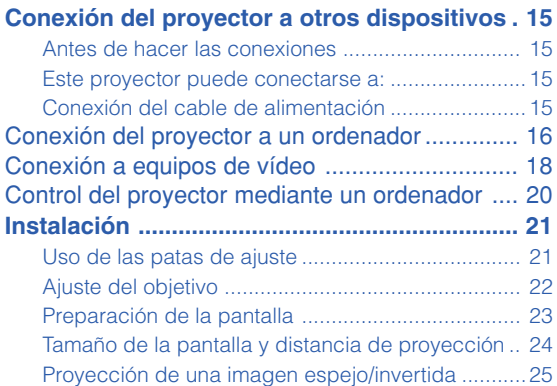

# **[Operación básica](#page-29-0)**

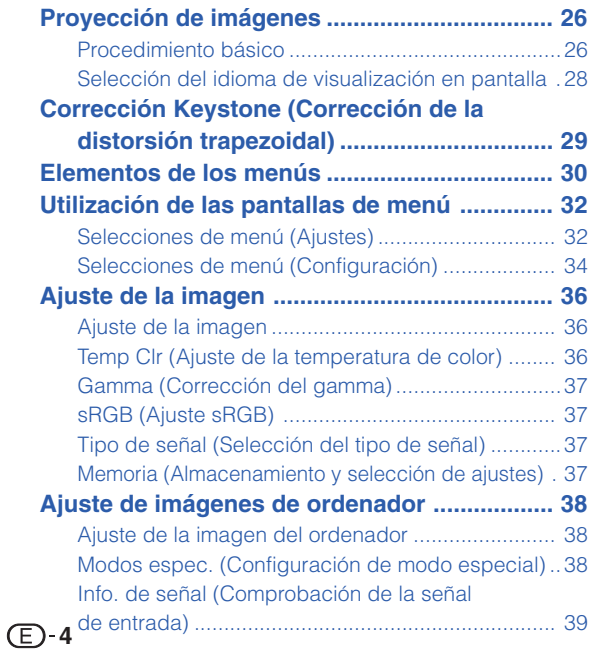

# **[Funciones fáciles de us](#page-43-0)ar**

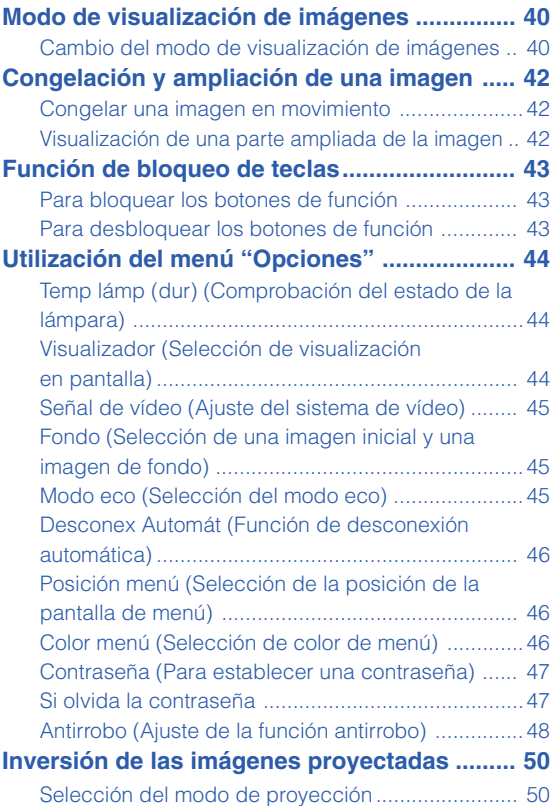

# **[Apéndice](#page-54-0)**

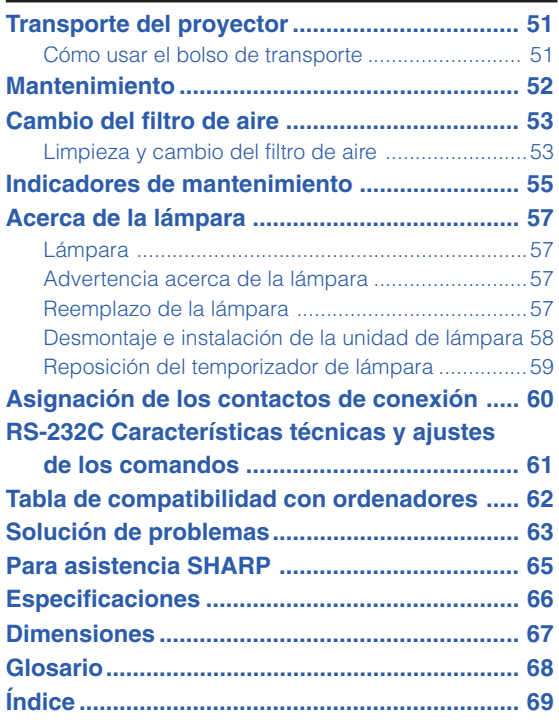

#### <span id="page-9-0"></span>**PRECAUCIÓN: Lea completamente estas instrucciones antes de usar el producto y consérvelas para poder consultarlas en el futuro.**

La energía eléctrica puede tener muchas aplicaciones útiles. Este producto ha sido diseñado y fabricado para garantizar la seguridad del usuario. SIN EMBARGO, EL USO INCORRECTO DEL PRODUCTO PUEDE OCASIONAR DESCARGAS ELÉCTRICAS E INCENDIOS. A fin de no anular los dispositivos de seguridad incorporados en este producto, observe las siguientes reglas básicas para la instalación, uso y mantenimiento del producto.

#### **1. Lectura de instrucciones**

Antes de utilizar el producto deberán leerse todas las instrucciones de seguridad y funcionamiento.

- **2. Conservación de las instrucciones** Las instrucciones de seguridad y funcionamiento deberán conservarse para poder utilizarlas como referencia en el futuro.
- **3. Cumplimiento de advertencias** Deberán cumplirse todas las advertencias que aparecen en el producto y en el manual de instrucciones.
- **4. Seguimiento de las instrucciones** Deberán seguirse todas las instrucciones de funcionamiento y utilización.

#### **5. Limpieza**

Desenchufe este producto de la toma de corriente antes de limpiarlo. No emplee limpiadores líquidos ni aerosoles. Para la limpieza, utilice un paño húmedo.

#### **6. Aditamentos**

No utilice aditamentos que no hayan sido recomendados por el fabricante del producto porque podrán causar peligros.

#### **7. Agua y humedad**

No utilice este producto cerca del agua como, por ejemplo, próximo a una bañera, lavabo, fregadero o lavadora; ni en un sótano húmedo, al lado de una piscina o lugares similares.

#### **8. Accesorios**

No coloque este producto encima de un carrito, soporte, trípode, ménsula o mesa inestable porque podría caerse y estropearse seriamente o causar lesiones graves a un niño o a un adulto. Utilícelo solamente con un carrito, soporte, trípode, ménsula o mesa que sea recomendado por el fabricante o que se venda con el producto. Al montar el producto deberán seguirse siempre las instrucciones del fabricante, y deberán utilizarse los accesorios de montaje recomendados por él.

#### **9. Transporte**

La combinación del producto y el carrito deberá moverse con cuidado. Las paradas repentinas, la fuerza excesiva y las superficies desniveladas podrían hacer que la combinación del producto y el carrito volcase.

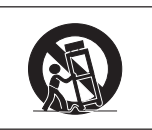

#### **10.Ventilación**

Las ranuras y aberturas de la caja tienen la finalidad de que el aparato pueda ventilarse; para asegurar así su buen funcionamiento y protegerlo contra el recalentamiento. Las aberturas no deberán cubrirse ni bloquearse nunca colocando el producto en una cama, sofá, alfombra u otra superficie similar. Este producto no deberá colocarse en una instalación empotrada como, por ejemplo, una librería o estantería para libros, a menos que se disponga de la ventilación apropiada o se hayan seguido las instrucciones del fabricante.

#### **11. Fuentes de alimentación**

Este producto sólo deberá funcionar con el tipo de alimentación indicado en la etiqueta de características. Si no está seguro del tipo de alimentación empleado en su hogar, consulte al distribuidor del producto o a la compañía eléctrica local. Para los productos diseñados para funcionar con la alimentación de pilas o baterías, u otras fuentes, consulte las instrucciones de uso respectivas.

#### **12. Conexión a tierra o polarización**

Este producto está equipado con uno de los tipos siguientes de enchufe. Si su enchufe no se adapta a la toma de corriente, por favor contacte a un electricista para dar solución al problema. No anule la característica de seguridad del enchufe.

- a. Enchufe (principales) de tipo bifilar
- b. Enchufe (principales) de tipo trifilar con un terminal a tierra.
- Este enchufe solo se ajustara dentro de una toma de corriente a tierra.

#### **13. Protección de los cables de alimentación**

Los cables de alimentación deberán colocarse de forma que no sean pisados por personas ni aplastados por los objetos que se pongan sobre o contra ellos, y deberá tenerse mucho cuidado en los puntos donde las clavijas se unen a los cables, en las tomas de alimentación y en los puntos por donde salen del producto.

#### **14. Tormentas eléctricas**

Para mayor protección de este producto durante tormentas eléctricas o cuando se deje sin atender durante un periodo de tiempo prolongado, desenchufe el cable de alimentación de la toma de corriente y desconéctelo del proyector. Esto impedirá que se estropee el producto debido a las tormentas eléctricas y a la sobretensión de la línea.

#### **15. Sobrecarga**

No sobrecargue las tomas de corriente, cables de extensión o receptáculos de alimentación integrales porque esto puede causar un riesgo de incendio o descarga eléctrica.

#### **16. Entrada de objetos sólidos y líquidos**

No introduzca nunca objetos de ninguna clase en este producto a través de las aberturas porque podrán tocar puntos peligrosos de alta tensión o crear cortocircuitos, lo que a su vez podría producir un incendio o una descarga eléctrica. No derrame nunca ningún tipo de líquido sobre el producto.

#### **17. Reparaciones**

No intente reparar este producto usted mismo ya que al abrir o retirar las cubiertas podrá exponerse a una tensión peligrosa o a otros peligros. Solicite cualquier reparación a personal de servicio cualificado.

**6**

#### **18. Daños que requieren reparaciones**

Desenchufe este producto de la toma de corriente y solicite el servicio de reparaciones a personal cualificado cuando se produzcan las condiciones siguientes:

- a. Si el cable o el enchufe de alimentación está estropeado.
- b. Si se han derramado líquidos o han caído objetos en el interior del producto.
- c. Si el producto ha estado expuesto a la lluvia o al agua.
- d. Si el producto no funciona normalmente a pesar de haberse seguido las instrucciones de uso. Ajuste solamente los controles indicados en este manual de instrucciones, ya que un ajuste mal hecho en otros controles podría causar daños y tal vez requiera el trabajo laborioso de un técnico cualificado para que el producto vuelva a funcionar normalmente.
- e. Si el producto se ha caído o estropeado de cualquier otra forma.
- f. Si el producto muestra un cambio patente en su funcionamiento, esto indicará la necesidad de tener que repararlo.

#### **19. Reemplazo de componentes**

Cuando sea necesario reemplazar componentes, asegúrese de que el técnico de servicio utilice los componentes de reemplazo especificados por el fabricante o que posean las mismas características que los originales. Las sustituciones no autorizadas pueden ocasionar incendios, descargas eléctricas u otros peligros.

#### **20. Comprobación de seguridad**

Al terminar cualquier trabajo de mantenimiento o reparación en este producto, solicite al técnico de servicio que realice comprobaciones de seguridad para determinar si el producto se encuentra en buenas condiciones de funcionamiento.

#### **21. Instalación en la pared o en el techo**

Este producto debe montarse en una pared o techo sólo de la forma indicada por el fabricante.

#### **22. Calor**

Este producto deberá instalarse lejos de fuentes de calor tales como radiadores, salidas de aire caliente, estufas y otros productos (incluidos amplificadores) que produzcan calor.

- Microsoft y Windows son marcas comerciales registradas de Microsoft Corporation en Estados Unidos y/u otros países.
- PC/AT es una marca comercial registrada de International Business Machines Corporation en Estados Unidos.
- Adobe Acrobat es una marca comercial de Adobe Systems Incorporated.
- Macintosh es una marca comercial registrada de Apple Computer, Inc. en Estados Unidos y/u otros países.
- Todos los demás nombres de compañía o producto son marcas comerciales o marcas comerciales registradas de sus respectivos propietarios.

### **Al instalar el proyector, asegúrese de leer y observar las siguientes medidas de seguridad.**

#### **Advertencia acerca de la lámpara**

■ Si la lámpara se rompe las partículas de cristal pueden ser un peligro. Si la lámpara se rompe, solicite el reemplazo de la misma en el centro de servicio o distribuidor Sharp autorizado más cercano.

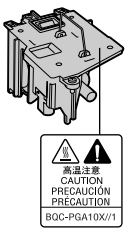

Consulte la sección "Reemplazo de la lámpara" en la página **[57](#page-60-0)**.

#### **Precauciones a tener en cuenta para la instalación del proyector**

■ Para minimizar la necesidad de mantenimiento y mantener una alta calidad de imagen, SHARP recomienda instalar este proyector en un lugar que esté libre de humedad, polvo y humo de cigarrillo. Si se instala el proyector en un ambiente expuesto a estas condiciones, será necesario limpiar el objetivo con mayor frecuencia de lo normal. Siempre que el proyector sea limpiado periódicamente, el uso del mismo en estos ambientes no reducirá su vida útil. La limpieza interna sólo debe ser realizada por un centro de servicio o distribuidor Sharp autorizado.

#### **No instale el proyector en lugares expuestos a la luz directa del sol o a luz intensa.**

Sitúe la pantalla de modo que no quede expuesta a la luz directa del sol o a la iluminación de la habitación. La luz que incide directamente en la pantalla atenúa los colores, lo cual dificulta la visualización de la imagen. Si instala la pantalla en una habitación soleada o luminosa, cierre las cortinas y baje la intensidad de las luces.

#### **El proyector puede inclinarse hasta un máximo de 12 grados.**

■ El proyector debe instalarse dentro de un ángulo ±12 grados respecto del plano horizontal.

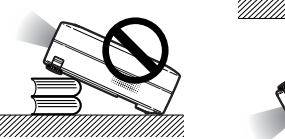

#### **No someta el proyector a impactos fuertes y/o vibración.**

■ Tenga cuidado de no golpear o dañar la superficie del objetivo.

#### **Descanse la vista ocasionalmente.**

■ Si mira continuamente la pantalla durante horas, se le cansará la vista.

#### **Evite los lugares con temperaturas demasiado altas o bajas.**

- La temperatura de funcionamiento del proyector es de 41°F a 95°F (+5°C a +35°C).
- La temperatura de almacenamiento del proyector es de  $-4$ °F a 140°F (-20°C a +60°C).

#### **No bloquee las aberturas de entrada y salida de aire.**

■ Deje un espacio de al menos  $7 \frac{7}{8}$ " (20 cm) entre la abertura de ventilación y la pared u objeto más cercano.

- Asegúrese de que las aberturas de entrada y de ventilación de aire no estén obstruidas.
- Si se obstruye el ventilador de enfriamiento, un circuito de protección apaga automáticamente el proyector. Esto no indica mal funcionamiento. Retire el cable de alimentación del proyector desde el tomacorriente y espere por lo menos 10 minutos. Instale el proyector en un lugar donde las aberturas de entrada y de ventilación de aire no queden bloqueadas, enchufe el cable de alimentación y encienda el proyector. Esto restablecerá la condición normal de funcionamiento del proyector.

#### **Precauciones al transportar el proyector**

■ Al transportar el proyector, asegúrese de no someterlo a impactos fuertes y/o vibración, ya que éstos pueden dañarlo. Tenga especial cuidado con el objetivo. Antes de trasladar el proyector, asegúrese de desenchufar el cable de alimentación de la toma de corriente mural, y desconecte todos los demás cables conectados al proyector.

#### **Conexión de otros equipos**

- Al conectar un ordenador u otro equipo audiovisual al proyector, haga las conexiones DESPUÉS de apagar el proyector y el equipo que va a conectar.
- Para instrucciones sobre cómo hacer las conexiones, lea los manuales de manejo del proyector y del equipo que va a conectar.

#### **Uso del proyector en otros países**

■ La tensión de alimentación y la forma del enchufe pueden variar dependiendo de la región o país en que vaya a usar el proyector. Al usar el proyector en el extranjero, asegúrese de utilizar el cable de alimentación apropiado para el país en que se encuentre.

#### **Función de monitor de temperatura**

■ Si el proyector comienza a recalentarse debido a problemas de configuración u obstrucción de las aberturas de ventilación, " y " TEMPERATURA " se iluminarán

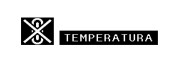

en la esquina inferior izquierda de la imagen. Si la temperatura sigue aumentando, la lámpara se apagará, el indicador de advertencia de temperatura parpadeará en el proyector y la alimentación eléctrica se desconectará tras un período de enfriamiento de 90 segundos. Para más detalles, consulte la sección "Indicadores de mantenimiento" en la página **[55](#page-58-0)**.

#### **Información**

- El ventilador de enfriamiento regula la temperatura interna del proyector, y su funcionamiento se controla de forma automática. El sonido del ventilador puede variar durante el funcionamiento del proyector debido a cambios en la velocidad del ventilador. Esto no indica mal funcionamiento.
- No desenchufe el cable de alimentación durante la proyección de imágenes o mientras el ventilador de enfriamiento está en funcionamiento. Esto podría causar daños debido al aumento de la temperatura interna, ya que en este caso el ventilador de enfriamiento dejará de funcionar.

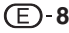

# <span id="page-12-0"></span>**Cómo acceder a los manuales de manejo en formato PDF**

**El CD-ROM incluye los manuales de manejo en varios idiomas en formato PDF, para que pueda utilizar el proyector aunque no tenga el presente manual. Para poder usar estos manuales debe tener instalado Adobe Acrobat Reader en su PC (Windows o Macintosh). Si todavía no tiene instalado el programa Acrobat Reader, puede hacerlo desde el CD-ROM.**

#### **Para instalar Acrobat Reader desde el CD-ROM**

#### **Para Windows:**

- 1 Inserte el CD-ROM en la unidad de CD-ROM.
- 2 Haga doble clic en el icono "Mi PC".
- 3 Haga doble clic en el icono de la unidad "CD-ROM".
- 4 Haga doble clic en la carpeta "ACROBAT".
- 5 Haga doble clic en el idioma (nombre de la carpeta) que desea ver.
- 6 Haga doble clic en el programa de instalación y siga las instrucciones en pantalla.

#### **Para Macintosh:**

- 1 Inserte el CD-ROM en la unidad CD-ROM.
- 2 Haga doble clic en el icono "CD-ROM".
- 3 Haga doble clic en la carpeta "ACROBAT".
- 4 Haga doble clic en el idioma (nombre de la carpeta) que desea ver.
- 5 Haga doble clic en el programa de instalación y siga las instrucciones en pantalla.

#### **Para otros sistemas operativos:**

Descargue Acrobat Reader desde Internet (http://www.adobe.com).

#### **Para otros idiomas:**

Si desea usar Acrobat Reader para un idioma distinto de aquellos incluidos en el CD-ROM, descargue la versión apropiada desde Internet.

#### **Cómo acceder a los manuales de uso en formato PDF**

#### **For Windows:**

- 1 Inserte el CD-ROM en la unidad de CD-ROM.
- 2 Haga doble clic en el icono "Mi PC".
- 3 Haga doble clic en el icono de la unidad "CD-ROM".
- (4) Haga doble clic en la carpeta "MANUALS".
- 5 Haga doble clic en el idioma (nombre de la carpeta) que desea ver.
- 6 Haga doble clic en el archivo "A10" en formato PDF para acceder a los manuales del proyector.

#### **For Macintosh:**

- 1 Inserte el CD-ROM en la unidad CD-ROM.
- 2 Haga doble clic en el icono "CD-ROM".
- 3 Haga doble clic en la carpeta "MANUALS".
- 4 Haga doble clic en el idioma (nombre de la carpeta) que desea ver.
- 5 Haga doble clic en el archivo "A10" en formato PDF para acceder a los manuales del proyector.

# **Nota**

- •Si no puede abrir el fichero PDF deseado haciendo doble clic con el ratón, inicie primero Acrobat Reader y luego especifique el fichero deseado seleccionando el comando "Abrir" en el menú "Archivo".
- •Véase el archivo "readme.txt" en el CD-ROM para leer información importante no incluida en este manual de manejo.

# <span id="page-13-0"></span>**Nomenclatura**

**Los números en se refieren a las páginas principales de este manual de manejo en donde se explica el tópico.**

# **Proyector (Vista frontal y superior)**

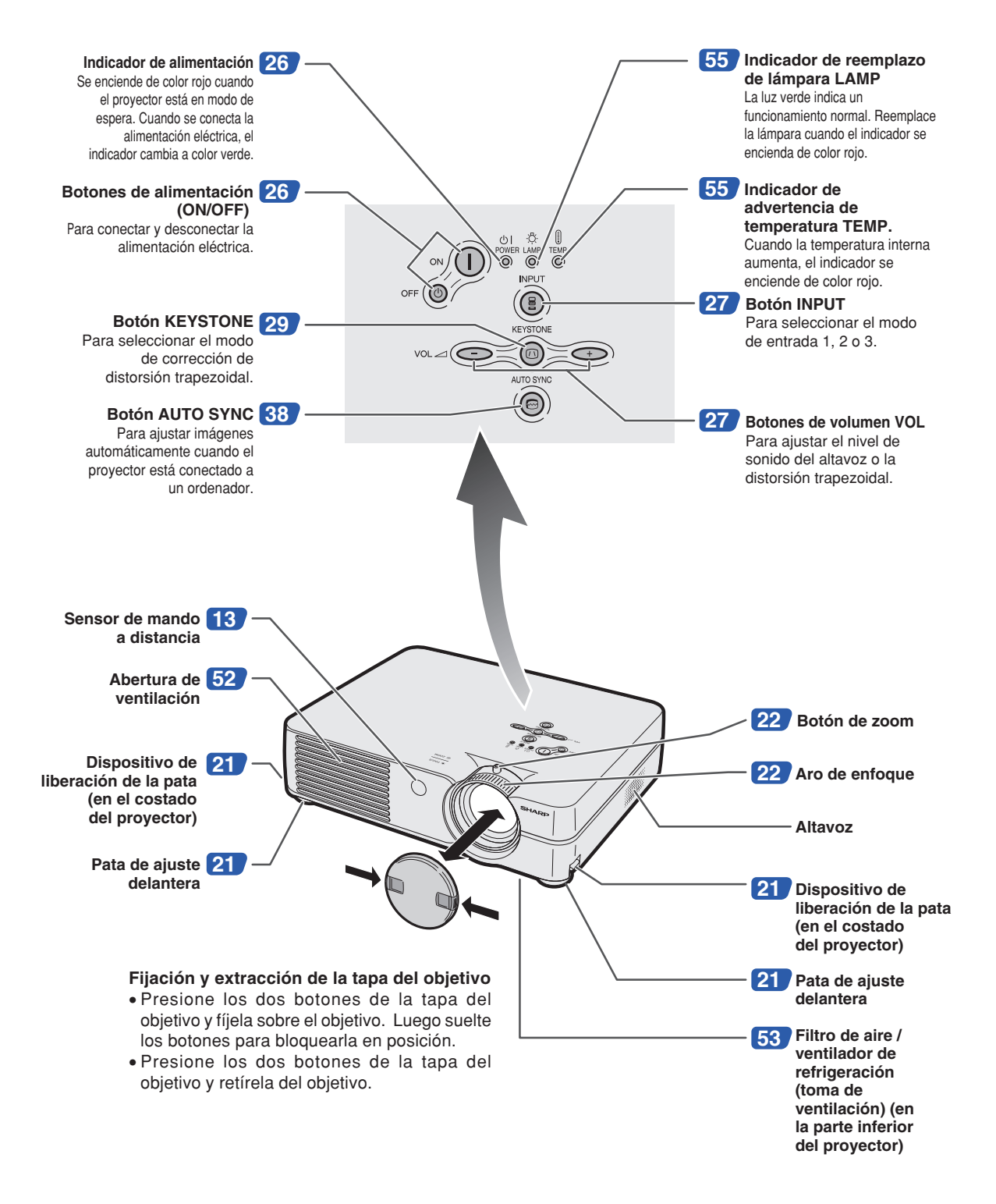

# <span id="page-14-0"></span>**Proyector (Vista posterior)**

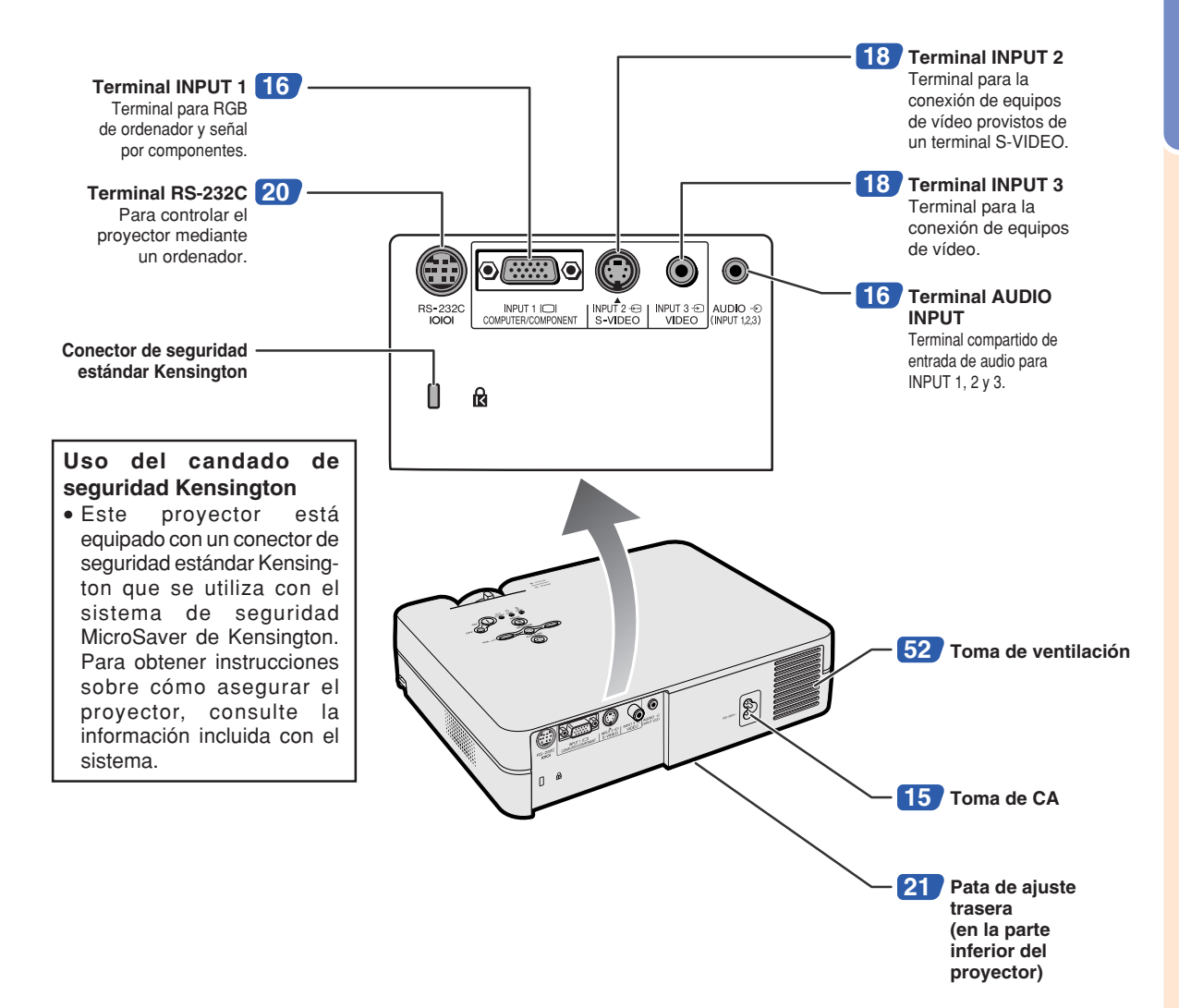

### <span id="page-15-0"></span>**Nomenclatura**

**Los números en se refieren a las páginas principales de este manual de manejo en donde se explica el tópico.**

## **Mando a distancia (Vista frontal)**

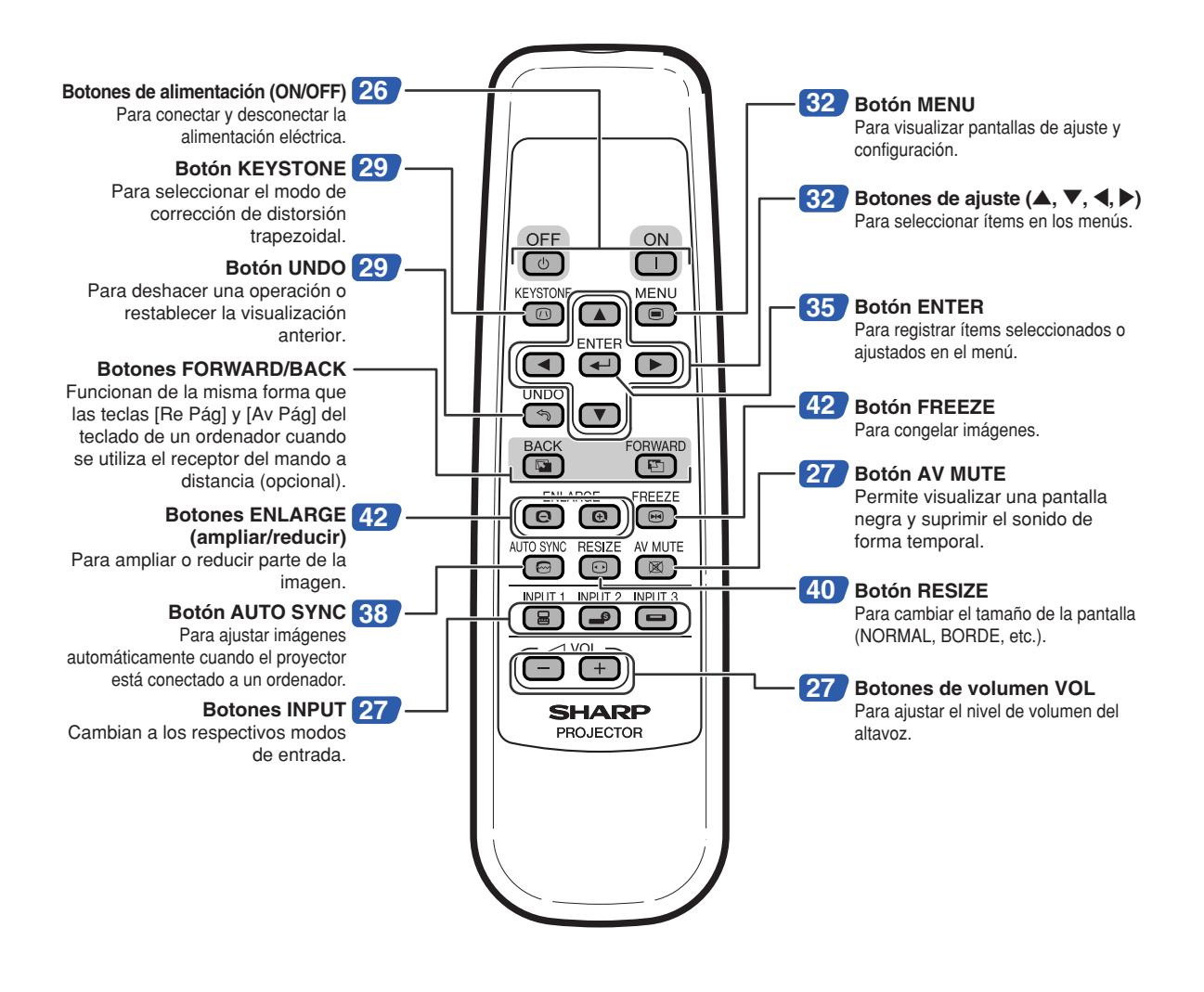

# <span id="page-16-0"></span>**Uso del mando a distancia**

# **Alcance del mando a distancia**

■ **El mando a distancia puede utilizarse para controlar el proyector dentro de los márgenes que se indican en la ilustración.**

# $\bigotimes$  Nota

• La señal del mando a distancia puede reflejarse en una pantalla, lo cual facilita su uso. Sin embargo, la distancia efectiva de la señal puede variar dependiendo del material de la pantalla.

#### **Al usar el mando a distancia:**

- Asegúrese de no dejar caer el mando a distancia ni de exponerlo a la humedad o a altas temperaturas.
- El mando a distancia no funcionará correctamente cuando esté bajo el efecto de una lámpara fluorescente. En este caso, aleje el proyector de la lámpara fluorescente.

## **Instalación de las pilas**

**Las pilas (dos pilas R-6 (tamaño "AA", UM/SUM-3, HP-7 o similar)) vienen incluidas con el mando a distancia.**

**1 Presione la tapa en la parte marcada** ▲ **y deslícela en la dirección de la flecha.**

# **2 Instale las pilas.**

- Instale las pilas asegurándose de que las polaridades coincidan con las marcas  $\left(\frac{1}{2}\right)$  y  $\left(\frac{1}{2}\right)$  en el interior del compartimiento de las pilas.
- **3 Coloque la tapa y deslícela hasta que quede debidamente instalada en su sitio (escuchará un chasquido).**

#### **El uso incorrecto de las pilas puede causar fugas o explosiones. Tome las precauciones que se indican a continuación.**

### **Precaución**

- Instale las pilas asegurándose de que las polaridades coincidan con las marcas  $\oplus$   $\mathsf{v} \ominus$  en el interior del compartimiento de las pilas.
- Las pilas de distinto tipo tienen propiedades diferentes; por lo tanto, no mezcle distintos tipos de pilas.
- No utilice simultáneamente pilas usadas y pilas nuevas. Esto podría reducir la vida útil de las pilas nuevas o causar fugas en las pilas usadas.
- Extraiga las pilas del mando a distancia cuando se hayan agotado; de lo contrario, las pilas podrán tener fugas. El líquido de las pilas (electrólito) es peligroso para la piel; por lo tanto, asegúrese de limpiar primero las pilas y luego sáquelas con un paño.
- Las pilas incluidas con este proyector se pueden agotar en un corto período de tiempo, dependiendo de cómo las use. Asegúrese de reemplazarlas por pilas nuevas lo antes posible.
- Extraiga las pilas del mando distancia cuando no vaya a usarlo durante un período prolongado de tiempo.

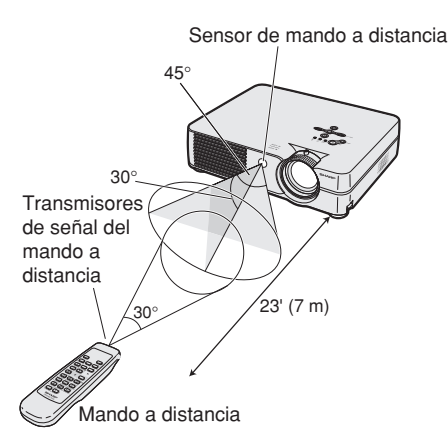

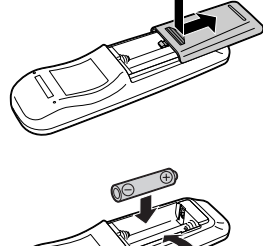

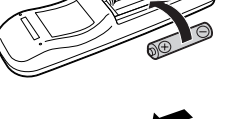

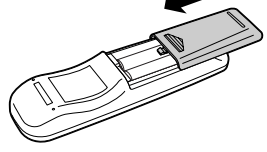

<span id="page-17-0"></span>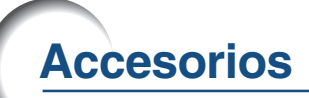

#### **Accesorios suministrados**

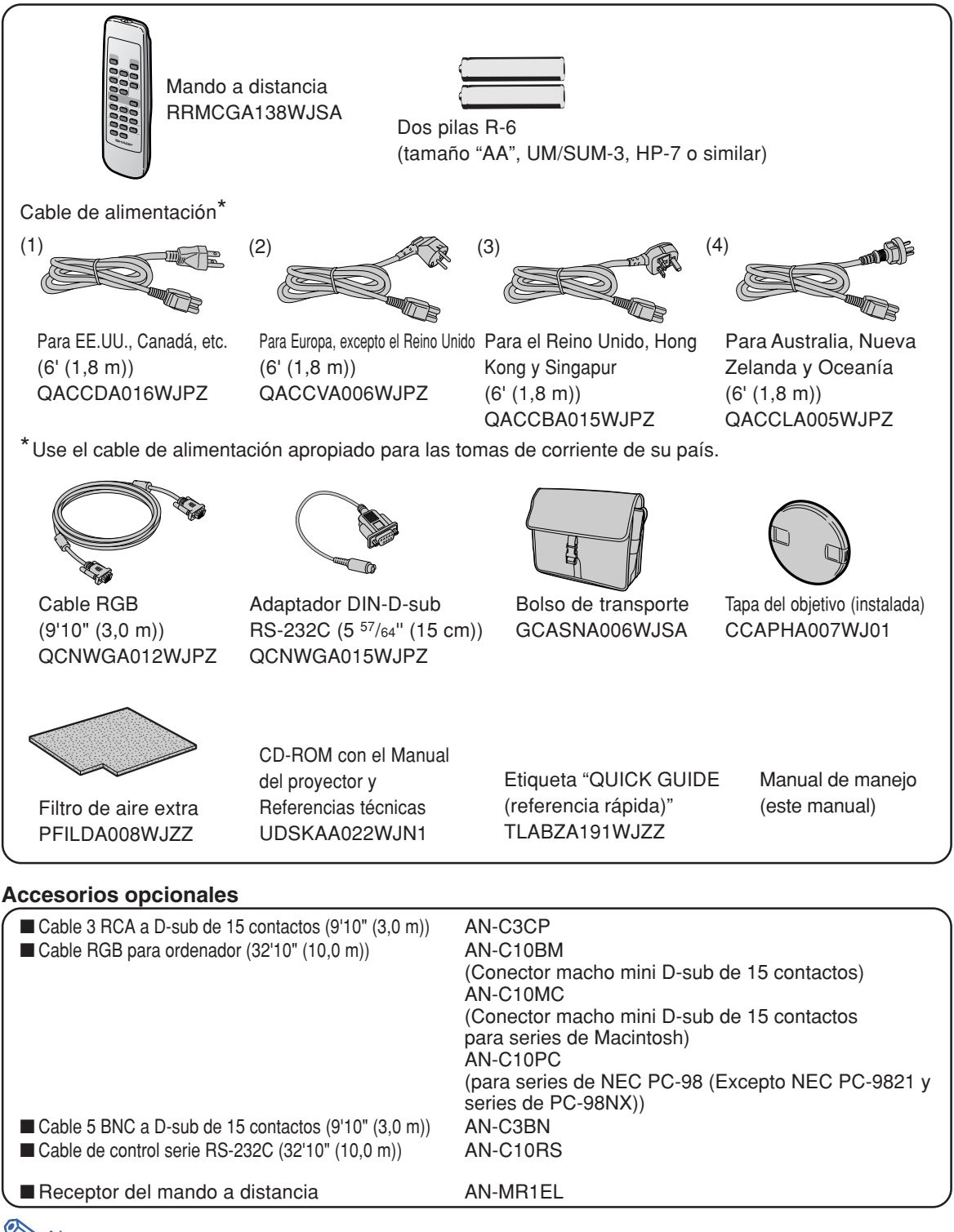

### Nota

• Dependiendo del país, algunos cables podrían no estar disponibles. Consulte con el centro de servicio o distribuidor Sharp autorizado más cercano.

# <span id="page-18-0"></span>**Antes de hacer las conexiones**

# **SA** Nota

- Antes de hacer las conexiones, asegúrese de apagar tanto el proyector como los dispositivos que va a conectar. Una vez que haya completado todas las conexiones, encienda el proyector y luego los otros dispositivos. Si conecta un ordenador, asegúrese de que éste sea el último dispositivo en ser encendido una vez completadas todas las conexiones.
- Antes de hacer las conexiones, asegúrese de leer los manuales de manejo de los dispositivos que va a conectar.

## **Este proyector puede conectarse a:**

#### **Un ordenador utilizando:**

- Un cable RGB y un cable de audio de ø3.5 mm **(disponible en el comercio) (Vea la página [16.](#page-19-0))**
- Un adaptador DIN-D-sub RS-232C y un cable de control **serie RS-232C (AN-C10RS) (se venden por separado) (Vea la página [20.\)](#page-23-0)**

#### **Componente de vídeo o equipo audiovisual:**

- Un VCR, reproductor de discos láser u otro equipo **audiovisual (Vea la página [18.](#page-21-0))**
- Un reproductor de DVD o descodificador DTV<sup>\*</sup> (Vea la página **[19.](#page-22-0))**
- \* DTV es un término general que se utiliza para describir el nuevo sistema de televisión digital en los Estados Unidos.

## **Conexión del cable de alimentación**

**Conecte el cable de alimentación suministrado a la toma de CA situada en la parte posterior del proyector.**

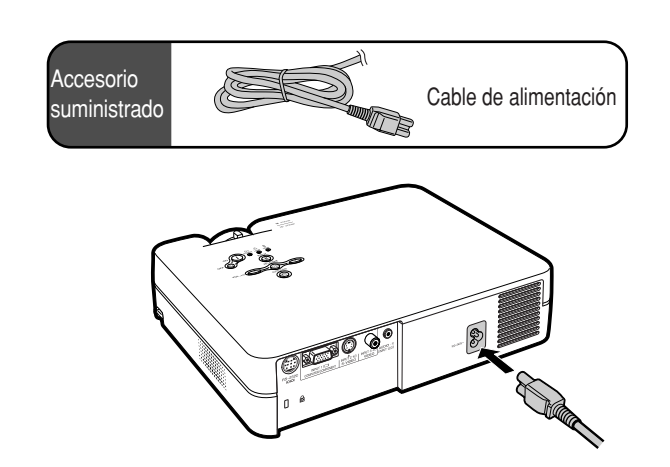

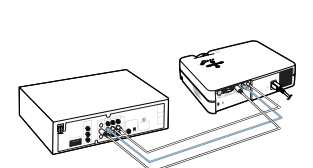

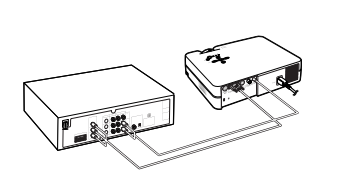

# <span id="page-19-0"></span>**Conexión del proyector a un ordenador**

## **Conexión a un ordenador mediante un cable RGB**

- **1 Conecte el proyector a un ordenador mediante el cable RGB suministrado.**
	- •Asegure los conectores apretando los tornillos.
- **2 Para permitir la entrada de una señal de audio, conecte el proyector al ordenador mediante el cable de audio de ø3,5 mm (disponible en el comercio o disponible como una parte del servicio de Sharp QCNWGA013WJPZ).**

# **ANota**

- **Al conectar el proyector a un ordenador de esta manera, seleccione "RGB" para "Tipo de señal" en el menú "Imagen". Vea la págin[a 37.](#page-40-0)**
- Para ver una lista de señales de ordenador compatibles con el proyector, consulte la "Tabla de compatibilidad con ordenadores" en la página **[62](#page-65-0)**. El uso de señales de ordenador distintas de aquellas indicadas en la lista puede inhabilitar algunas funciones.
- Para poder usar ciertos ordenadores Macintosh, puede ser necesario utilizar un adaptador Macintosh. Póngase en contacto con un centro de servicio o distribuidor Sharp autorizado.
- Dependiendo del ordenador que esté utilizando, puede que no sea proyectada una imagen a menos que el ajuste de salida de la señal del ordenador se haya cambiado a salida externa. Consulte el manual de manejo de su ordenador para el cambio del ajuste de la salida de señal del ordenador.

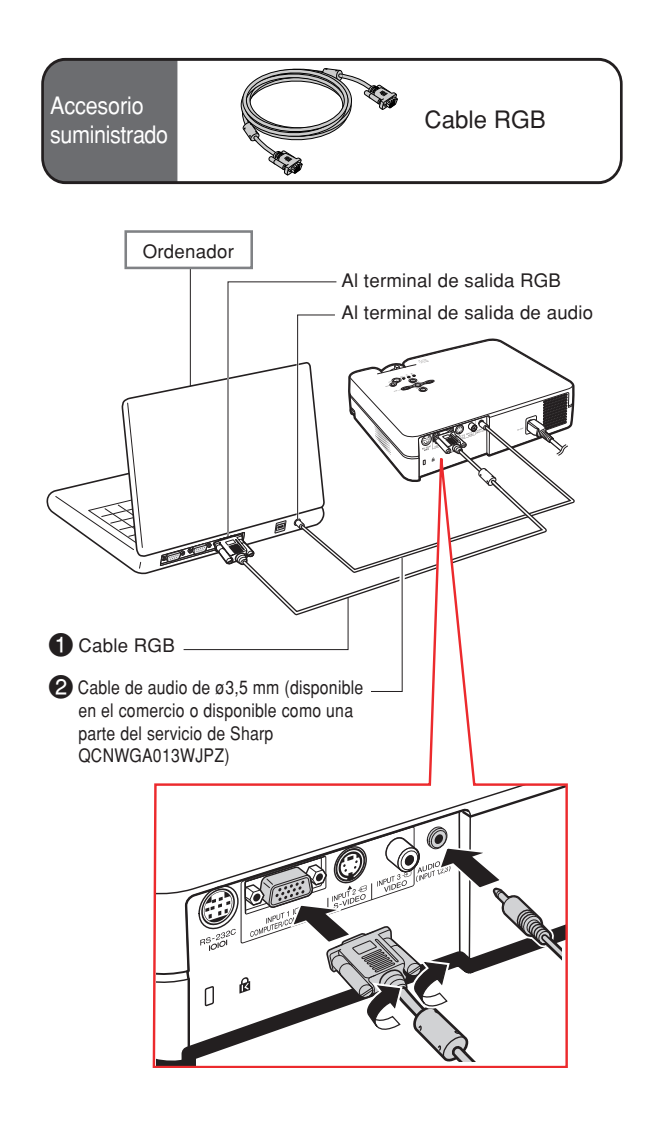

# **Conexión de los cables con tornillos de apriete manual**

- Conecte el cable con tornillos de apriete manual asegurándose de que quede debidamente sujeto al terminal. Luego, apriete firmemente los tornillos a ambos lados del conector para asegurarlo.
- No retire el núcleo de ferrita instalado en el cable RGB.

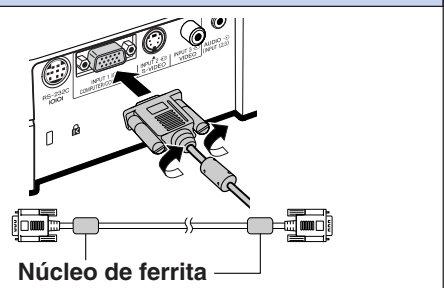

# **Función "Plug and Play" (al hacer la conexión a un terminal de 15 contactos)**

- Este proyector es compatible con el estándar VESA DDC 1/DDC 2B. El proyector y un ordenador compatible con VESA DDC comunican los ajustes necesarios el uno al otro, lo que permite realizar una configuración rápida y fácil.
- Antes de usar la función "Plug and Play", asegúrese de encender primero el proyector, y luego el ordenador conectado.

### **Nota**

• La función "Plug and Play" DDC de este proyector sólo funciona cuando se utiliza el proyector conjuntamente con un ordenador compatible con VESA DDC.

# <span id="page-21-0"></span>**Conexión a equipos de vídeo**

### **Conexión a equipos de vídeo utilizando un cable de S-Vídeo, de vídeo combinado o de audio**

**Utilizando un cable de S-Vídeo, vídeo o audio, podrá conectar un VCR, reproductor de discos láser u otros equipos audiovisuales a los terminales INPUT 2, INPUT 3 y entrada AUDIO.**

**1 Conecte el proyector al equipo de vídeo utilizando un cable de S-Vídeo o un cable de vídeo combinado (disponibles en el comercio).**

**2 Conecte el proyector al equipo** mediante una **miniclavija de ø3,5 mm a un cable de audio RCA (disponible en el comercio).**

# **Nota**

- El terminal INPUT 2 (S-VIDEO) emplea un sistema de señal de vídeo en el que la imagen se separa en señal de color y señal de luminancia para conseguir una imagen de mayor calidad. Para obtener una mejor calidad de imagen, utilice un cable S-Video (disponible en el comercio) para conectar el terminal INPUT 2 al proyector y el terminal de la salida S-Video al equipo de vídeo.
- Para la entrada de audio se requiere una miniclavija de ø3,5 mm a cable de audio RCA (disponible en el comercio).

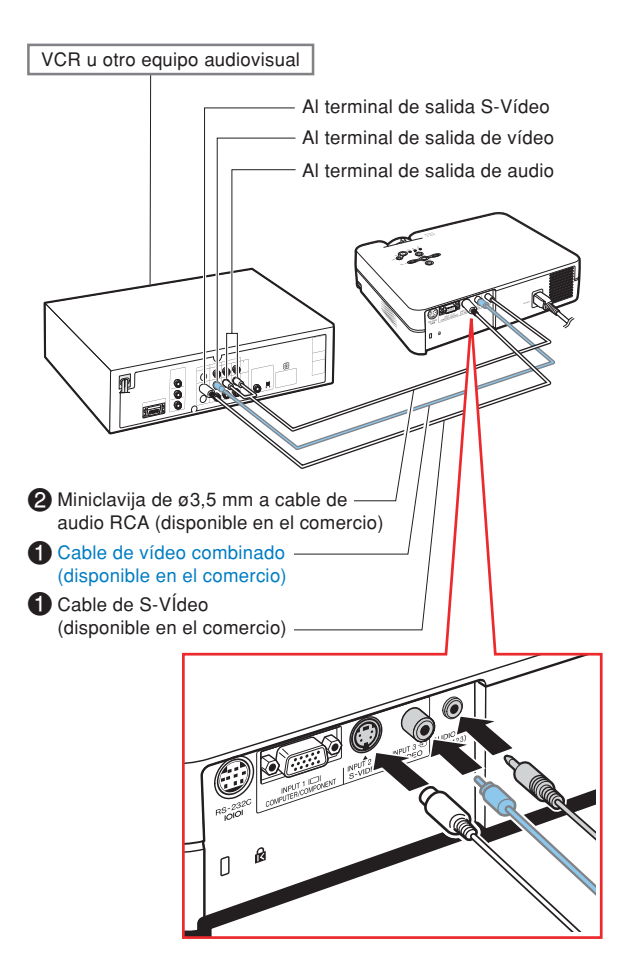

## <span id="page-22-0"></span>**Conexión a equipos de vídeo de componente**

**Utilice un cable 3 RCA a D-sub de 15 contactos al conectar al terminal INPUT 1 algún equipo de vídeo por componentes como un reproductor de DVD o un decodificador DTV\*.**

**\* DTV es un término general que se utiliza para describir el nuevo sistema de televisión digital en los Estados Unidos.**

**1 Conecte el proyector al equipo de vídeo mediante el cable 3 a RCA Dsub de 15 contactos.**

**2 Conecte el proyector al equipo de vídeo mediante una miniclavija de ø3,5 mm a cable de audio RCA (disponible en el comercio).**

# **Nota**

- **Al conectar el proyector al equipo de vídeo de esta forma, seleccione "Componentes" para "Tipo de señal" en el menú "Imagen". Vea la página [37.](#page-40-0)**
- Para la entrada de audio, se requiere una miniclavija de ø3,5 mm a cable de audio RCA (disponible en el comercio).

Cable opcional Cable 3 RCA a D-sub de 15 contactos Tipo: AN-C3CP (9'10" (3,0 m))

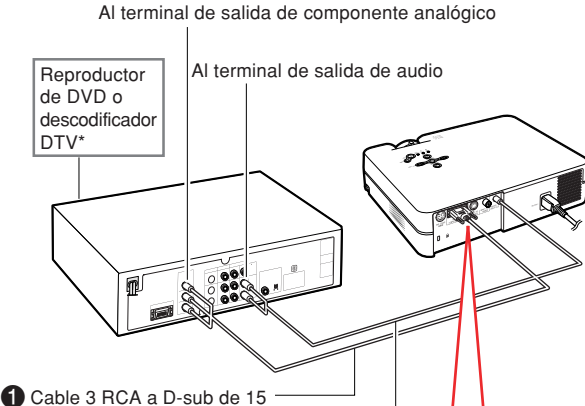

- contactos (se vende por separado)
- 2 Miniclavija de ø3,5 mm a cable de audio · RCA (disponible en el comercio)

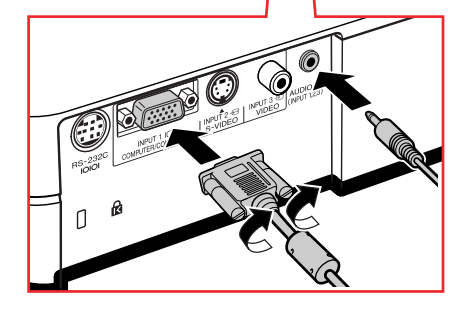

# <span id="page-23-0"></span>**Control del proyector mediante un ordenador**

### **Conexión a un ordenador mediante un adaptador DIN-D-sub RS-232C y un cable de control serie RS-232C**

**Cuando el terminal RS-232C en el proyector está conectado a un ordenador con un adaptador DIN-Dsub RS-232C y un cable de control serie RS-232C (tipo cruz, se vende por separado), el ordenador puede emplearse para controlar el proyector y comprobar el estado del proyector. Si desea más información, consulte la página [61.](#page-64-0)**

- **1 Conecte el adaptador DIN-D-sub RS-232C suministrado a un cable de control serie RS-232C (se vende por separado).**
- **2 Use los cables mencionados anteriormente para conectar el proyector y el ordenador.**

# **Nota**

- No conecte o desconecte el cable de control serie RS-232C al o del ordenador cuando esté encendida. Esto podría dañar a su ordenador.
- La función RS-232C podría no funcionar en el terminal de su ordenador si no está correctamente configurada. Para más información, consulte el manual de manejo de su ordenador.
- •Véa la página **[60](#page-63-0)** para ver más información sobre la conexión de un cable de control serie RS-232C.

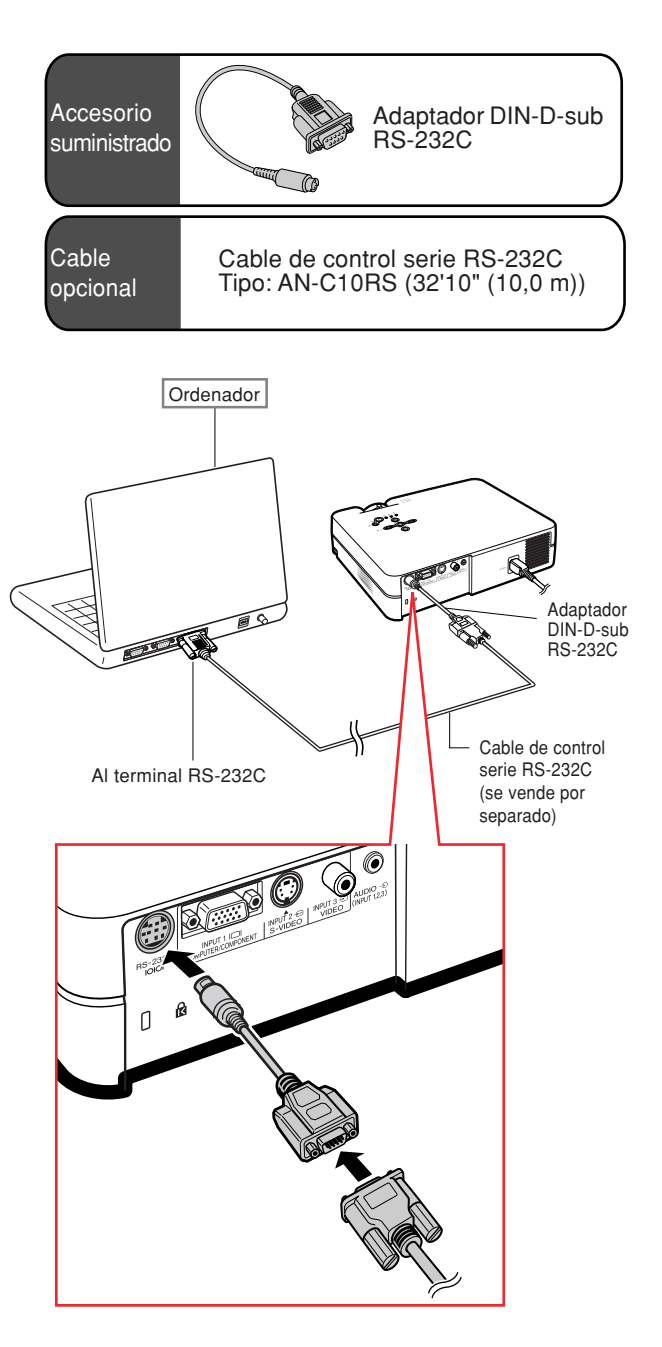

# <span id="page-24-0"></span>**Uso de las patas de ajuste**

**Cuando la pantalla está inclinada o la superficie sobre la que está el proyector no es llana, puede ajustarse la altura del proyector mediante la pata de ajuste que se encuentra en las partes frontal y trasera del proyector.**

**También se puede elevar la proyección de la imagen cuando el proyector se encuentra en un lugar más bajo que la pantalla.**

**1 Mientras presiona los dispositivos de liberación de las patas en ambos lados, levante el proyector para ajustar su altura; luego, quite los dedos de los dispositivos de liberación de las patas.**

**2 Gire la pata de ajuste en la parte frontal del proyector para un mejor ajuste.**

•Si se instala el proyector a una altura mayor que la pantalla, se puede utilizar la pata de ajuste trasera, situada en la parte inferior del proyector, para ajustar la proyección.

# **Nota**

- •Al volver a poner el proyector en su posici ó n original, suj ételo con firmeza, pulse los dispositivos de liberaci ón de las patas y b ájelo con cuidado.
- •El proyector se puede ajustar hasta a unos 12 grados en la parte frontal y 3 grados en la parte trasera con respecto a la posición normal.

### **Informaci ó n**

- No pulse los dispositivos de liberaci ón de las patas cuando las patas de ajuste est é n extendidas sin sujetar firmemente el proyector.
- •Al levantar o bajar el proyector, no lo sostenga por el objetivo.
- •Al bajar el proyector, tenga cuidado de no introducir el dedo entre el proyector y la pata de ajuste.

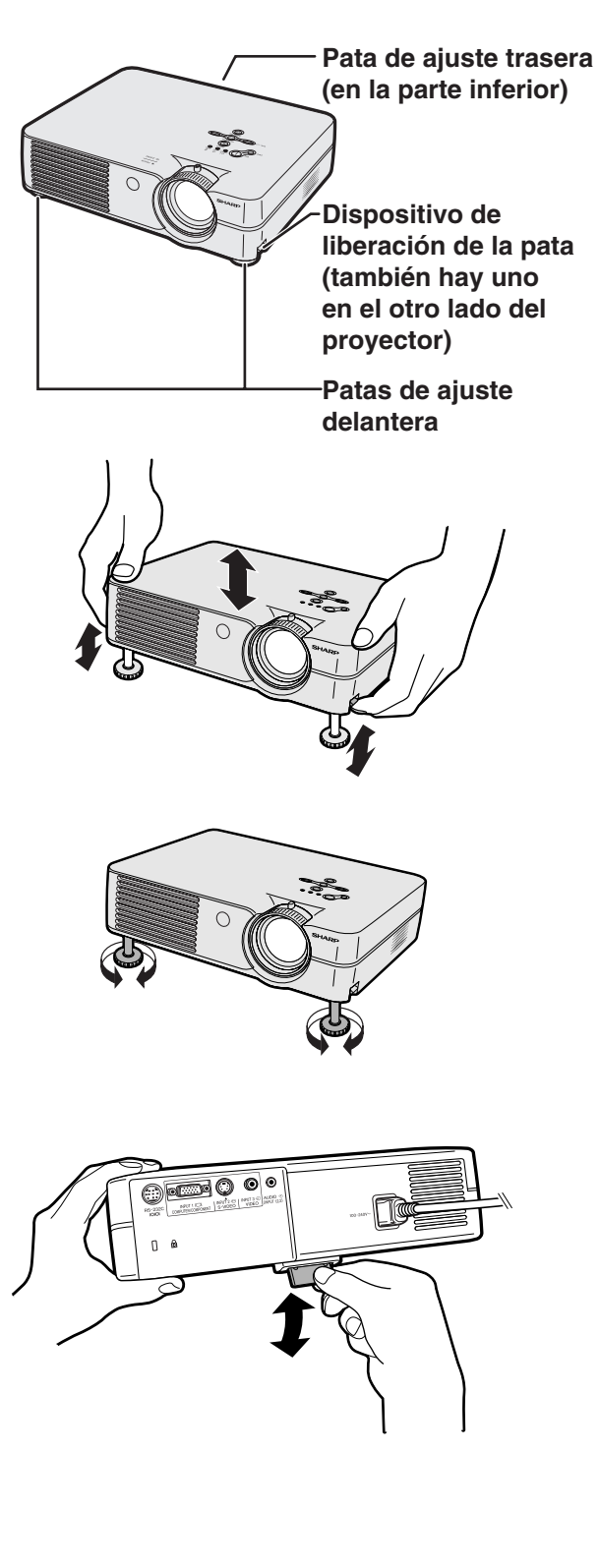

## <span id="page-25-0"></span>**Ajuste del objetivo**

**Para enfocar la imagen y ajustarla al tamaño deseado, use el aro de enfoque o el botón de zoom del proyector.**

**1 Gire el aro de enfoque para**

**enfocar la imagen.**

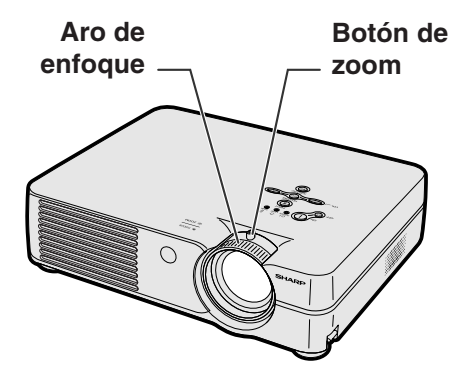

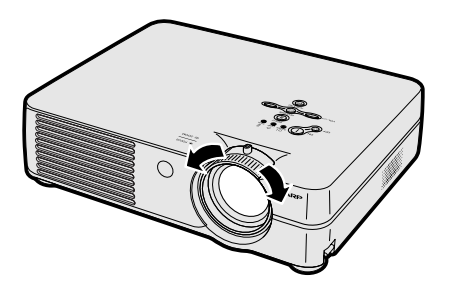

**2 Mueva el botón de zoom para ajustar el tamaño de la imagen.**

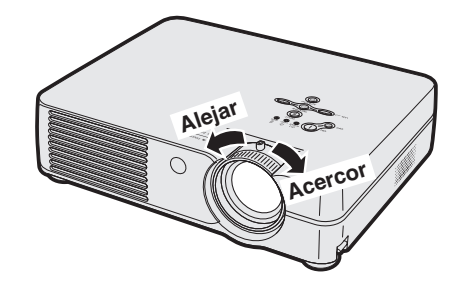

## <span id="page-26-0"></span>**Preparación de la pantalla**

**Para obtener una imagen óptima, sitúe el proyector perpendicularmente a la pantalla, con todas las patas niveladas.**

# **SA** Nota

90°

- El objetivo del proyector debe quedar centrado en la pantalla. Si la línea horizontal que pasa a través del centro del objetivo no está perpendicular a la pantalla, la imagen aparecerá distorsionada, lo que dificultará su visualización.
- Para conseguir una imagen óptima, sitúe la pantalla de modo que no quede expuesta a la luz directa del sol o a la iluminación de la habitación. La luz que incide directamente en la pantalla atenúa los colores, lo cual dificulta la visualización de la imagen. Si instala la pantalla en una habitación soleada o luminosa, cierre las cortinas y baje la intensidad de las luces.
- No es posible usar una pantalla polarizada con este proyector.

### **Instalación estándar (Proyección frontal)**

■ Instale el provector a la distancia requerida de la pantalla según el tamaño de imagen deseado. (Vea la página **[24](#page-27-0)**.)

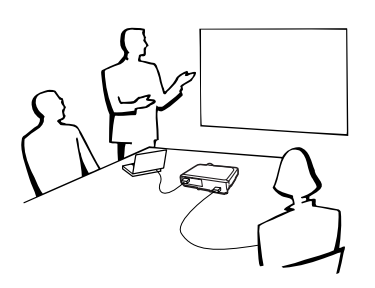

## **Ejemplo de instalación estándar**

i.

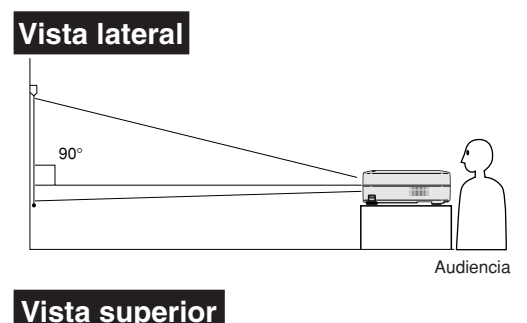

- La distancia desde la pantalla al proyector puede variar dependiendo del tamaño de la pantalla. **[P.24](#page-27-0)**
- •Al instalar el proyector delante de la pantalla, se puede usar el ajuste de fábrica. Si la imagen proyectada aparece invertida o como una imagen "espejo", vuelva a seleccionar la opción "Frente" en "Modo PRY". **[P.50](#page-53-0)**
- •Sitúe el proyector de manera tal que la línea horizontal que pasa a través del centro del objetivo quede perpendicular a la pantalla.

# <span id="page-27-0"></span>**Tamaño de la pantalla y distancia de proyección**

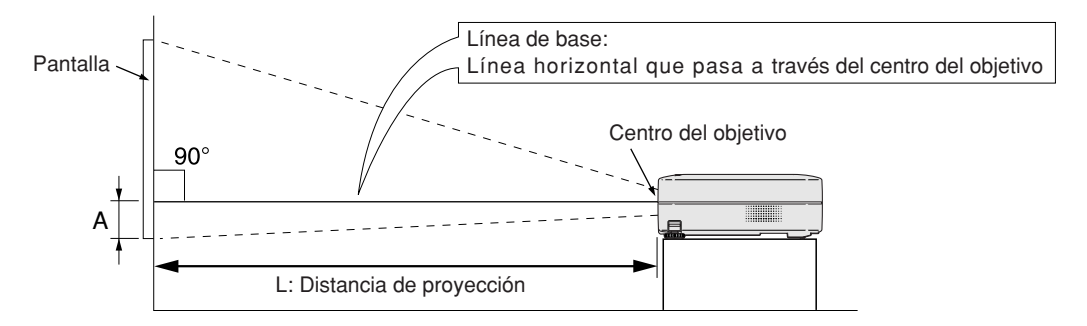

#### **Modo NORMAL (4:3)**

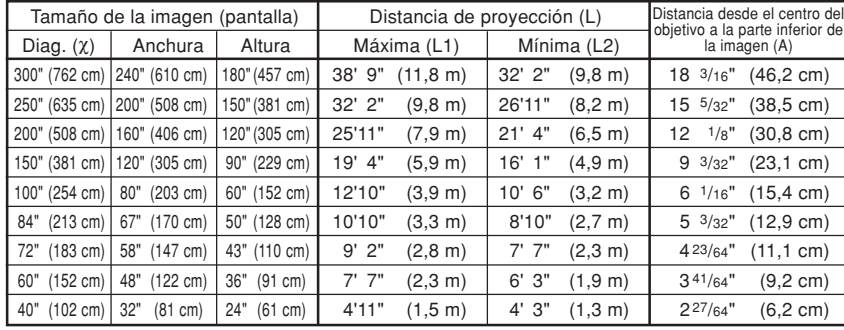

Fórmula para tamaño de imagen y distancia de proyección

χ: Tamaño de la imagen (diag.) (pulg)

#### **[Pies/pulgadas]**

L1 (pies) =  $(0,0396X - 0,0546) / 0,3048$ L2 (pies) =  $(0,0330X - 0,0546) / 0,3048$ A (pulg.) = 0,0606χ

#### **[m/cm]**

L1 (m) =  $0,0396\% - 0,0546$ L2 (m) =  $0,0330X - 0,0546$ A (cm) =  $0,0606\chi \times 2,54$ 

#### **Modo ALARGAMIENTO (16:9)**

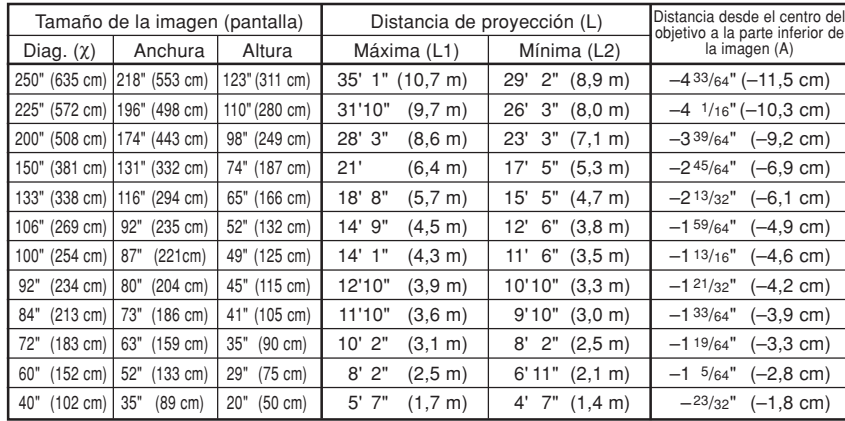

Fórmula para tamaño de imagen y distancia de proyección

χ: Tamaño de la imagen (diag.) (pulg)

#### **[Pies/pulgadas]**

L1 (pies) =  $(0.04314\chi - 0.0546) / 0.3048$ L2 (pies) =  $(0,03595X - 0,0546) / 0,3048$ A (pulg.) =  $-0.01807X$ 

#### **[m/cm]**

L1 (m) =  $0,04314X - 0,0546$ L2 (m) =  $0,03595\chi - 0,0546$ A (cm) =  $-0,01807\chi \times 2,54$ 

# **Nota**

• Los valores anteriores tienen un margen de error de ±3%.

• Los valores con un signo menos (−) indican la distancia desde el centro del objetivo a un punto situado debajo de la parte inferior de la imagen.

# <span id="page-28-0"></span>**Proyección de una imagen espejo/invertida**

### **Proyección por detrás de la pantalla**

- Instale una pantalla translúcida entre el proyector y la audiencia.
- Invierta la imagen seleccionado "Detrás" en "Modo PRY". Para más detalles sobre el uso de esta función, vea la página **[50](#page-53-0)**.

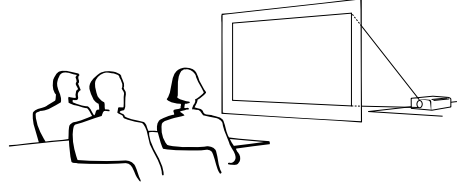

### **Proyección utilizando un espejo**

■ Instale un espejo (plano, de tipo normal) delante del objetivo.

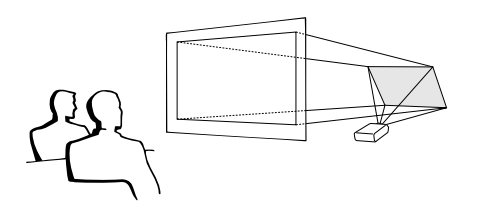

Al usar el ajuste por defecto. ▼**Visualización en pantalla**

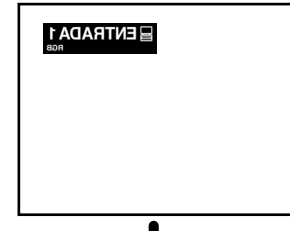

La imagen se invierte.

### **Información**

•Al usar un espejo, asegúrese de situar el proyector y el espejo cuidadosamente de modo que la luz no llegue directamente a los ojos de los espectadores.

### **Proyección con el proyector montado en el techo**

■ Le recomendamos usar el soporte opcional para montaje en el techo Sharp para este tipo de instalación.

Antes de montar el proyector, póngase en contacto con el centro de servicio o distribuidor Sharp autorizado más cercano para obtener el soporte de montaje recomendado (se vende por separado).

- Soporte para montaje en el techo AN-PGCM95, tubo de extensión AN-EP101B y soporte universal AN-JT299, adaptador para instalación en techo desnivelado (para EE.UU.).
- Adaptador para techo BB-A10T, sistemas de montaje en el techo BB-NVHOLDER280, BB-NVHOLDER550, y BB-NVHOLDER900 (para ALEMANIA).
- Soporte para montaje en el techo AN-A10T, tubos de extensión AN-TK201 y AN-TK202 (para otros países diferentes a los Estados Unidos de América y ALEMANIA).
- Al instalar el proyector en el techo, asegúrese de ajustar la posición del proyector para que coincida con la distancia (A) desde el centro del objetivo (vea la página **[24](#page-27-0)**) al borde inferior de la imagen.
- Invierta la imagen seleccionando "Techo y frente" en "Modo PRY". Para más detalles sobre el uso de esta función, vea la página **[50](#page-53-0)**.

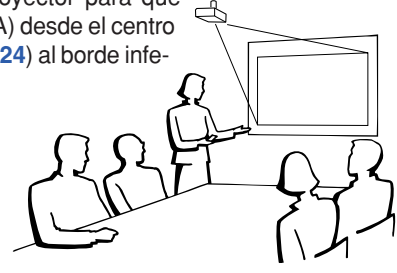

Al usar el ajuste por defecto. ▼**Visualización en pantalla**

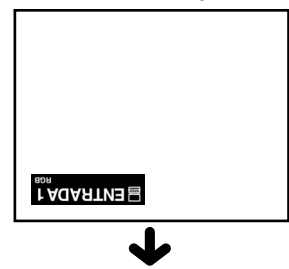

La imagen está al revés.

# <span id="page-29-0"></span>**Proyección de imágenes**

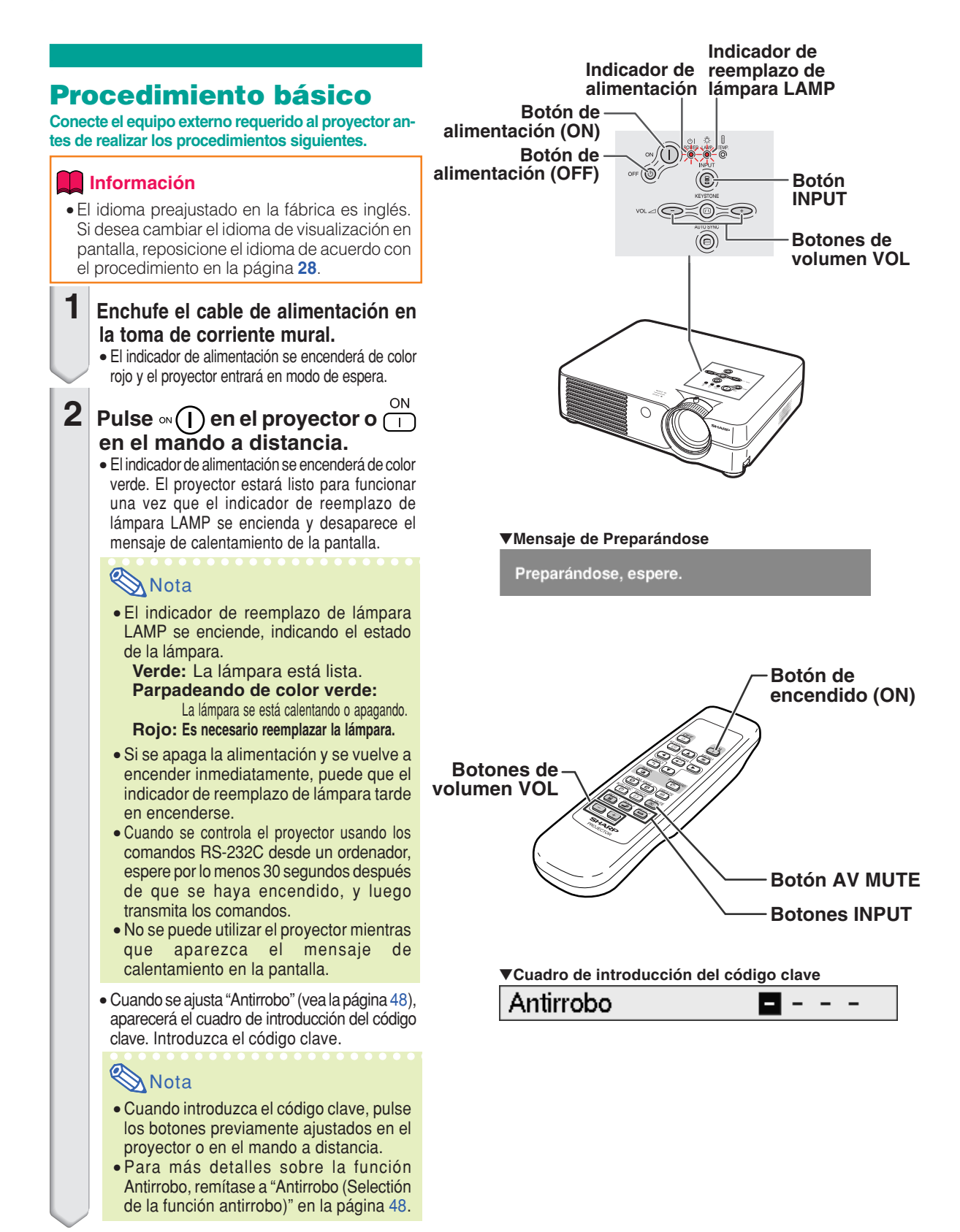

<span id="page-30-0"></span>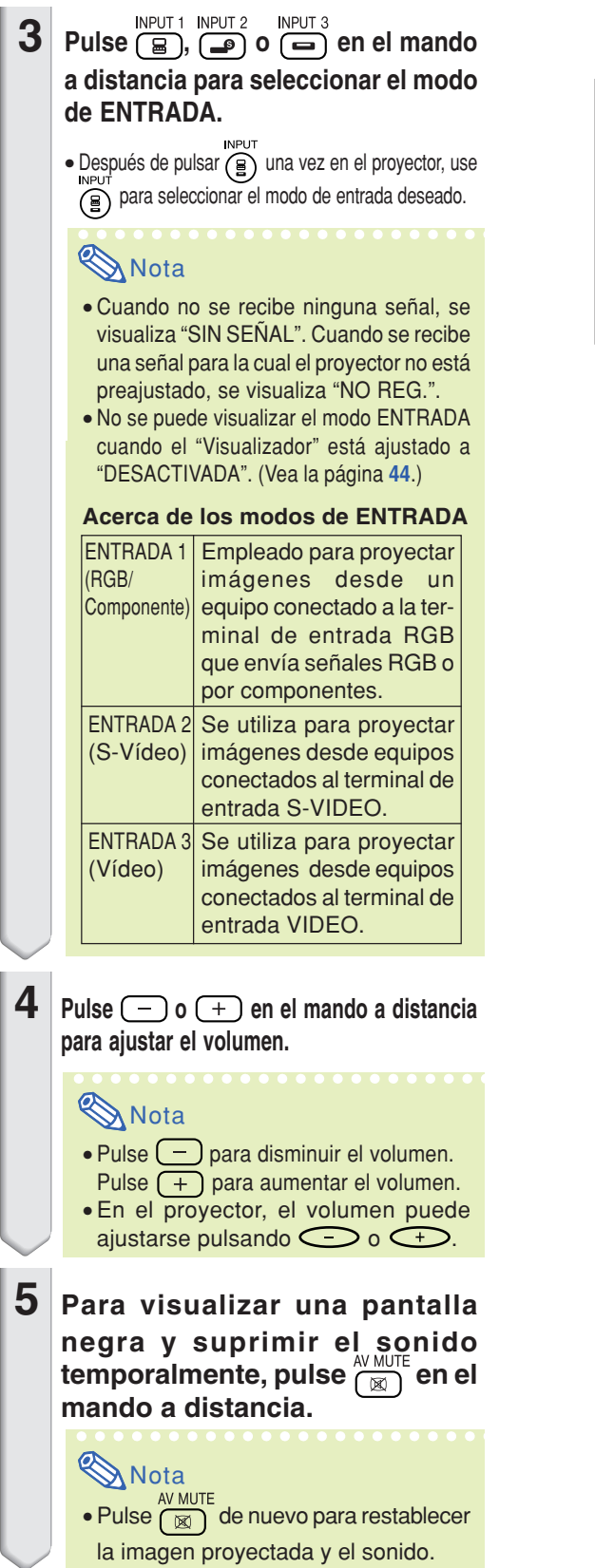

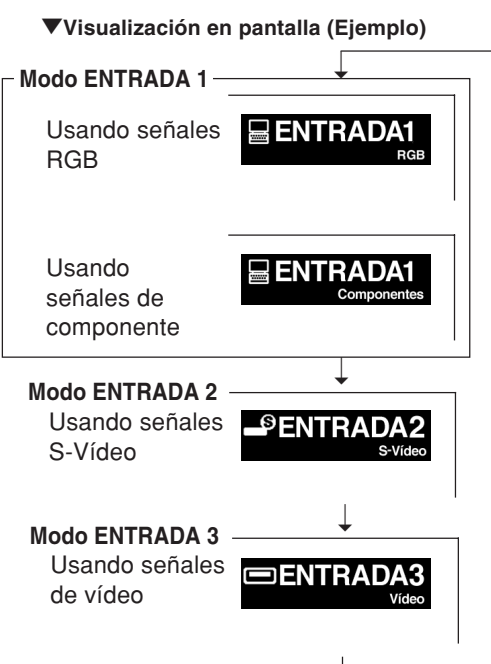

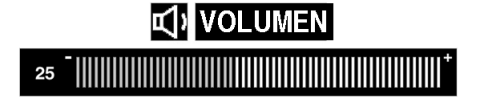

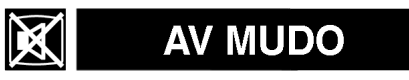

### <span id="page-31-0"></span>**Proyección de imágenes**

**6 Pulse OFF en el proyector o**  $\frac{\text{OFF}}{\text{OPT}}$ **en el mando a distancia; luego, mientras visualiza el mensaje de confirmación, pulse nuevamente el mismo botón para apagar el proyector.**

# **A**Nota

- Si pulsa OFF  $\bigcirc$  o  $\overline{\circ}$  accidentalmente y no desea desconectar la alimentación eléctrica, espere hasta que el mensaje de confirmación desaparezca.
- No es posible utilizar el proyector mientras se visualiza el mensaje "Fin. Espere."

#### **Información**

• No desenchufe el cable de alimentación durante la proyección de imágenes o mientras el ventilador de enfriamiento está en funcionamiento. Esto podría causar daños debido al aumento de la temperatura interna, ya que en este caso el ventilador de enfriamiento dejará de funcionar.

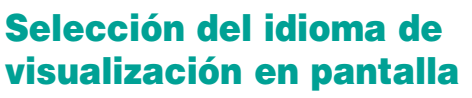

**El idioma de la visualización en pantalla del proyector puede ser ajustado a inglés, alemán, español, holandés, francés, italiano, sueco, portugués, chino, coreano o japonés. Para operar la pantalla del menú, vea las páginas [32 a 35.](#page-35-0)**

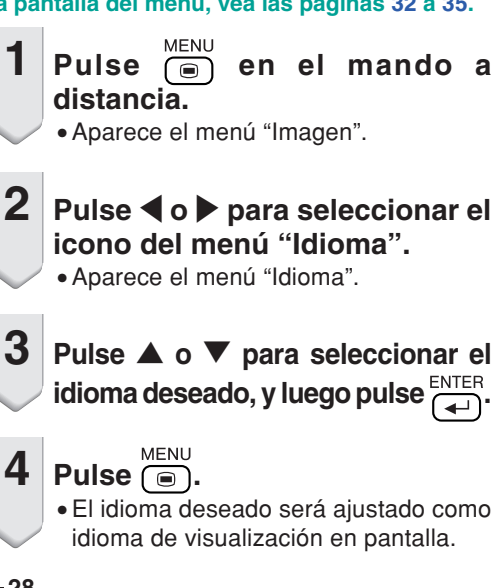

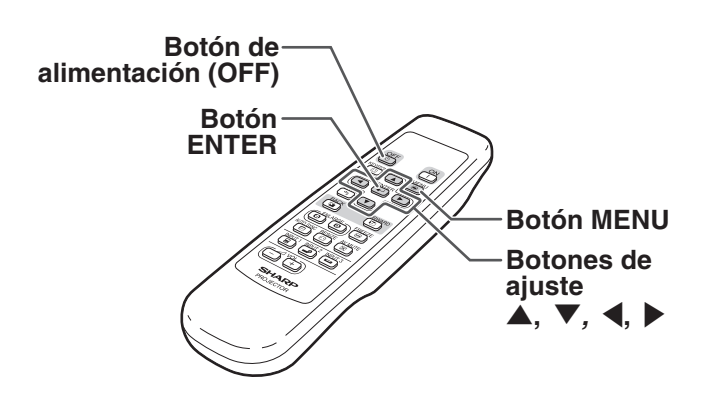

¿Quiere apagar? Pulse de nuevo No:Espere

Fin. Espere.

#### **Icono del menú "Idioma"**

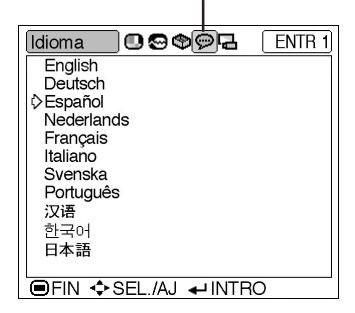

# <span id="page-32-0"></span>**[Corrección Keystone](#page-71-0) (Corrección de la distorsión trapezoidal)**

## **Corrección de la distorsión trapezoidal**

**Esta función permite realizar la corrección Keystone (distorsión trapezoidal en pantalla).**

### **Nota**

- Cuando se proyecta la imagen desde arriba o abajo hacia la pantalla en ángulo, la imagen se distorsiona (adoptando la forma de un trapecio). La función que corrige este problema se denomina Corrección de distorsión trapezoidal.
- La distorsión trapezoidal se puede corregir hasta en un ángulo de aproximadamente ±35 grados (cuando se ajusta el modo de visualización de imagen a "NORMAL" (vea la página **[40](#page-43-0)**)).
- **1 Pulse**  $\overset{\text{KEYSTONE}}{}$ .
	- KEYSTONE • También puede usar el botón @ del proyector.

### **2 Pulse** '**,** "**,** \ **o** | **para ajustar la distorsión trapezoidal.**

• También se puede ajustar la corrección de distorsión trapezoidal utilizando los

botones  $\bigcirc$  o  $\bigcirc$  del proyector.

### **Nota**

- Puesto que la distorsión trapezoidal de la imagen se puede corregir hasta en un ángulo de aproximadamente ±35 grados (cuando se ajusta el modo de visualización de imagen a "NORMAL" (vea la página **[40](#page-43-0)**)), la pantalla actual se puede ajustar diagonalmente hasta ese mismo ángulo.
- Pulse  $\circledcirc$ ) para establecer el ajuste por defecto.
- Durante el ajuste de la imagen, las líneas rectas y los bordes de la imagen proyectada pueden aparecer irregulares.

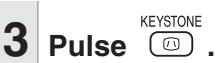

KEYSTONE • También puede usar el botón @ del proyector.

**Nota** 

•Puede usar los mismos ajustes utilizados en el modo NORMAL 4:3 para el modo 16:9.

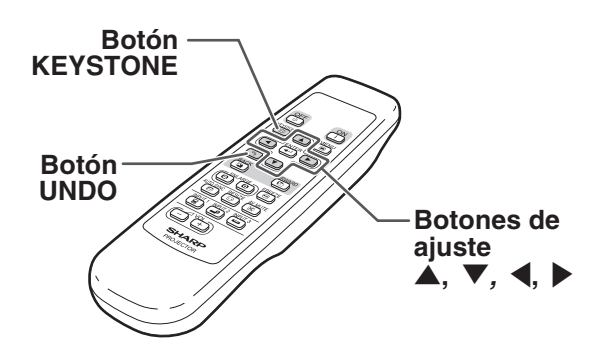

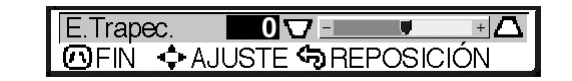

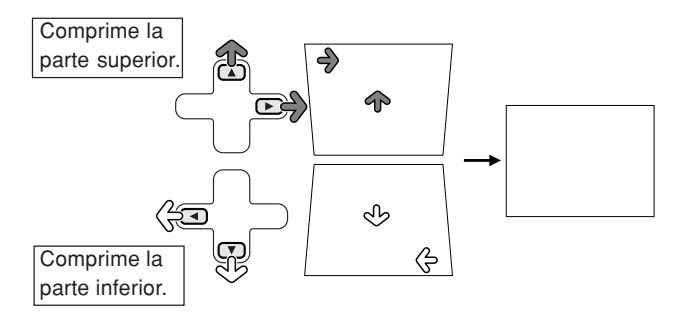

<span id="page-33-0"></span>**Esta lista muestra las distintas opciones que se pueden establecer para el proyector.**

### ■ Modo **ENTRADA 1**

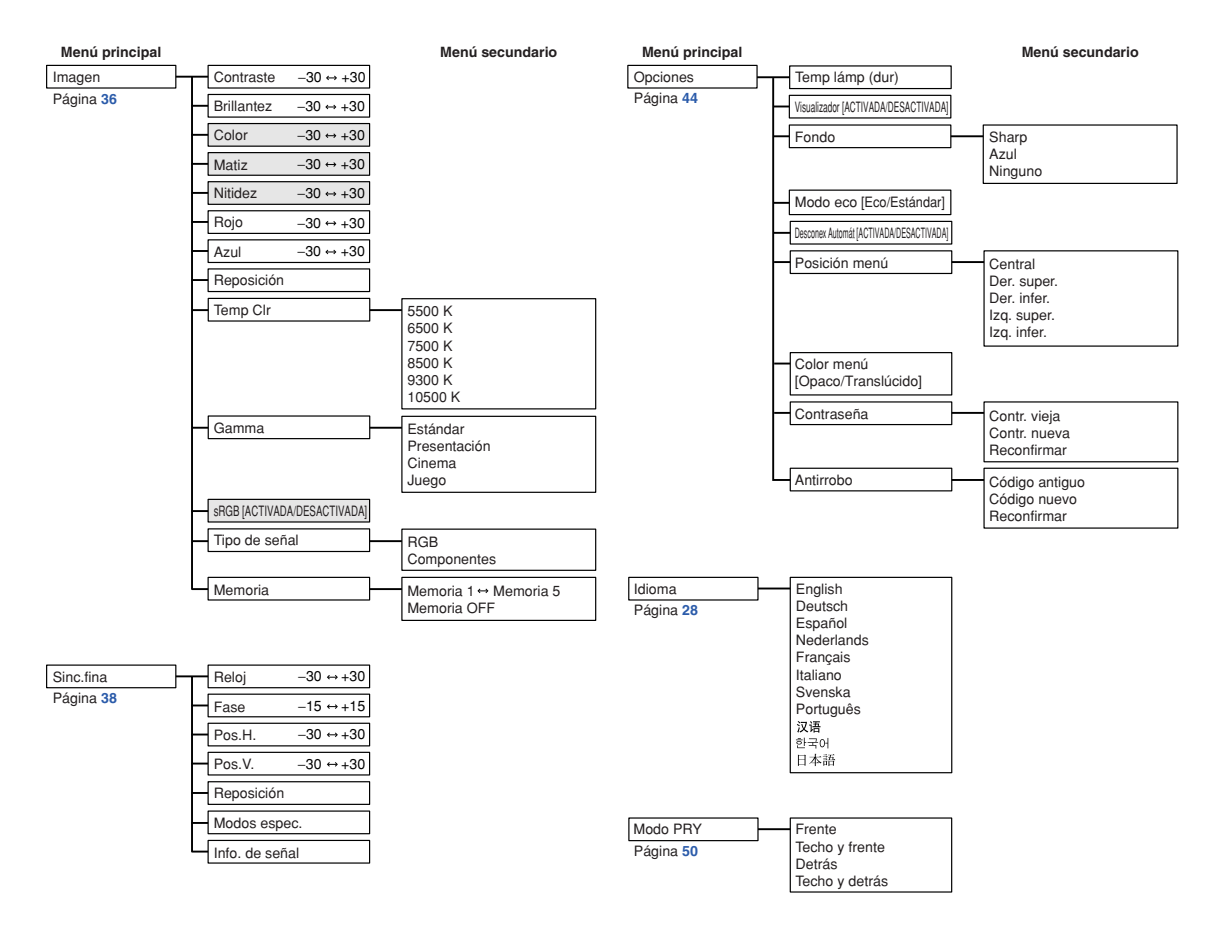

# **Mota**

- •En el menú "Imagen" de ENTRADA 1, las opciones "Color", "Matiz" y "Nitidez" se visualizan sólo cuando "Tipo de señal" está ajustado a "Componentes".
- •En el menú "Imagen" de ENTRADA 1, la opción "sRGB" sólo se visualiza sólo cuando "Tipo de señal" está ajustado a "RGB".

#### <span id="page-34-0"></span>■ Modo ENTRADA 2 / 3

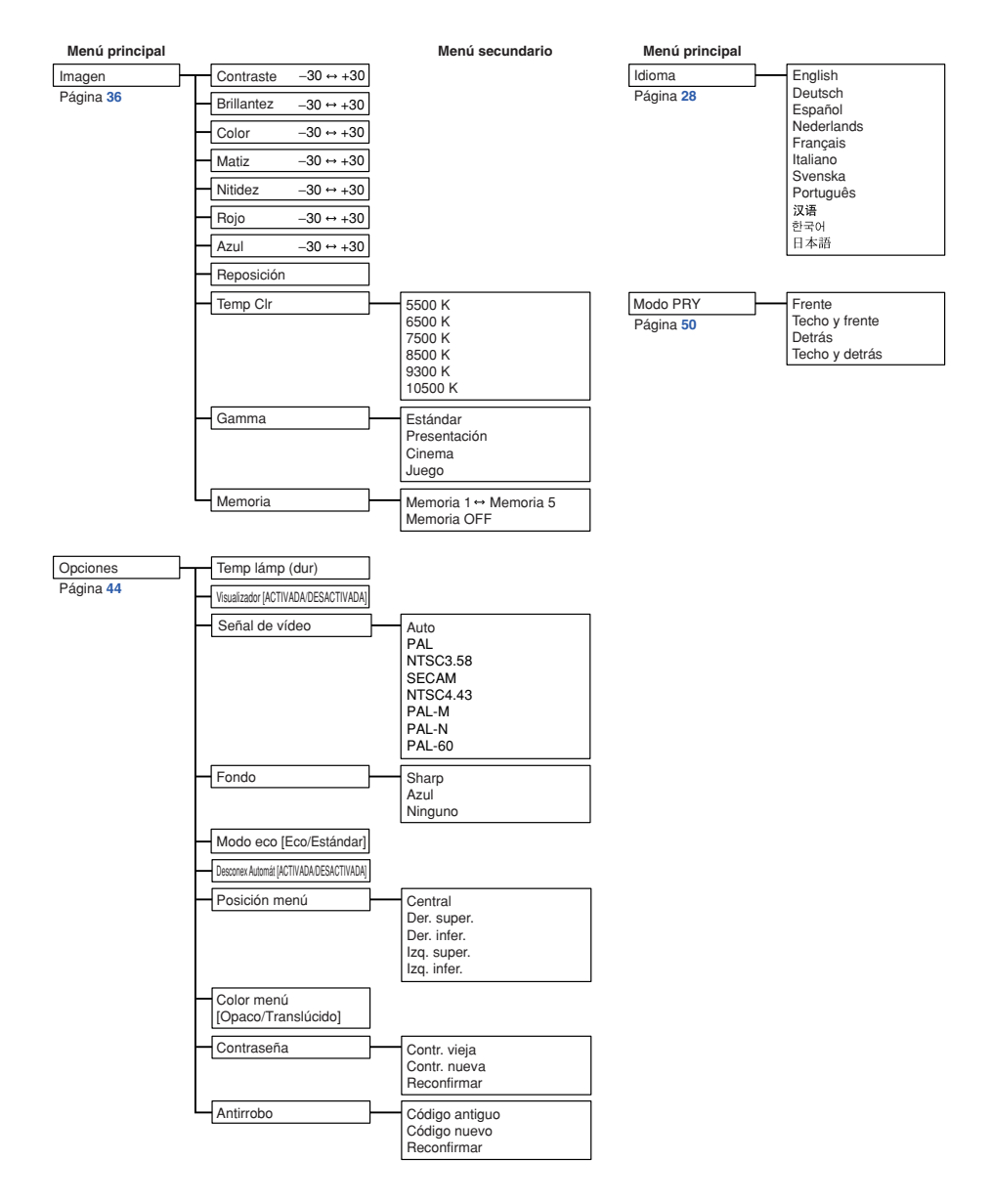

<span id="page-35-0"></span>**Las pantallas de menú permiten ajustar la imagen y modificar diversos ajustes del proyector. Puede controlar los menús desde el mando a distancia mediante el procedimiento que se describe a continuación.**

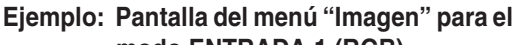

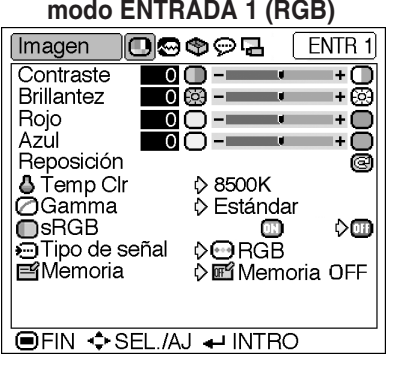

## **Selecciones de menú (Ajustes)**

- **1 Pulse .**
	- •Se visualiza la pantalla de menú "Imagen" correspondiente al modo de entrada seleccionado.

### **Nota**

- •El visualizador en pantalla que se muestra en la parte derecha aparece cuando selecciona el modo ENTRADA 1 (RGB).
- 

### **2 Pulse** \ **o** | **para visualizar las otras pantallas de menú.**

•El icono del menú seleccionado aparece resaltado.

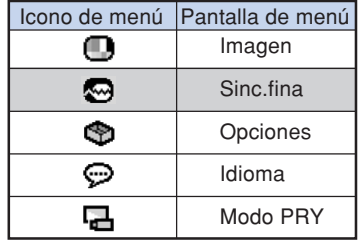

### **Nota**

- •El menú "Sinc. fina" no está disponible para ENTRADA 2 o 3.
- Para conocer detalles de los menús, vea los tres diagramas en las páginas **[30](#page-33-0)** y **[31](#page-34-0)**.

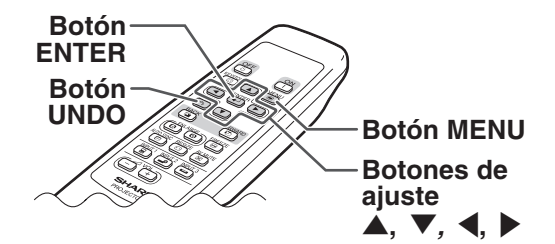

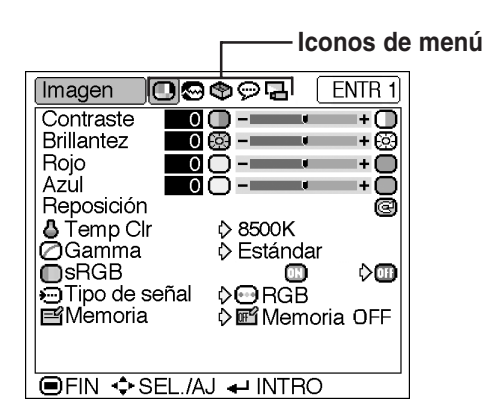
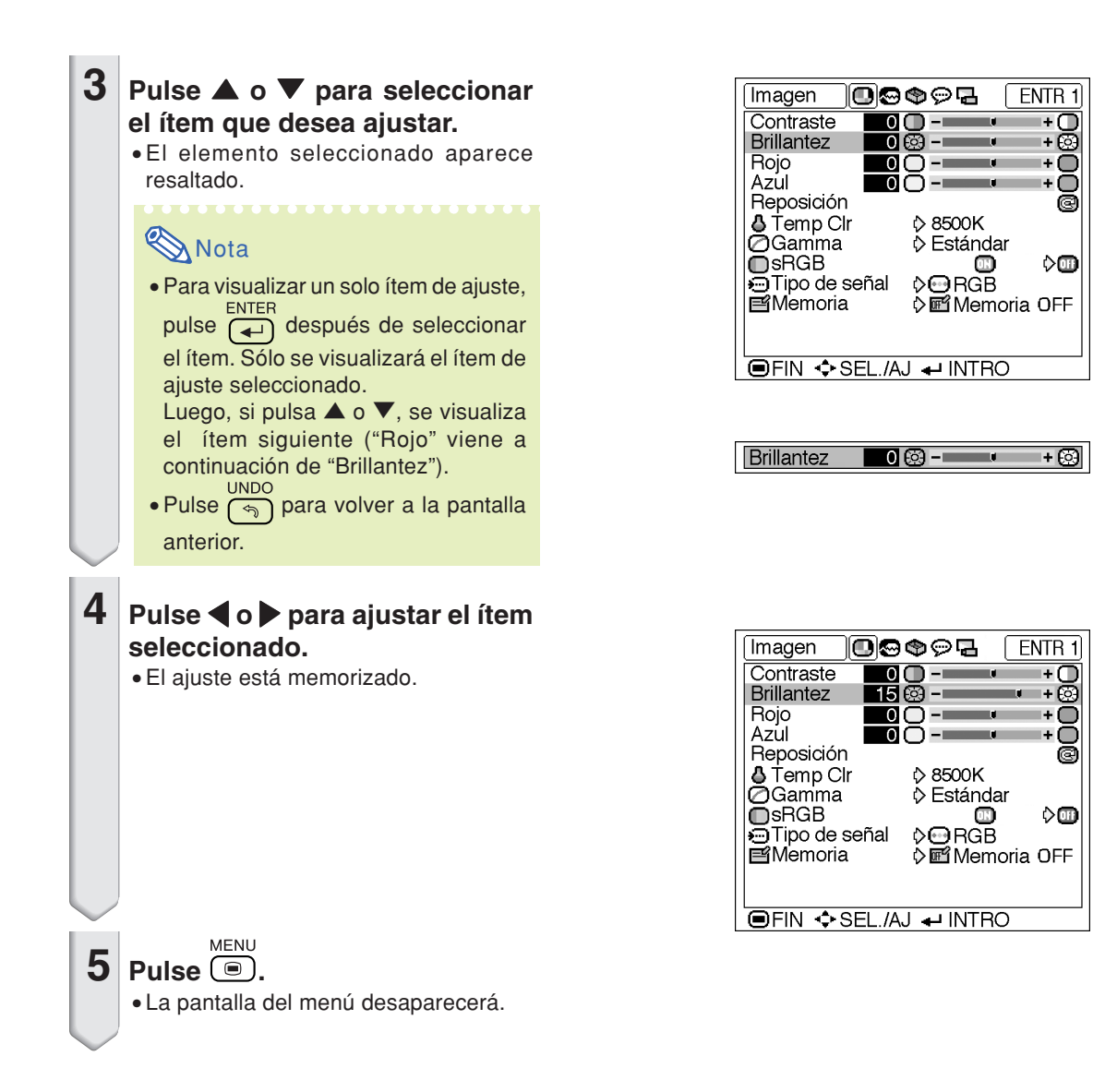

# **Selecciones de menú (Configuración)**

# **1 Pulse .**

•Se visualiza la pantalla de menú "Imagen" correspondiente al modo de entrada seleccionado.

# **Nota**

•El visualizador en pantalla que se muestra en la parte derecha aparece cuando se selecciona el modo ENTRADA 1 (RGB).

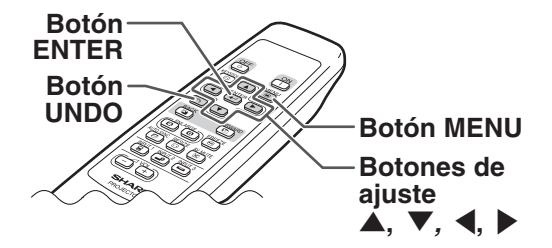

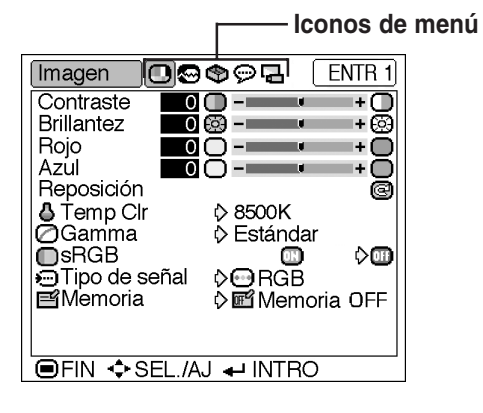

### **2 Pulse** \ **o** | **para visualizar las otras pantallas de menú.**

•El icono del menú seleccionado aparece resaltado.

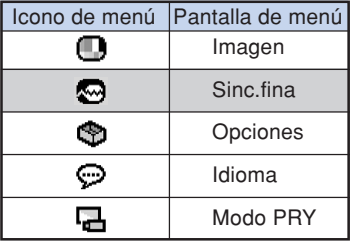

#### Opciones **① ② ③**② <del>Z</del>  $FNTR 1$ **C** Temp lámp (dur) **CO** hr (90%) O Visualizador ጣሪ ◠ **E** Fondo ♦ Sharp → Modo eco<br> **• Modo eco**<br>
• Desconex Automát ♦Ô. Ω  $\bar{D} \diamond$ Ж ⊙ Posición menú ♡ O Central **h**Color menú Ļh ◇■ Contraseña **名**Antirrobo **OFIN ♦ SEL./AJ + INTRO**

#### **Nota**

- •El menú "Sinc. fina" no está disponible para ENTRADA 2 o 3.
- Para conocer detalles de los menús, vea los tres diagramas en las páginas **[30](#page-33-0)** y **[31](#page-34-0)**.

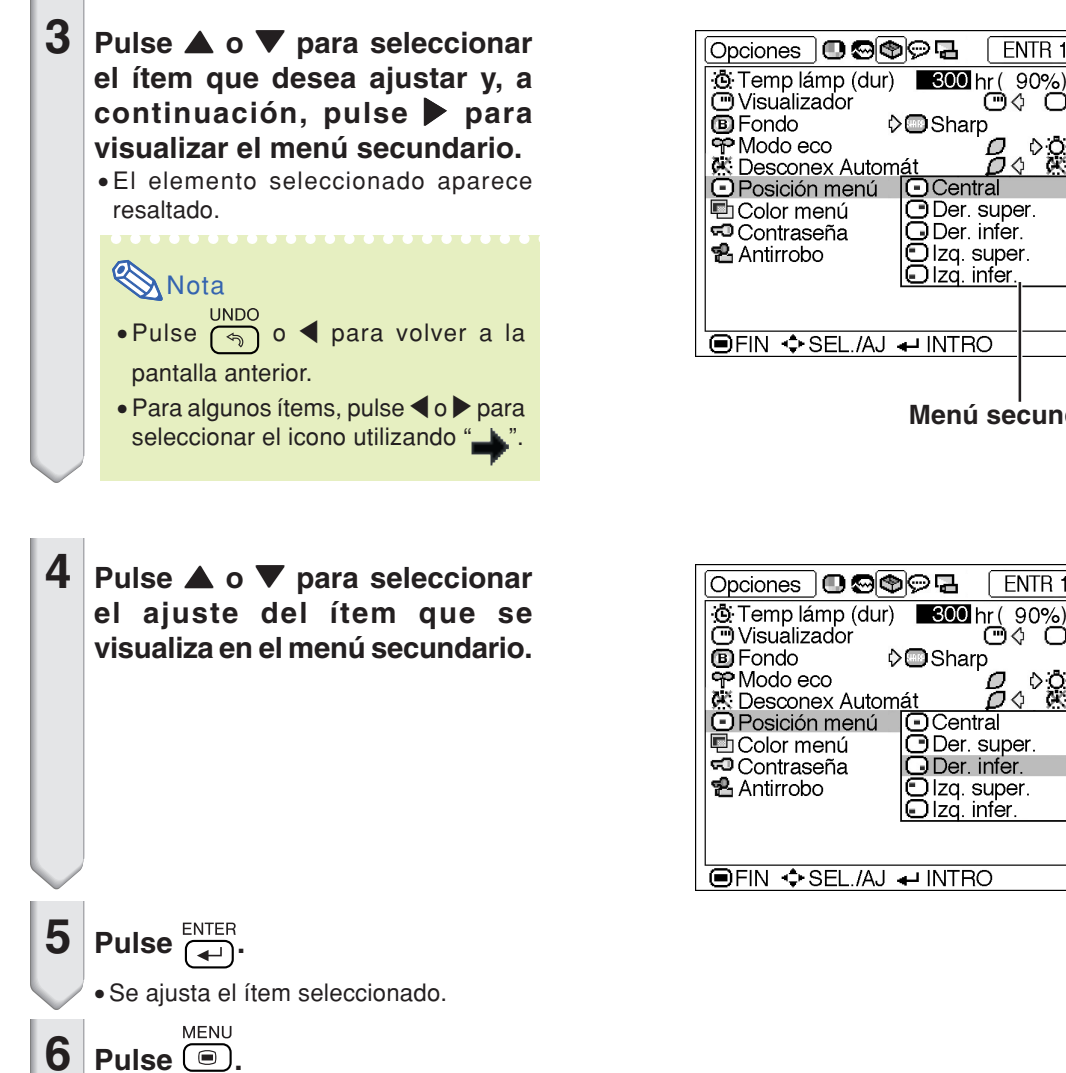

• La pantalla del menú desaparecerá.

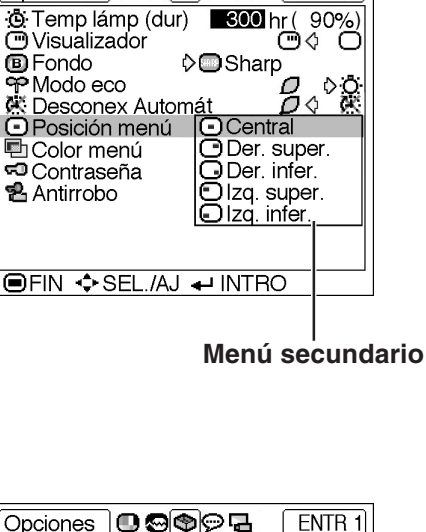

ENTR 1

⊝∢ C

うぐ

 $\circ$   $\circ$  $\sigma$ 

♦ Sharp

OCentral<br>ODer. super.

ODer. infer.<br>ODer. infer.

 $\overline{\bigcirc}$ Izq. infer.

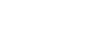

**35**

<span id="page-39-0"></span>**Puede ajustar la imagen del proyector según sus preferencias utilizando el menú "Imagen". Para obtener información sobre cómo utilizar la pantalla de menú, vea las página[s 32 a 35.](#page-35-0)**

**Ejemplo: Pantalla del menú "Imagen" para el modo ENTRADA 1 (RGB)**

| Imagen                                                                              | ENTR <sub>1</sub><br>9005                              |  |  |  |  |
|-------------------------------------------------------------------------------------|--------------------------------------------------------|--|--|--|--|
| Contraste<br><b>Brillantez</b><br>Rojo<br>Azul<br>Reposición                        | ۰<br>п<br>$+65$<br>fo.<br>п<br>п                       |  |  |  |  |
| <b>&amp;</b> Temp Clr<br>ี่ ∂Gamma<br>רSRGB<br><b>•</b> Tipo de señal<br>iniMemoria | (> 8500K<br>♦ Estándar<br>ा⊡<br>I⊙⊟RGB<br>◇ mmoria OFF |  |  |  |  |
| FIN ↔ SEL./AJ ↔ INTRO                                                               |                                                        |  |  |  |  |

# **Ajuste de la imagen**

**Seleccione el ítem deseado en el menú "Imagen" y ajuste la imagen.**

#### **Descripción de los ítems de ajuste**

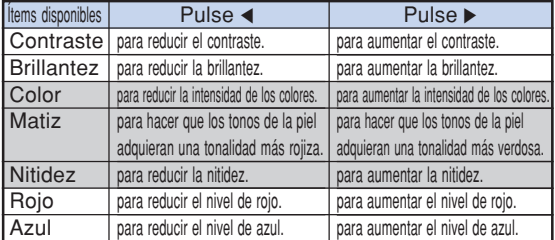

# **Nota**

- Las opciones "Color", "Matiz" y "Nitidez" no se visualizan cuando se selecciona ENTRADA 1 y "Tipo de señal" está ajustado a "RGB".
- •Si "Tipo de señal" para ENTRADA 1 está ajustado a "Componentes", "Nitidez" puede ajustarse cuando se detectan señales de 480I, 480P, 540P, 580I, 580P, 720P, 1035I o 1080I.
- •Para restablecer todos los ítems de ajuste, seleccione "Reposición" y pulse ......

# **[Temp Clr](#page-71-0) (Ajuste de la temperatura de color)**

**Seleccione "Temp Clr" en el menú "Imagen" y elija el ajuste de temperatura de color deseado.**

**Descripción de los ajustes de temperatura de color**

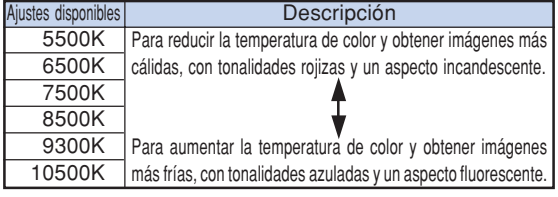

# **Nota**

• Los valores para "Temp Clr" sólo son aproximados.

# <span id="page-40-0"></span>**[Gamma](#page-71-0) (Corrección del gamma)**

**Gamma es una función de mejoramiento de la calidad de imagen que produce una imagen más rica aclarando las partes más oscuras de la misma sin alterar el brillo de las partes más claras.**

**Al proyectar imágenes que contienen muchas escenas oscuras, tales como una película o un concierto, o al proyectar imágenes en una habitación luminosa, esta función facilita la visualización de las escenas oscuras y produce la impresión de mayor profundidad en la imagen.**

#### **Seleccione "Gamma" en el menú "Imagen" y elija el modo gamma deseado.**

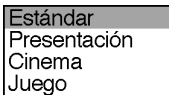

#### **Descripción de los modos gamma**

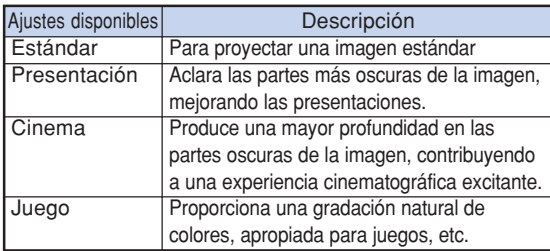

# **Nota**

• La función Gamma no está disponible para ENTRADA 1 cuando "sRGB" del menú "Imagen" está ajustado a "ACTIVADO".

### **[sRGB](#page-71-0) (Selección sRGB)**

**En el menú "Imagen", seleccione la opción "sRGB" y ajústela a " (ACTIVADO)" cuando desee visualizar la imagen con un matiz natural basado en una imagen original.**

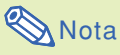

#### • Cuando "sRGB" se ajusta a "ACTIVADO";

- La función Gamma no está disponible.
- Las opciones "Rojo", "Azul" y "Temp Clr" del menú "Imagen" no pueden ajustarse.
- Para obtener más información acerca de la función sRGB, visite el sitio "http://www.srgb.com/".

#### **Información**

• Cuando "sRGB" se ajusta a "ACTIVADO", la imagen proyectada puede tornarse oscura; sin embargo, esto no indica mal funcionamiento.

# **Tipo de señal (Selección del tipo de señal)**

**En el menú "Imagen", seleccione la opción "Tipo de señal" y ajústela a "RGB" o "Componentes" para ENTRADA 1.**

#### **Descripción de los tipos de señal**

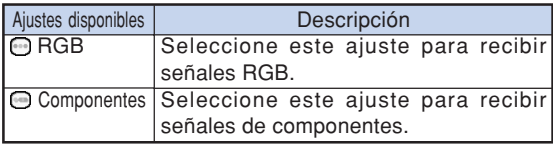

### **E Memoria** (Almacenamiento v **selección de ajustes)**

**Use esta función para almacenar los ajustes del menú "Imagen". Independientemente del modo de entrada o tipo de señal que seleccione, siempre podrá seleccionar y aplicar los ajustes que haya almacenado en una posición de memoria.**

**Seleccione "Memoria" en el menú "Imagen" y la posición de memoria en la que desea almacenar los ajustes. Luego, ajuste los ítems de ajuste del menú "Imagen".**

#### **Descripción de las posiciones de memoria**

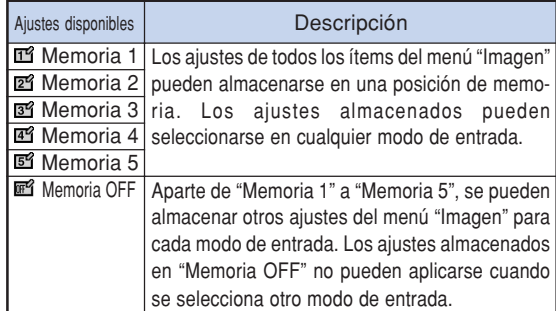

**Si desea aplicar los ajustes almacenados del menú "Imagen", seleccione "Memoria" en el menú "Imagen" y luego elija la posición de memoria en que almacenó los ajustes.**

# **Nota**

•Puede modificar los ajustes almacenados después de seleccionar la posición de memoria correspondiente a dichos ajustes.

<span id="page-41-0"></span>**El menú "Sinc. fina" le permite ajustar la imagen del ordenador, seleccionar un modo que corresponda al modo de visualización del ordenador y comprobar la señal de entrada. Para obtener información sobre cómo utilizar la pantalla de menú, vea las páginas [32 a 35.](#page-35-0)**

#### **Ejemplo: Pantalla del menú "Sinc.fina" para el modo ENTRADA 1**

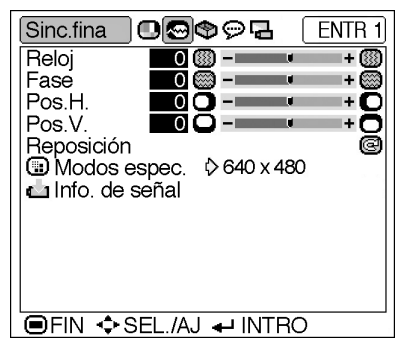

# **Ajuste de la imagen del ordenador**

**En caso de que partes de la pantalla sean afectadas por perturbaciones tales como franjas verticales o parpadeo, ajuste las opciones "Reloj", "Fase", "Pos. H." o "Pos. V." para obtener una imagen de ordenador óptima.**

**Seleccione el ítem en el menú "Sinc. fina" y ajuste la imagen del ordenador.**

#### **Descripción de los ítems de ajuste**

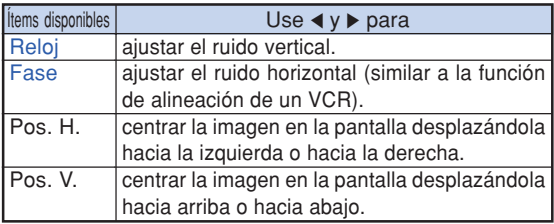

# **Nota**

- Para ajustar automáticamente la imagen del ordenador, pulse  $\left(\bigcirc\right)$  en el proyector o  $\left(\bigcirc\right)$ en el mando a distancia.
- •Para restablecer todos los ítems de ajuste, seleccione "Reposición" y pulse  $\Box$

# **Modos espec. (Configuración de**

#### **modo especial)**

**Generalmente, el tipo de señal de entrada es detectado y el modo de resolución correcto se selecciona automáticamente. Sin embargo, en el caso de algunas señales, puede ser necesario seleccionar el modo de resolución óptimo en "Modos espec." del menú "Sinc. fina" para que coincida con el modo de visualización del ordenador.**

**Seleccione "Modos espec." en el menú "Sinc. fina" y luego elija la resolución apropiada.**

# **Nota**

•Evite proyectar patrones de ordenador que se repiten en una línea sí en otra no (franjas horizontales).

(Esto puede producir parpadeo de la imagen, lo que dificultará su visualización.)

- Cuando se conecta un reproductor de DVD o un reproductor de vídeo digital, seleccione 480P como señal de entrada.
- •Para obtener información acerca de la señal de entrada actualmente seleccionada, consulte "Info. de señal (Comprobación de la señal de entrada)" en la página siguiente.

# **Info. de señal (Comprobación de la señal de entrada)**

**Para comprobar la información de la señal de entrada actual, seleccione "Info. de señal" en el menú "Sinc. fina".**

# **S**Nota

•El proyector mostrará el número de líneas exploradas disponibles desde el equipo audiovisual (Reproductor DVD o vídeo digital).

# <span id="page-43-0"></span>**Modo de visualización de imágenes**

**Esta función le permite modificar o personalizar el modo de visualización de imagen para mejorar la imagen recibida. Dependiendo de la señal de entrada, puede elegir imagen "NORMAL", "PUNTO POR PUNTO", "BORDE" o "ALARGAMIENTO".**

> **Botón UNDO**

# **Cambio del modo de visualización de imágenes**

Pulse  $\overline{\circ}$ .

- Cuando se pulsa  $\overline{\bigoplus}$ , la pantalla cambia como se muestra en las páginas **40** y **[41](#page-44-0)**. **UNDO**
- Para restablecer la imagen estándar, pulse  $\lceil \mathcal{F} \rceil$ mientras visualiza ["CAMBIO TAMAÑO"](#page-71-0) en la pantalla.

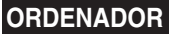

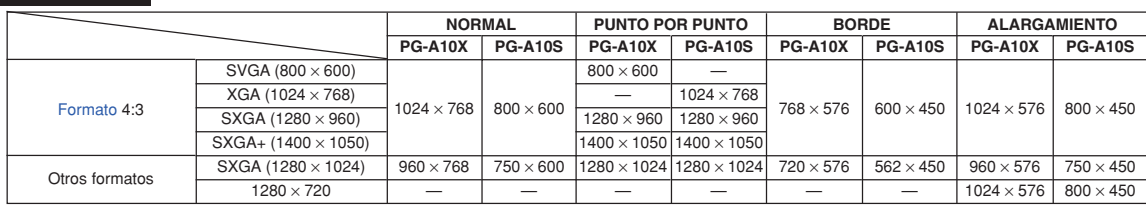

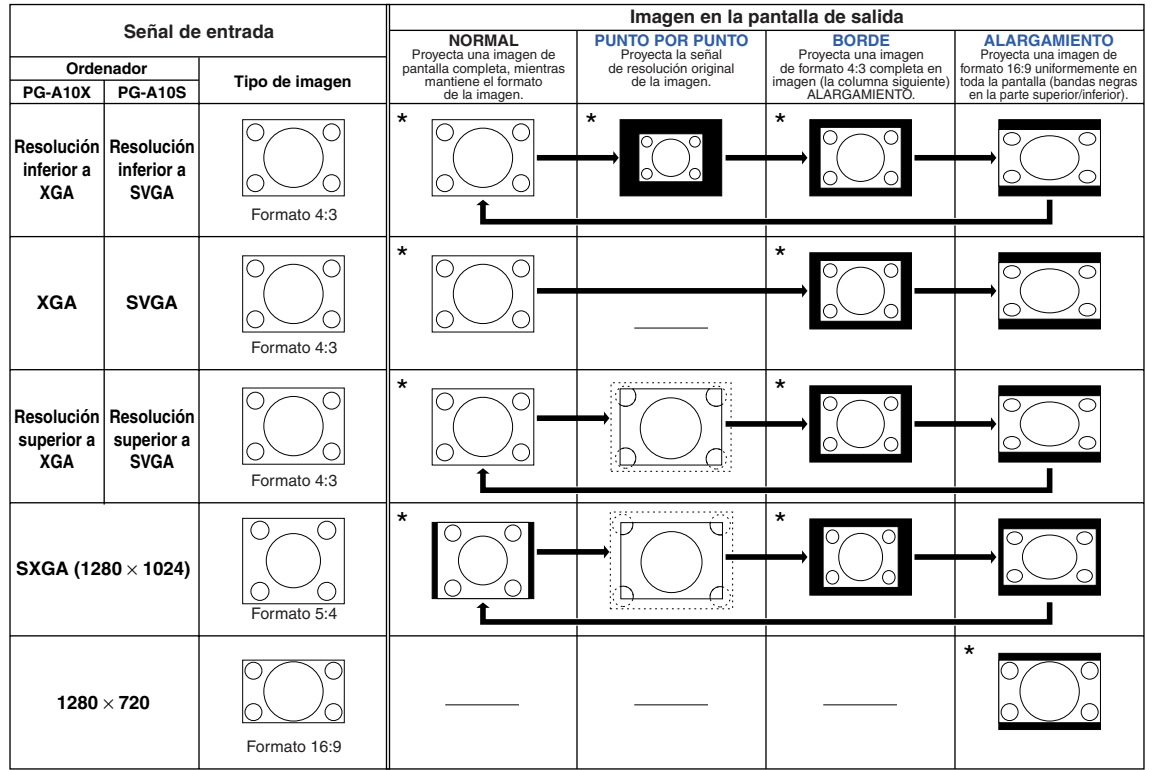

\* Modo para proyectar una imagen en su formato original, sin recortar ninguna parte de la misma.

: Área recortada donde no es posible proyectar imágenes. :::::::: : Área en que las señales están fuera de la pantalla.

**Botón RESIZE**

<span id="page-44-0"></span>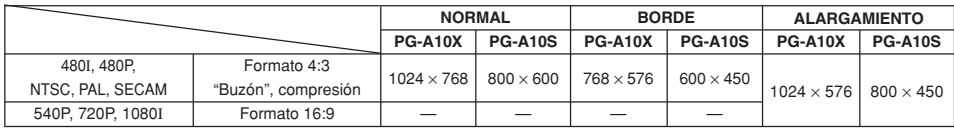

• "ALARGAMIENTO" es fijo cuando se reciben señales 540P, 720P o 1080I.

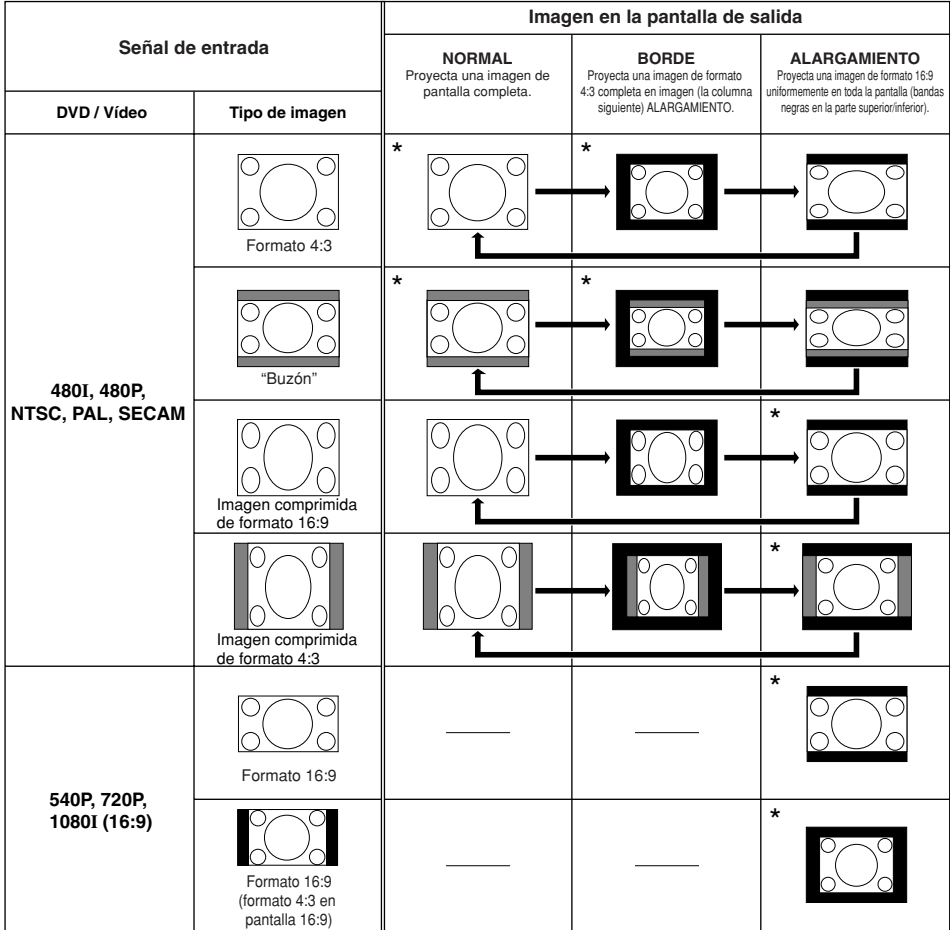

\* Modo para proyectar una imagen en su formato original, sin recortar ninguna parte de la misma.

: Área recortada donde no es posible proyectar imágenes.

: Area reconduda unide no es positions propondi imagenosis.<br>
: Área en que la imagen no es incluida en las señales originales.

**Puede congelar instantáneamente una imagen en movimiento y ampliar una parte específica de la misma utilizando el mando a distancia. Estas funciones le ayudan a explicar de mejor forma la imagen al público.**

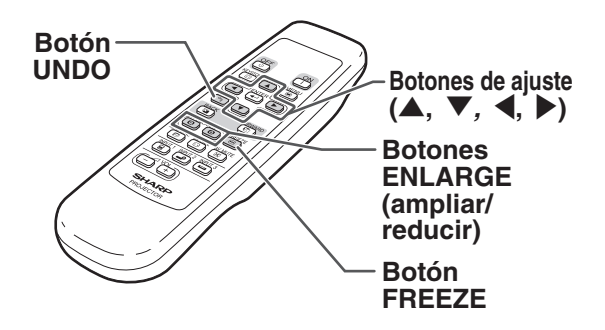

# **Congelar una imagen en movimiento**

**Pulse**  $\overline{P}$ . • La imagen proyectada se congela.

**2** Pulse **a** nuevamente para volver **a la imagen en movimiento del dispositivo actualmente conectado.**

# **Visualización de una parte ampliada de la imagen**

- $1$  **Pulse**  $\circledcirc$ .
	- Pulse  $\circledcirc$  o  $\circledcirc$  para ampliar o reducir la imagen proyectada.

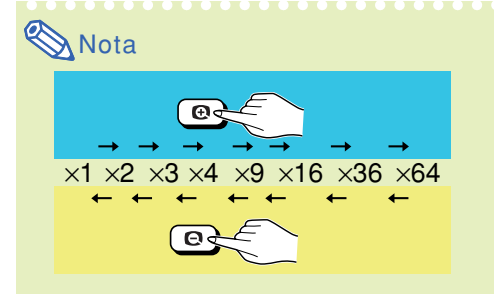

•Puede cambiar la posición de la imagen ampliada utilizando  $\blacktriangle$ ,  $\nabla$ ,  $\blacktriangleleft$  y  $\blacktriangleright$ .

**2 Pulse para cancelar la operación.**

•Se restablece la relación de aumento a ×1.

# **Nota**

En los siguientes casos, la imagen volverá a su tamaño normal  $(x1)$ .

- Cuando cambia el modo de ENTRADA.
- Cuando se pulse  $\lceil \mathcal{F} \rceil$ .
- Cuando se cambie la señal de entrada.
- Cuando la resolución y la frecuencia de actualización (frecuencia vertical) de la señal de entrada cambien.

<span id="page-46-0"></span>**Use esta función para bloquear los botones del proyector.**

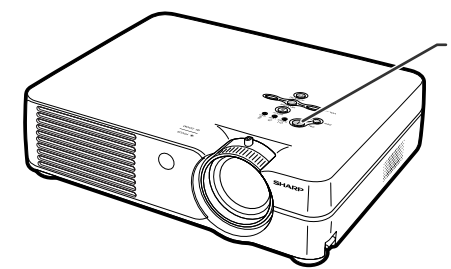

**Botón de alimentación (ON)**

# **Para bloquear los botones de función**

**Mientras el proyector está encendido, pulse en el proyector durante aproximadamente 3 segundos.**

# **Nota**

- La función de bloqueo de teclas no afecta el funcionamiento de los botones del mando a distancia.
- No es posible utilizar la función de bloqueo de teclas mientras el proyector se está calentando.

# **Para desbloquear los botones de función**

#### **Mientras el proyector está encendido, pulse en el proyector durante aproximadamente 3 segundos.**

• Para desbloquear los botones de función, pulse el botón

 $\delta$ <sub>oN</sub> $\bigcap$  del proyector durante aproximadamente 3 segundos mientras el proyector se encuentra en modo de espera.

**Función de bloqueo de teclas ACTIVADA Función de bloqueo de teclas DESACTIVADA**

<span id="page-47-0"></span>**El menú "Opciones" le permite utilizar el proyector de manera más eficiente. Para obtener información sobre cómo utilizar la pantalla de menú, vea las páginas [32 a 35.](#page-35-0)**

#### **Ejemplo: Pantalla del menú "Opciones" para el modo ENTRADA 2 (S-Vídeo)**

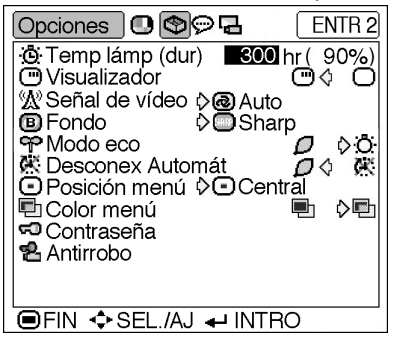

# **Temp lámp (dur) (Comprobación del estado de la**

#### **lámpara)**

**Puede comprobar el tiempo acumulado de uso de la lámpara y el tiempo restante de uso de la lámpara (porcentaje).**

**Para comprobar el estado de la lámpara, visualice el menú "Opciones".**

#### **Descripción de la vida útil de la lámpara**

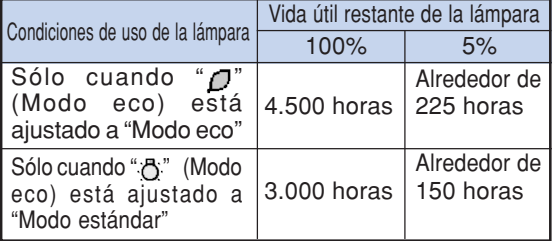

# $\bigotimes$ Nota

- •Se recomienda sustituir la lámpara cuando la duración restante de la lámpara indique 5%. Para sustituir la lámpara, póngase en contacto con su centro de servicio o distribuidor Sharp autorizado más cercano.
- La tabla anterior indica valores aproximados para cuando la lámpara se utiliza solamente en el modo indicado. La duración de lámpara restante cambia dentro de la gama de los valores mostrados dependiendo en la frecuencia en que el "Modo eco" es " $\Box$ " (Modo eco) y " $\Box$ " (Modo estándar) (vea la página **[45](#page-48-0)**).

# **Visualizador (Selección de**

#### **visualización en pantalla)**

**Esta función permite habilitar o inhabilitar los mensajes en pantalla.**

**En la opción "Visualizador" del menú "Opciones", seleccione " " (ACTIVADO) o " " (DESACTIVADO).**

**Descripción de los ajustes de "Visualizador"**

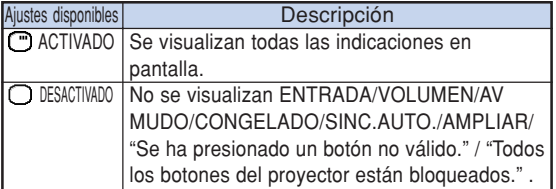

# <span id="page-48-0"></span> **Señal de vídeo (Selección del sistema de vídeo)**

**El modo de sistema de entrada de vídeo viene preajustado a "Auto"; sin embargo, dependiendo de la diferencia en la señal de vídeo, en algunos casos puede no ser posible recibir una imagen clara desde el equipo audiovisual conectado. En tales casos, cambie la señal de vídeo.**

**Seleccione "Señal de vídeo" en el menú "Opciones" y luego elija el sistema de vídeo apropiado.**

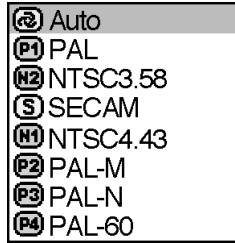

#### **Descripción de los sistemas de vídeo**

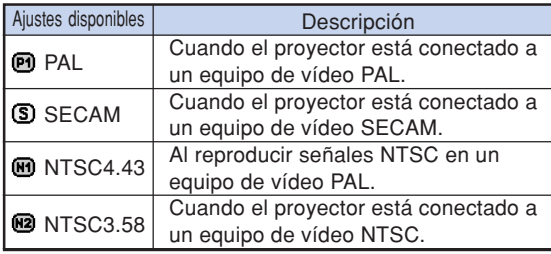

# **Nota**

- La señal de vídeo sólo puede seleccionarse en el modo ENTRADA 2 o ENTRADA 3.
- •En "Auto", las imágenes se visualizan en PAL aun cuando se estén recibiendo señales de entrada PAL-N o PAL-M.

# **[Fondo](#page-71-0) (Selección de una imagen inicial y una imagen de fondo)**

**Seleccione "Fondo" en el menú "Opciones"; luego, elija la imagen que se debe mostrar cuando se enciende el proyector y cuando el proyector no recibe ninguna señal.**

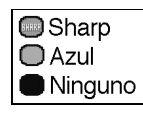

#### **Descripción de las imágenes de fondo**

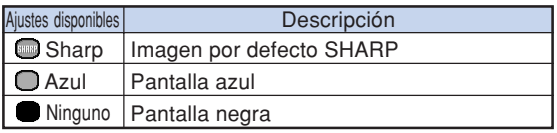

# **Nota**

• Si la señal de entrada es afectada por interferencias, la pantalla se muestra durante las interferencias.

### **Modo eco (Selección del modo eco)**

**En la opción "Modo eco" del menú "Opciones", seleccione " " (Modo eco) o " " (Modo estándar).**

#### **Descripción del modo económico**

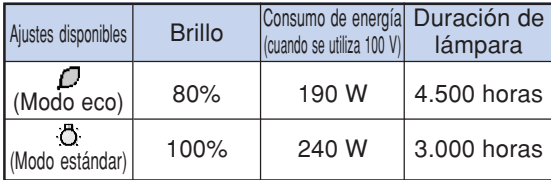

# **Mota**

- Aun cuando la vida útil de la lámpara aumenta y el ruido disminuye cuando se ajusta "Modo eco" a " $\Box$ " (Modo eco), la luminosidad de la lámpara disminuye en un 20%.
- "Modo eco" viene ajustado de fábrica a ". "> " (Modo estándar).

**Ejemplo: Pantalla del menú "Opciones" para el modo ENTRADA 2 (S-Vídeo)**

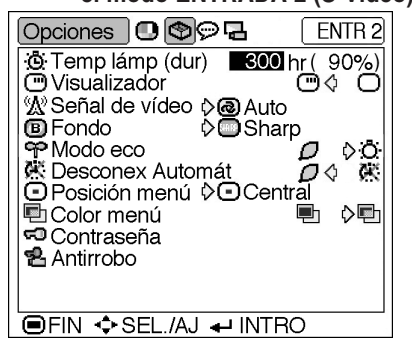

# **Desconex Automát (Función**

#### **de desconexión automática)**

**Cuando no se detecta ninguna señal de entrada durante más de 15 minutos, el proyector se apagará automáticamente si esta función está ajustada a "ACTIVADO".**

**La función "Desconex Automát" queda inhabilitada si se ajusta "DESACTIVADO".**

**En la opción "Desconex Automát" del menú**

**"Opciones", seleccione " " (ACTIVADO) o " " (DESACTIVADO).**

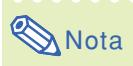

•Si se ajusta la función desconexión automática a "ACTIVADO", 5 minutos antes de que se desconecte la alimentación eléctrica, en la pantalla aparecerá el mensaje "Apagado en X minutos." para indicar el tiempo que falta para que se desconecte la alimentación.

# **Posición menú (Selección de la posición de la pantalla de menú)**

**Seleccione "Posición menú" en el menú "Opciones"; luego, elija la posición deseada para la pantalla de menú.**

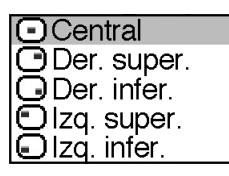

#### **Descripción de las posiciones de menú**

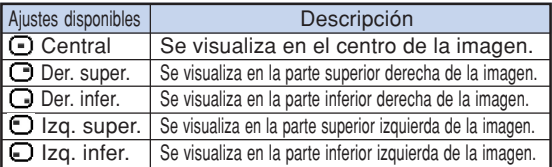

# **<br />
<b>Color menú** (Selección de **color de menú)**

**En la opción "Color menú" del menú "Opciones", seleccione " " (Opaco) o " " (Translúcido).**

#### **Descripción de los colores de menú**

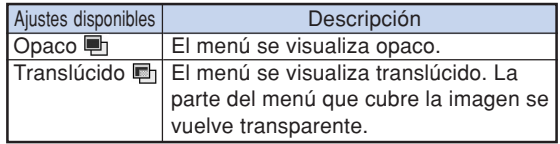

# <span id="page-50-0"></span>**[Contraseña](#page-71-0) (Para establecer**

#### **una contraseña)**

**Se debe establecer una contraseña para activar la función "Antirrobo" (página [48\)](#page-51-0).**

**No hay preajuste por defecto para la contraseña o los ajustes "Antirrobo". De esta forma, cualquiera puede ajustar libremente una nueva contraseña y los ajustes "Antirrobo". Por lo tanto se recomienda que aunque no quiera utilizar la función "Antirrobo", establezca por lo menos una contraseña para evitar que otros ajusten la función "Antirrobo".**

**Sólo se puede utilizar el mando a distancia para establecer una contraseña.**

**Seleccione "Contraseña" en el menú "Opciones"** y luego pulse  $\overline{(*)}$  y siga el **siguiente procedimiento para introducir la contraseña.**

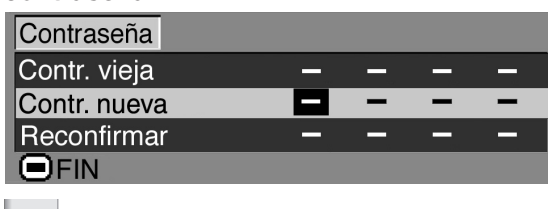

**1 Pulse**' **o** " **para seleccionar el número deseado y luego pulse** |**.**

**2 Introduzca los 3 dígitos restantes y** luego pulse  $\overline{(*)}$ .

**3 Introduzca la contraseña nuevamente en "Reconfirmar" y pulse .**

# **Nota**

•Si ha establecido una contraseña, deberá introducir la contraseña para modificar el ajuste de "Antirrobo".

**Si desea cambiar la contraseña, siga el procedimiento que se describe a continuación.**

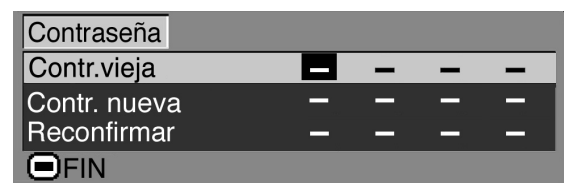

- **1** Pulse  $\blacktriangle$ ,  $\nabla$  y  $\blacktriangleright$  para introducir una **contraseña en "Contr. vieja", y luego**  $pulse \overrightarrow{C}$ .
- **2 Pulse** '**,** " **y** | **para establecer la nueva contraseña, y luego pulse .**
- **3 Vuelva a introducir la nueva contraseña de 4 dígitos en "Reconfirmar" y pulse ALLER**

# **Nota**

- Si no desea establecer una contraseña, deje en blanco los campos en los pasos 2 y 3 y pulse  $\left(\rightarrow\right)$ .
- Para cancelar los ajustes de contraseña, pulse  $\lceil \cdot \cdot \rceil$ .

# **Si olvida la contraseña**

**Si olvida la contraseña, bórrela y establezca una nueva contraseña siguiendo el procedimiento que se describe a continuación.**

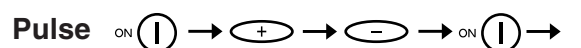

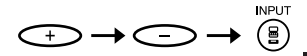

# **Nota**

- •Sólo puede usar los botones del proyector para borrar la contraseña.
- La contraseña no se puede borrar utilizando los procedimientos descritos anteriormente mientras está ajustada la función "Antirrobo". Si olvida su contraseña mientras que la función "Antirrobo" está activada, necesitará contactar con su distribuidor de proyectores autorizado Sharp o con el centro de servicio (Vea la página [65\).](#page-68-0) Puede que sea necesario llevarles el proyector para que sea reestablecido a la condición original de fábrica (restablecer la contraseña y el código clave).

<span id="page-51-0"></span>**Ejemplo: Pantalla del menú "Opciones" para el modo ENTRADA 2 (S-Vídeo)**

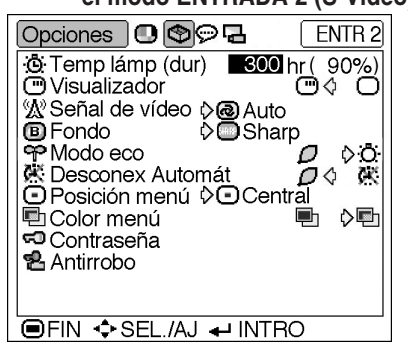

# **[Antirrobo](#page-71-0) (Selección de la**

#### **función antirrobo)**

**La función antirrobo previene el uso del proyector sin autorización. Puede elegir el usar o no esta función. Si no desea utilizarla, no introduzca el código clave. Una vez se ha activado la función, los usuarios necesitan introducir el código clave correcto cada vez que el proyector se encienda. Al introducir mal el código clave se impedirá la proyección de imágenes. El procedimiento siguiente explica como utilizar esta función.**

**Seleccione "Antirrobo" en el menú "Opciones" y luego pulse y siga el siguiente procedimiento para introducir el código clave.**

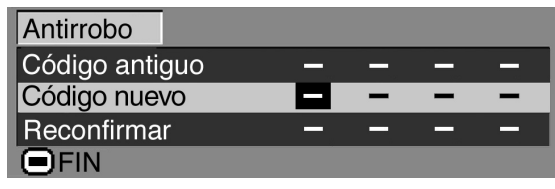

# $\bigotimes$ Nota

- No se puede seleccionar "Antirrobo" a menos que se haya ajustado una "Contraseña". (Vea la página **[47](#page-50-0)**).
- Cuando se selecciona "Antirrobo", el cuadro de introducción de la contraseña aparecerá. Introduzca el código clave después de haber introducido la contraseña correcta.

#### **Información**

• Una vez que se ha activado la función, deberá recordar el código clave correcto. Se recomienda guardar el código clave en un lugar seguro al que solo puedan tener acceso usuarios autorizados. Si pierde u olvida su código clave, necesitará contactar con su distribuidor de proyectores autorizado Sharp o con el centro de servicio (vea la página **[65](#page-68-0)**). Puede que sea necesario llevarles el proyector para que sea reestablecido a la condición original de fábrica (restablecer la contraseña y el código clave).

**1 Pulse cualquier botón en el mando a distancia o en el proyector para introducir el primer dígito en "Código nuevo".**

#### $\mathbb{N}$  Nota

- Los siguientes botones del mando a distancia y del proyector no pueden emplearse para el código de seguridad:
	- Botones de alimentación (ON/OFF)
	- •Botón ENTER
	- •Botón UNDO
	- •Botón MENU
	- •Botón FORWARD
	- •Botón BACK

**2 Introduzca los 3 dígitos restantes pulsando cualquier botón que desee.**

**3 Introduzca los mismos números una vez más en el cuadro "Reconfirmar".**

#### **Información**

**Cuando la función "Antirrobo" está activada, el cuadro para introducir el código de seguridad aparece después de encender la unidad. Cuando aparezca, introduzca el código de seguridad correcto.**

• Pulse los botones en el mando a distancia si estos son utilizados para ajustar el código clave. De la misma forma, pulse los botones en el proyector si estos son utilizados para el ajuste del código clave.

**48**

**Si desea cambiar el código clave, siga el procedimiento que se describe a continuación.**

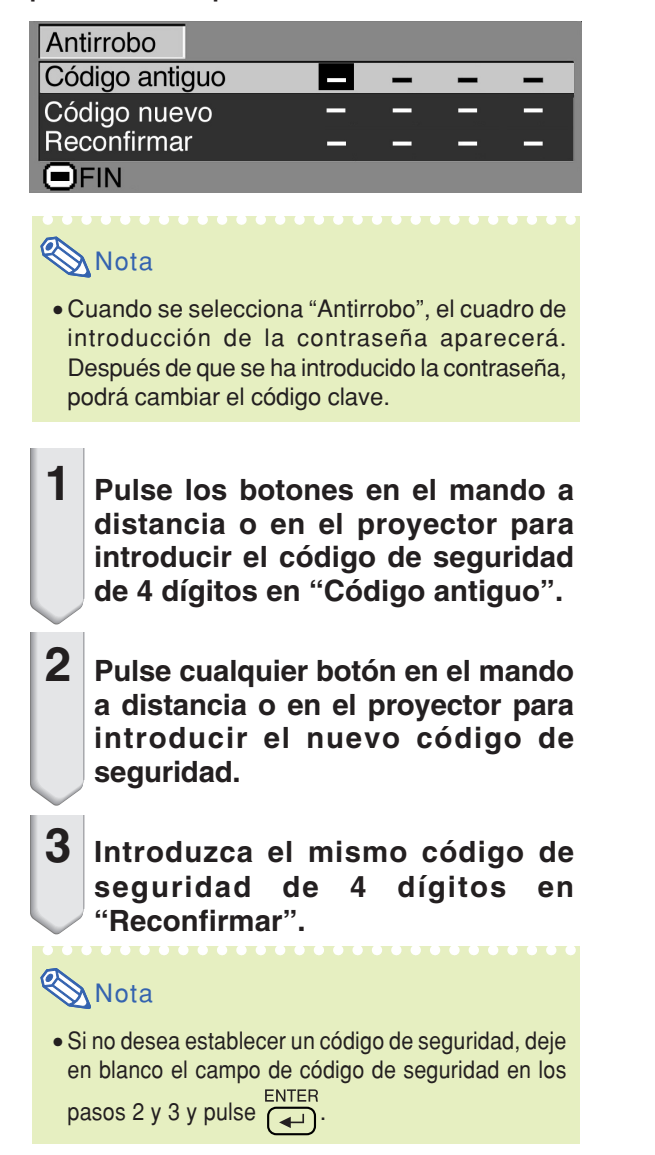

**Inversión de las imágenes proyectadas**

**El menú "Modo PRY" le permite voltear o invertir la imagen proyectada para distintas aplicaciones. Para obtener información sobre cómo utilizar la pantalla de menú, vea las páginas [32 a 35.](#page-35-0)**

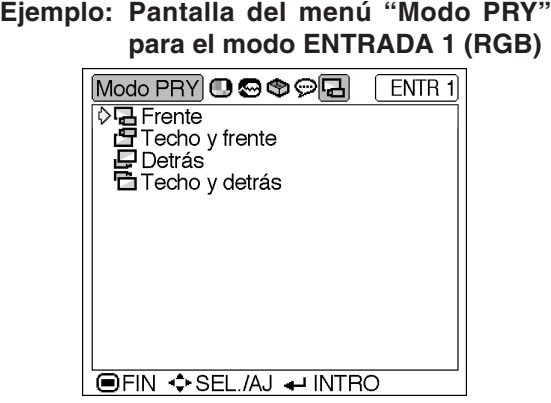

# **Selección del modo de proyección**

**Visualice el menú "Modo PRY" y seleccione el modo de proyección deseado.**

#### **Descripción de los modos de proyección**

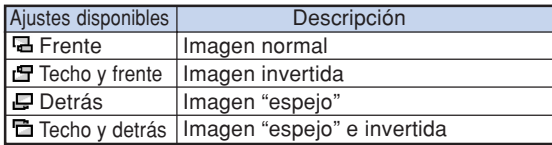

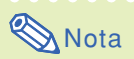

•Esta función se utiliza para las configuraciones de imagen "espejo" e instalación en el techo. Para obtener detalles sobre estas configuraciones, vea la página **[25](#page-28-0)**.

# **Cómo usar el bolso de transporte**

**Para transportar el proyector, coloque la tapa del objetivo y guarde el proyector en el bolso de transporte incluido.**

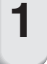

**1 Abra la tapa del bolso de transporte.**

**2 Retire el material protector del interior del bolso y pliéguelo en la dirección de las flechas.**

**3 Vuelva a colocar el material protector interior en el bolso de transporte.**

#### **Información**

• Asegúrese de colocar el material protector interior correctamente, a fin de proteger el objetivo y el proyector.

### **4 Ponga el proyector y los accesorios en el bolso de transporte.**

### **Información**

- Asegúrese de colocar la tapa del objetivo para proteger el objetivo.
- Asegúrese de que el proyector se haya enfriado lo suficiente antes de ponerlo en el bolso.

### **Información**

- Este bolso sólo sirve para guardar y transportar el proyector.
- Si envía el proyector por correo o similar en el bolso de transporte, el proyector podrá dañarse. Si envía el proyector en el bolso de transporte como paquete, asegúrese de ponerlo en una caja firme y resistente, con una cantidad suficiente de material protector en su interior para evitar daños.
- No exponga el bolso de transporte o el proyector a la luz directa del sol o a fuentes de calor, y no los deje en un automóvil. De lo contrario, el bolso de transporte o el proyector podrán cambiar de color o deformarse.

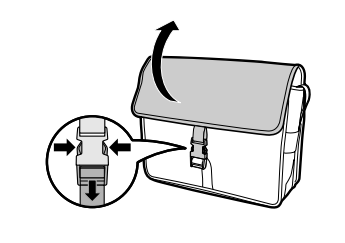

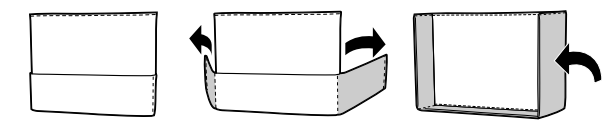

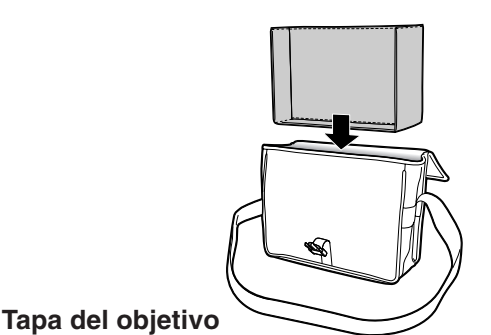

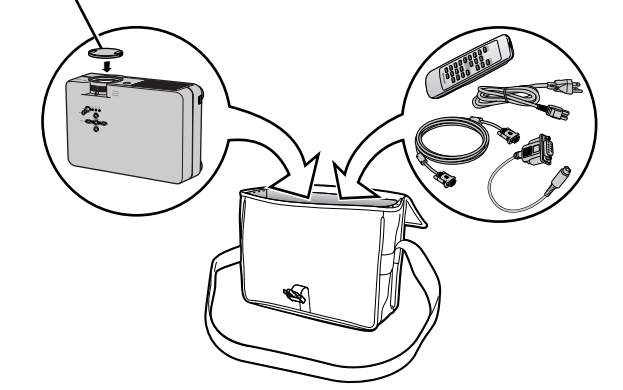

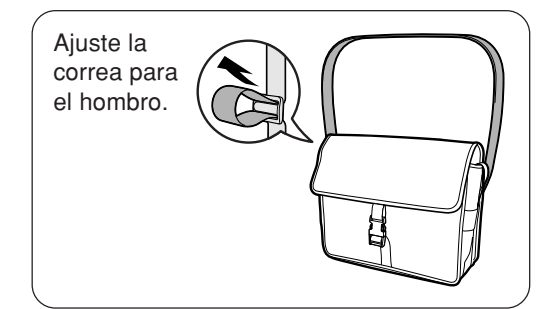

# **Mantenimiento**

#### **Limpieza del proyector**

- Asegúrese de desconectar el cable de alimentación antes de limpiar el proyector.
- La caja y el panel de mando están hechos de plástico. Evite usar benceno o diluyente, ya que estas sustancias pueden dañar el acabado de la caja.
- No aplique sustancias volátiles tales como insecticidas al proyector.

No pegue artículos de goma o plástico en el proyector durante períodos prolongados de tiempo.

Los efectos que algunos agentes tienen en el plástico pueden afectar la calidad del proyector o dañar el acabado del mismo.

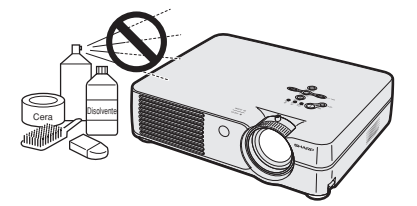

■ Quite la suciedad cuidadosamente utilizando un paño suave de franela.

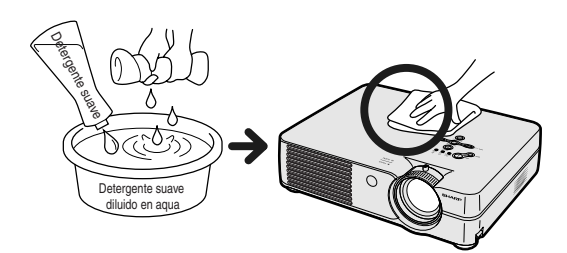

■ Cuando sea difícil quitar la suciedad, moje un paño en una solución de detergente suave diluido en agua, escúrralo bien y limpie el proyector.

Los detergentes de limpieza fuertes pueden decolorar, deformar o dañar el recubrimiento en el proyector. Asegúrese de probar sobre un área poco notoria del proyector antes de utilizar el detergente.

#### **Limpieza del objetivo**

- Use un pincel soplador o papel para limpieza del objetivo (para gafas y cámaras) (disponibles en el comercio) para limpiar el objetivo. No utilice agentes limpiadores líquidos, ya que estas sustancias pueden dañar la película protectora en la superficie del objetivo.
- Como la superficie del objetivo puede dañarse fácilmente, asegúrese de no rasparla ni golpearla.

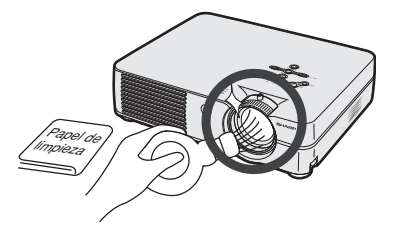

#### **Limpieza de las aberturas de ventilación y entrada de aire**

■ Use una aspiradora para quitar el polvo de las aberturas de salida y entrada de aire.

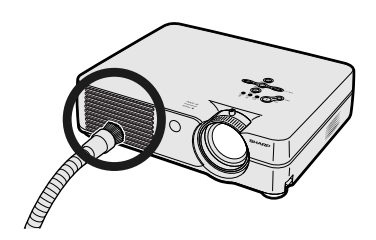

# <span id="page-56-0"></span>**Cambio del filtro de aire**

- **• Este proyector está equipado con filtros de aire para asegurar unas condiciones de funcionamiento óptimas para el proyector.**
- **• Los filtros de aire deben limpiarse cada 100 horas de uso. Limpie los filtros más a menudo cuando utilice el proyector en lugares con humo o polvo.**
- **• Pida a su centro de servicio o distribuidor de proyector Sharp autorizado más cercano que le cambien el filtro (PFILDA008WJZZ) cuando ya no resulte posible limpiarlo.**

# **Limpieza y cambio del filtro de aire**

- **1 Apague la unidad y desconecte la toma de alimentación.**
	- Pulse orr  $\circled{0}$  en el proyector o  $\circled{0}$  en el mando a distancia. Espere hasta que los ventiladores se detengan.

# **2 Retire la cubierta del filtro/ unidad de lámpara.**

• Dele la vuelta al proyector. Afloje el tornillo de servicio  $(1)$  que asegura la cubierta del filtro/unidad de lámpara. Mientras presiona la lengüeta  $(2)$ , retire la cubierta  $(3)$  del filtro/unidad de lámpara.

### **3 Retire el filtro de aire.**

• Tome el filtro de aire con los dedos y retírelo de la cubierta del filtro/unidad de lámpara.

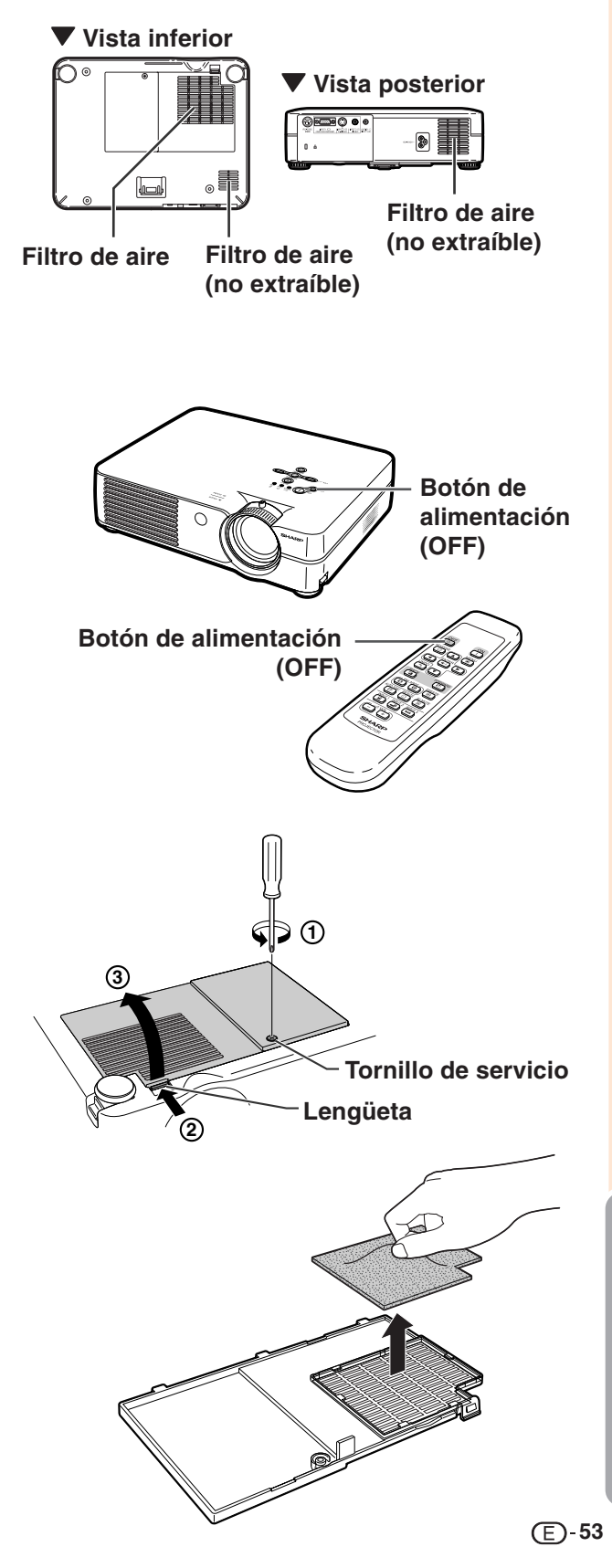

# <span id="page-57-0"></span>**Cambio del filtro de aire**

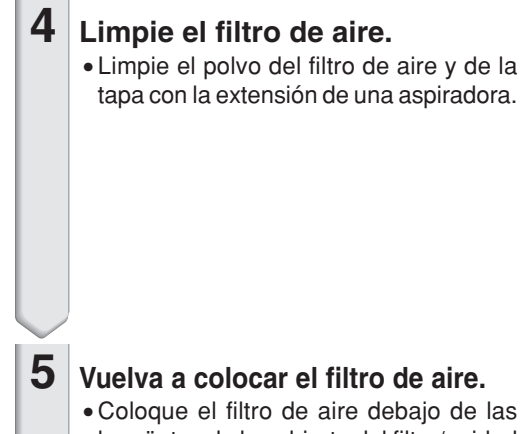

# **5 Vuelva a colocar el filtro de aire.**

• Coloque el filtro de aire debajo de las lengüetas de la cubierta del filtro/unidad de lámpara.

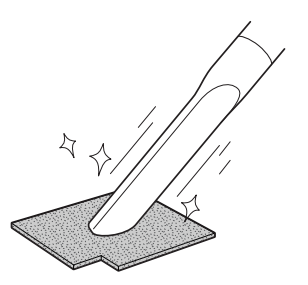

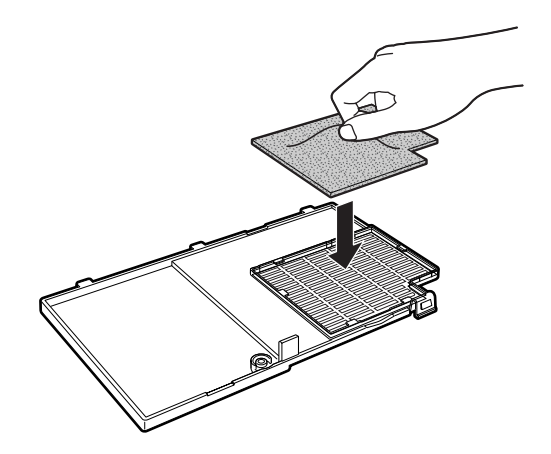

# **6 Vuelva a colocar la cubierta del filtro/unidad de lámpara.**

•Alinee la lengüeta de la cubierta del filtro/unidad de lámpara  $(1)$  con la muesca y presione la lengüeta  $(2)$ ) para cerrar la cubierta. Luego, apriete el tornillo de servicio  $(3)$  para asegurar la cubierta del filtro/unidad de lámpara.

-----------

# **Nota**

- •Asegúrese de que la cubierta del filtro/ unidad de lámpara quede instalada de forma segura. La unidad no se encenderá a no ser que esté bien colocada.
- •Si ha entrado polvo o suciedad dentro de los fitros de aire trasero e inferior (no extraíble), limpie el filtro con la extensión de una aspiradora.

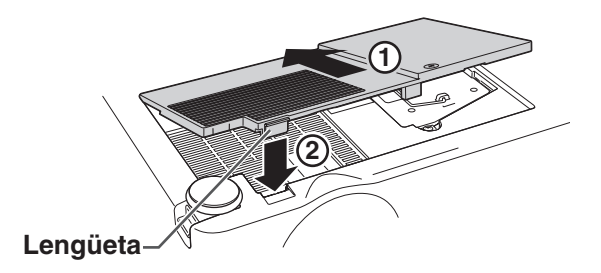

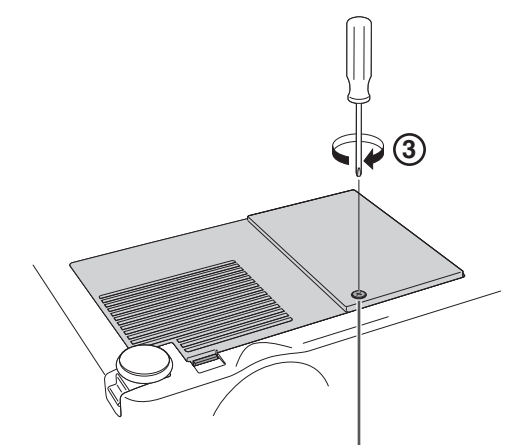

**Tornillo de servicio**

# <span id="page-58-0"></span>**Indicadores de mantenimiento**

- Las lámparas de aviso del proyector indican problemas en el interior del proyector.
- Si ocurre un problema, el indicador de advertencia de temperatura TEMP. o el indicador de reemplazo de **lámpara LAMP se encenderá de color rojo y la alimentación eléctrica se desconectará. Una vez que la alimentación eléctrica se haya desconectado, siga el procedimiento que se describe a continuación.**

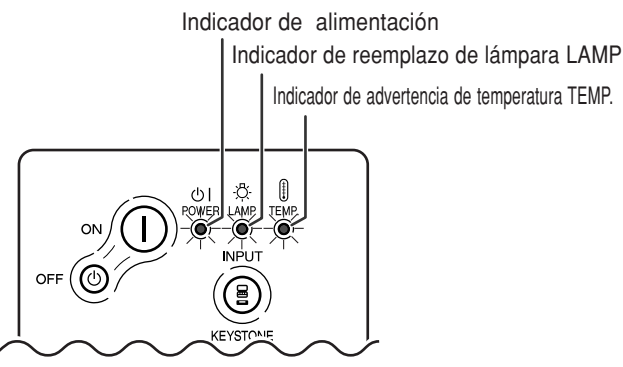

#### **Acerca del indicador de advertencia de temparatura TEMP.**

Acerca del indicador de advertencia de temperatura Si la temperatura en el interior del proyector aumenta debido a que las aberturas de ventilación están obstruidas, o debido al lugar de instalación que se ha elegido, "TENPERATURA" se iluminará en la esquina inferior izquierda de la imagen. Si la temperatura sigue aumentando, la lámpara se apagará y el indicador de advertencia de temperatura parpadeará, el ventilador de enfriamiento seguirá funcionando durante 90 segundos adicionales y la alimentación eléctrica se desconectará.Cuando aparezca " TENERA URA " asegúrese de tomar las medidas que se indican a continuación.

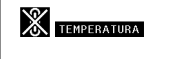

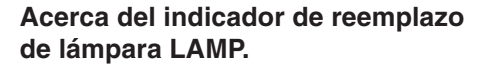

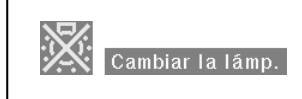

- La vida útil de la lámpara se agota (0%) después de aproximadamente 4.500 horas de uso en "Modo eco" o después de una 3.000 horas de uso en "Modo estándar" (vea la página **[45](#page-48-0)**).
- Cuando la vida útil restante de la lámpara

es 5% o menos, "**with**" (amarillo) aparece en la pantalla. Cuando el porcentaje se convierte 0%, " " cambiará a (rojo), la lámpara se apagará automáticamente y luego el proyector también. En este momento, el indicador de reemplazo de lámpara LAMP se encenderá de color rojo.

■Si intenta encender el proyector por cuarta vez sin reemplazar la lámpara, el proyector no se encenderá.

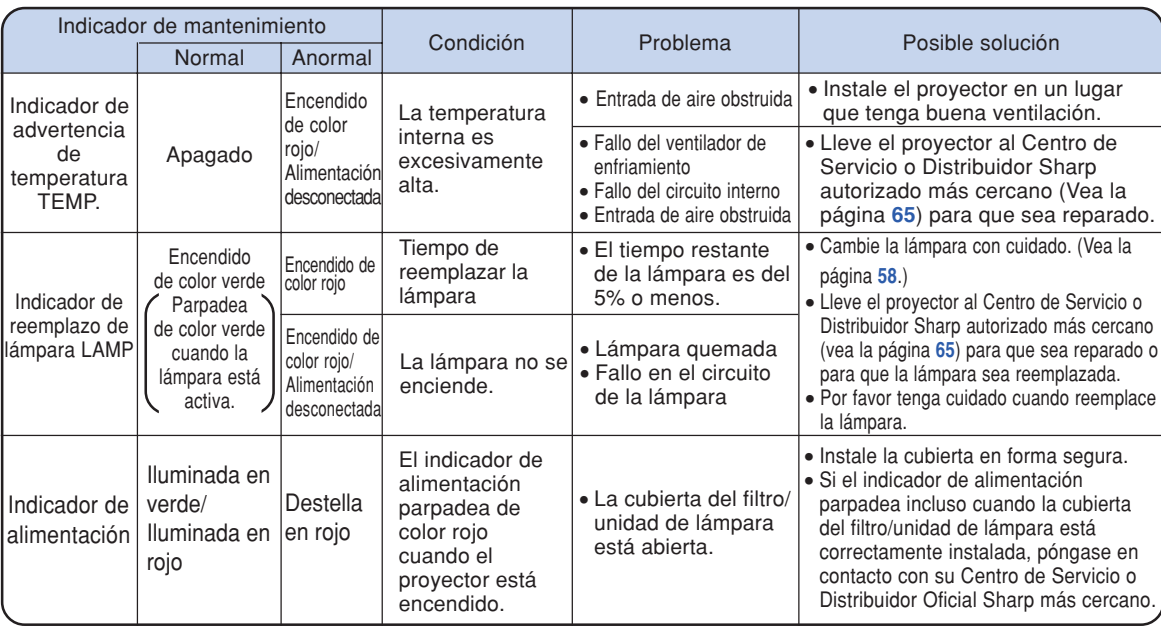

**55**

#### **Información**

- •Si el indicador de advertencia de temperatura TEMP. se enciende y la alimentación eléctrica se desconecta, siga el procedimiento indicado anteriormente y espere hasta que el proyector se enfríe por completo antes de volver a conectar el cable de alimentación y encender el proyector. (Al menos 5 minutos.)
- •Si desconecta la alimentación eléctrica y luego vuelve a conectarla, como al realizar una prueba corta, el indicador de reemplazo de lámpara LAMP podrá activarse e impedir que el proyector se encienda. Si esto sucediera, desenchufe el cable de alimentación de la toma de corriente y vuelva luego a enchufarlo.
- $\bullet$  Si desea limpiar las aberturas de ventilación mientras usa el proyector, asegúrese de pulsar primero off $\circledcirc$ en el proyector o  $\overline{O}$  en el mando a distancia; luego, una vez que la alimentación eléctrica se haya desconectado y el ventilador de enfriamiento haya dejado de funcionar, limpie las aberturas de ventilación.
- No desenchufe el cable de alimentación después de que la alimentación eléctrica se haya desconectado, mientras el ventilador de enfriamiento aún esté funcionando. El ventilador de enfriamiento sigue funcionando durante aproximadamente 90 segundos.

# **Lámpara**

- **Se recomienda cambiar la lámpara (se vende por separado) cuando la duración restante sea del 5% o menos, o cuando observe un deterioro significante en la calidad de la imagen y del color. La vida útil de la lámpara (porcentaje) puede comprobarse con el visualizador en pantalla. Vea la página [44.](#page-47-0)**
- Para el reemplazo de la lámpara, por favor consulte a su centro de servicio o distribuidor Sharp **autorizado más cercano.**

#### **NOTA IMPORTANTE PARA CLIENTES DE LOS EE.UU.:**

La lámpara incluida con este proyector tiene una garantía limitada de 90 días por piezas y mano de obra. Todo servicio de este proyector que esté cubierto por la garantía, incluyendo el reemplazo de la lámpara, debe realizarse a través de un centro de servicio o distribuidor Sharp autorizado. Para obtener el nombre del centro de servicio o distribuidor Sharp autorizado más cercano, llame sin costo al siguiente número: 1-888-GO-SHARP (1-888-467-4277). SÓLO EN EE.UU.

# **Advertencia acerca de la lámpara**

- **Este proyector utiliza una lámpara de mercurio presurizado. Un fuerte ruido puede indicar un fallo de la lámpara. Los fallos de la lámpara se pueden atribuir a numerosas fuentes tales como: golpes excesivos, enfriamiento inadecuado, rasguños en la superficie o deterioro de la lámpara debido a que expiró el tiempo de uso. El período de tiempo transcurrido hasta que se presenta un fallo, varia dependiendo de cada lámpara en particular y/o de la condición y de la frecuencia de uso. Es importante destacar que los fallos pueden dar como resultado la fractura de la bombilla.**
- **Cuando el indicador de reemplazo de lámpara LAMP y su icono en la pantalla de visualización se iluminan, se recomienda reemplazar la lámpara por una nueva inmediatamente, aún si la lámpara sigue funcionando normalmente.**
- **Si la lámpara se rompe, las partículas de vidrio pueden esparcirse dentro de la caja de la lámpara o gas contenido dentro de la lámpara puede ser descargado dentro del cuarto a través de las aberturas de ventilación. Debido a que el gas en esta lámpara contiene mercurio, ventile bien el cuarto, si la lámpara se rompe. Y también tenga cuidado de no inhalarlo, ni dejar que entre en contacto con sus ojos o boca. En caso de exposición al gas, consulte con un medico lo más pronto posible.**
- **Si la lámpara se rompe, existe la posibilidad de que las partículas de vidrio sean esparcidas dentro del proyector, en tal caso, le recomendamos solicitar a su centro de servicio o distribuidor Sharp autorizado para que extraigan la lámpara dañada y se asegure una instalación segura.**

# **Reemplazo de la lámpara**

# **Precaución**

- No retire la unidad de lámpara inmediatamente después de usar el proyector. La lámpara estará muy caliente; podrá sufrir quemaduras o lesiones si la toca.
- •Antes de retirar la unidad de lámpara, espere al menos una hora después de desconectar el cable de alimentación para permitir que la superficie de la unidad de lámpara se enfríe por completo.
- Si la nueva lámpara no se enciende después de instalarla, lleve su proyector al centro de servicio o **distribuidor Sharp autorizado más cercano para que sea reparado. Adquiera una unidad de lámpara de reemplazo del tipo BQC-PGA10X//1 en el centro de servicio o distribuidor Sharp autorizado más cercano. Reemplace cuidadosamente la lámpara siguiendo las instrucciones descritas en esta sección. Si lo desea, puede solicitar el reemplazo de la lámpara en el centro de servicio o distribuidor Sharp autorizado más cercano.**

# <span id="page-61-0"></span>**Desmontaje e instalación de la unidad de lámpara**

### **Información**

- Asegúrese de usar el asa para retirar la unidad de lámpara. Asegúrese de no tocar la superficie de cristal de la unidad de lámpara ni el interior del proyector.
- Para evitar lesiones personales y daños a la lámpara, asegúrese de seguir cuidadosamente el procedimiento que se describe a continuación.
- No afloje los otros tornillos excepto los de la cubierta del filtro/unidad de lámpara y unidad de lámpara.
- Por favor remítase al manual de instalación incluido con la lámpara.

### **1 Pulse en el proyector para desconectar la alimentación eléctrica.**

•Espere hasta que el ventilador de enfriamiento se detenga.

#### **A** ¡Advertencia!

• No retire la unidad de lámpara inmediatamente después de usar el proyector. La lámpara estará muy caliente; podría sufrir quemaduras o lesiones si la toca.

# **2 Desconecte el cable de alimentación.**

- Desconecte el cable de alimentación de la toma de CA.
- No toque la lámpara hasta que se haya enfriado por completo (aproximadamente 1 hora).

## **3 Cambio del filtro de aire.**

• Cambie el filtro de aire siempre que instale una lámpara (vea las páginas **[53](#page-56-0)** y **[54](#page-57-0)**).

## **4 Retire la cubierta del filtro/ unidad de lámpara.**

• Dele la vuelta al proyector. Afloje el tornillo de servicio  $(1)$  que asegura la cubierta del filtro/unidad de lámpara. Mientras presiona la lengüeta (2), retire la cubierta  $(3)$  del filtro/unidad de lámpara.

Unidad de lámpara BQC-PGA10X//1

#### **Botón de alimentación (OFF)**

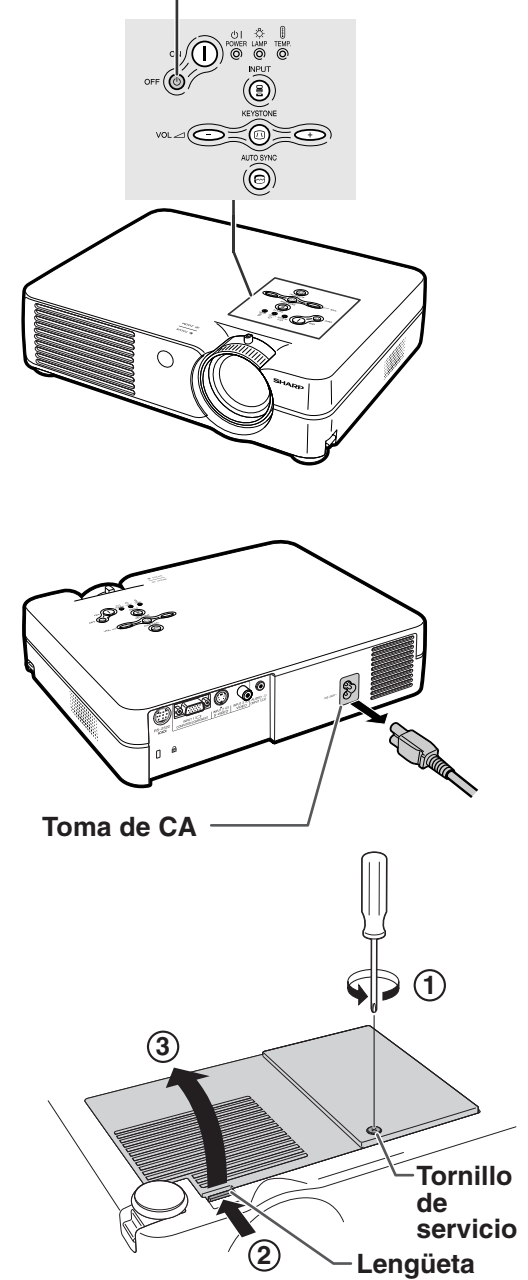

# <span id="page-62-0"></span>**5 Retire la unidad de lámpara.**

- Afloje los tornillos de sujeción de la unidad de lámpara. Tome la unidad de lámpara por el asa y tire de ella en la dirección de la flecha. Asegúrese de mantener la unidad de lámpara en posición horizontal; no la incline.
- **6 Introduzca la nueva unidad de lámpara.** • Presione la unidad de lámpara firmemente para introducirla en el compartimiento. Apriete los tornillos de sujeción.

### **7 Vuelva a colocar la cubierta del filtro/unidad de lámpara.**

•Alinee la lengüeta de la cubierta del filtro/unidad de lámpara  $(1)$  con la muesca y presione la lengüeta  $(2)$ ) para cerrar la cubierta. Luego, apriete el tornillo de servicio  $(3)$  para asegurar la cubierta del filtro/unidad de lámpara.

**Información**

• Si la unidad de lámpara y cubierta del filtro/unidad de lámpara no se instalan correctamente, la alimentación eléctrica no se conectará, independientemente de si el cable de alimentación está conectado al proyector o no.

# **Reposición del temporizador de lámpara**

**Ponga el temporizador de lámpara en cero después de reemplazar la lámpara.**

#### **1 Conecte el cable de alimentación.**

• Conecte el cable de alimentación a la toma de CA del proyector.

# **2 Ponga el temporizador de lámpara en cero.**

- Mientras mantiene pulsados  $\bigodot$  y
	- $\circledcirc$  en el proyector, pulse  $\circ\circ$  (1) y
	- $\bigcirc$  en el provector.
- Se visualiza "LAMP 0000H", indicando que el temporizador de lámpara ha sido puesto en cero.

#### **Información**

• Asegúrese de reposicionar el temporizador de la lámpara sólo cuando reemplace la lámpara. Si reposiciona el temporizador de la lámpara y continúa usando la misma lámpara, la lámpara podrá dañarse o explotar.

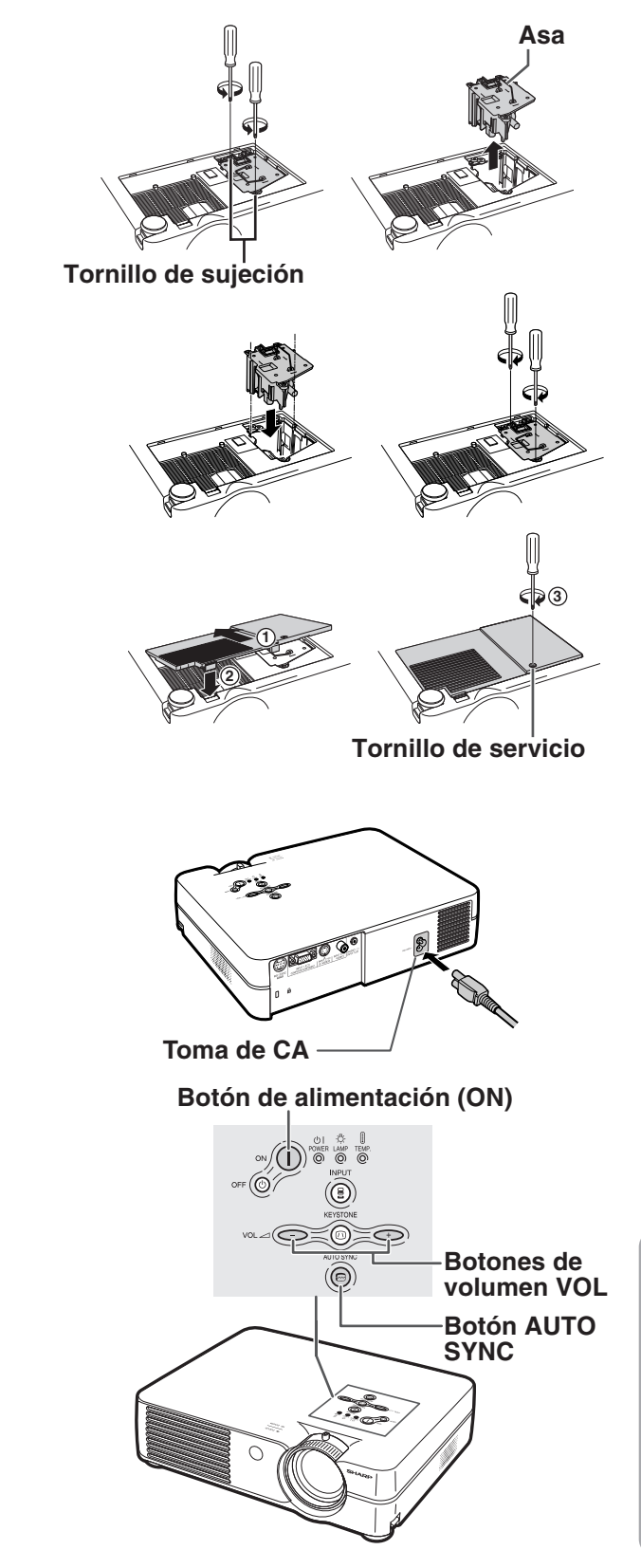

# **Asignación de los contactos de conexión**

#### **Terminal de señal INPUT 1 RGB:** Entrada para conector hembra Mini D-sub de 15 contactos

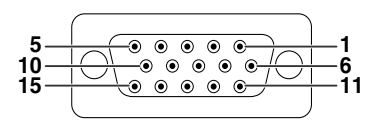

- **Entrada RGB**
	- 1. Entrada de vídeo (rojo)
	- 2. Entrada de vídeo (verde / sincronización en verde)<br>3. Entrada de vídeo (azul)
	- 3. Entrada de vídeo (azul)<br>4. No conectado
	- 4. No conectado
	- 5. No conectado<br>6. Tierra (roio) 6. Tierra (rojo)<br>7. Tierra (verde
	- 7. Tierra (verde / sincronización en verde) 8. Tierra (azul)
		-
	- 9. No conectado 10. Tierra
	-
	- 11. No conectado<br>12. Datos bidirecc
	- Datos bidireccionales
	- 13. Señal de sincronismo horizontal 14. Señal de sincronismo vertical
- 13. No conectado No conectado 15. No conectado
- 15. Reloj de datos

#### **RS-232C Terminal:** Conector hembra Mini DIN de 9 contactos

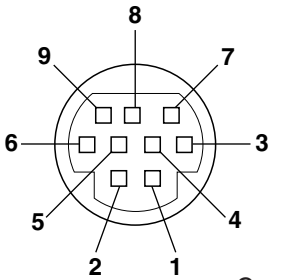

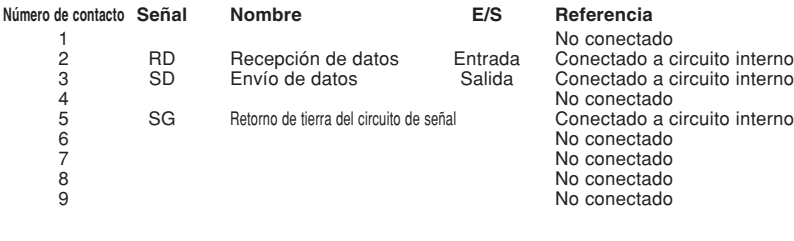

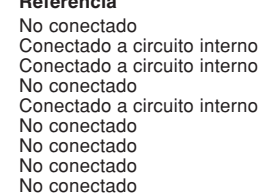

**Entrada por componentes**

1. PR (CR)  $\frac{1}{2}$  Y 3.  $P_B$  (C<sub>B</sub>)<br>4. No con No conectado 5. No conectado<br>6. Tierra (PR) 6. Tierra (PR)<br>7. Tierra (Y) 7. Tierra (Y) 8. Tierra (PB) 9. No conectado 10. No conectado 11. No conectado 12. No conectado

#### Conector macho D-sub de 9 contactos del adaptador DIN-D-sub RS-232C

**Número de contacto Señal Nombre E/S Referencia**

**1 5**  $\bullet$  $\bigcirc$ O **6 9**

| 4                | <b>RD</b><br>SD | Recepción de datos<br>Envío de datos    | Entrada<br>Salida | No conectado<br>Conectado a circuito interno<br>Conectado a circuito interno<br>No conectado |
|------------------|-----------------|-----------------------------------------|-------------------|----------------------------------------------------------------------------------------------|
| 5<br>6<br>8<br>9 | SG              | Retorno de tierra del circuito de señal |                   | Conectado a circuito interno<br>No conectado<br>No conectado<br>No conectado<br>No conectado |

#### **Conexión de cable RS-232C recomendada:** Conector hembra D-sub de 9 contactos

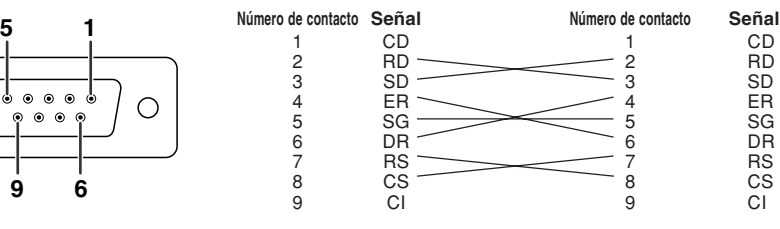

# $\bigotimes$  Nota

∩

• Dependiendo del dispositivo de control utilizado, puede que sea necesario conectar el contacto 4 y el contacto 6 en el dispositivo de control (p.e. PC).

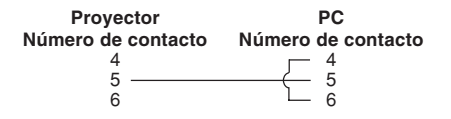

# **Control mediante un PC**

**Puede utilizarse un ordenador para controlar el proyector conectando un cable de control serie RS-232C (tipo cruz, se vende por separado) al proyector. (Vea la página [20](#page-23-0) para saber más sobre las conexiones.)**

# **Condiciones de comunicación**

**Configure los puertos serie del ordenador según se indica en la tabla. Formato de la señal: Conforme a la norma RS-232C. Velocidad de transmisión: 9.600 bps Longitud de datos: 8 bits Bits de paridad: ninguno Bit de parada: 1 bit Control de flujo: ninguno**

# **Formato básico**

**Los comandos del ordenador se envían en el siguiente orden: comando, parámetro y código de retorno. Después de procesar el comando del ordenador, el proyector envía un código de respuesta al ordenador.**

Formato del comando

 $C1 | C2 | C3 | C4 | P1 | P2 | P3 | P4 |$   $|$   $C6$ digo de retorno (0DH)

Comando de 4 dígitos  $\overline{\phantom{a}}$  Parámetro de 4 dígitos

Formato del código de respuesta Respuesta normal

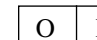

Respuesta con problemas (error de comunicación o comando incorrecto)

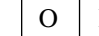

 $\begin{array}{|c|c|c|c|c|}\hline \text{O} & \text{K} & \text{C\'odigo de retorno (ODH)} & \text{E} & \text{R} & \text{R} \\\hline \end{array}$ 

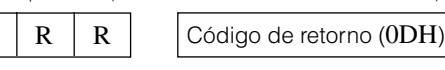

#### **Información**

• Cuando se envía más de un código, envíe cada comando sólo después de verificarse el código de respuesta para el comando previo del proyector.

# **Comandos**

#### **Ejemplo: Al encender el proyector, realice el ajuste siguiente.**

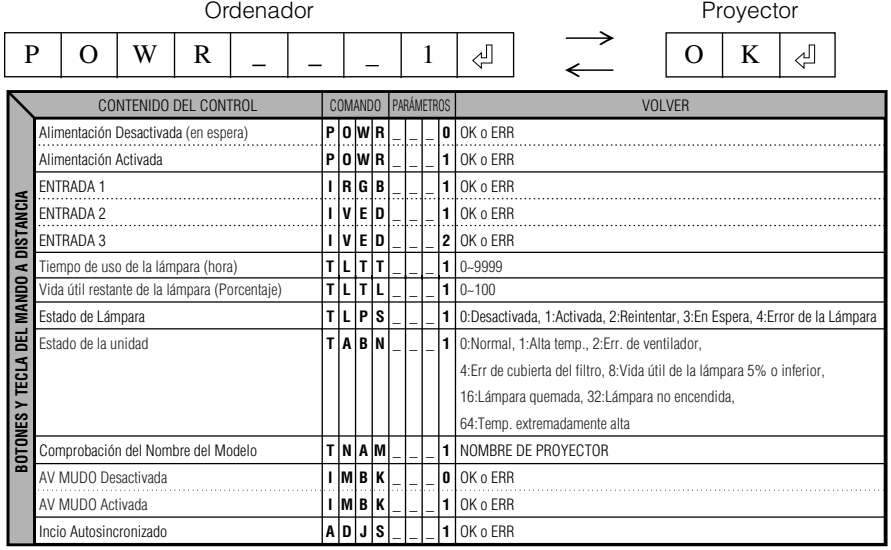

# $\mathbb N$  Nota

• Si aparece un guión bajo (\_) en la columna de parámetros, introduzca un espacio. Si aparece un asterisco (\*), introduzca un valor en el rango indicado entre corchetes bajo CONTENIDO DEL CONTROL.

#### <span id="page-65-0"></span>**Ordenador**

•Soporte de señales múltiples

Frecuencia horizontal: 15–70 kHz, Frecuencia vertical: 43–85 Hz, Reloj de pixeles: 12–108 MHz

- Compatible con señal de sincronización en verde
- [PG-A10X] SXGA+ y SXGA compatibles en [compresión inteligente.](#page-71-0)
- [PG-A10S] SXGA+, SXGA y XGA compatibles en compresión inteligente.
- Tecnología de redimensionamiento (Sistema de compresión inteligente y de expansión)

**La siguiente es una lista de modos que conforman el VESA. Sin embargo, este proyector soporta otras señales que no son estándars VESA.**

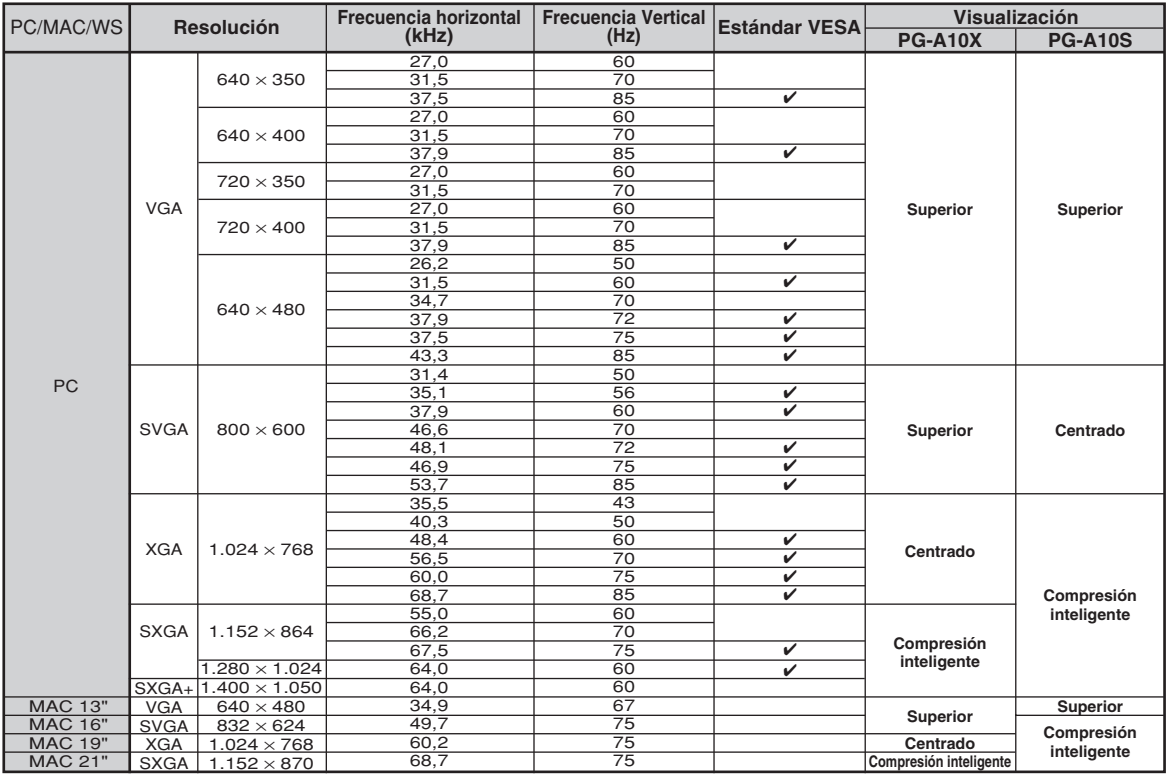

# **Nota**

• Puede que este proyector no pueda visualizar imágenes de ordenadores portatiles en el modo simultáneo (CRT/LCD). Si esto ocurre, apague la pantalla LCD en el ordenador portatil y emita los datos de visaulización en el modo "Solo CRT". Detalles sobre como cambiar los modos de pantalla se pueden encontrar en el manual de funcionamiento de su ordenador portatil.

• Cuando este proyector recibe señales de formato VGA VESA 640  $\times$  350, aparecerá "640  $\times$  400" en la pantalla.

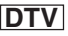

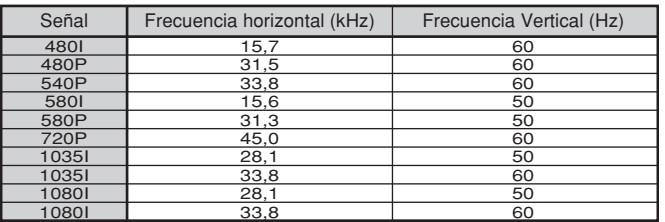

# <span id="page-66-0"></span>**Solución de problemas**

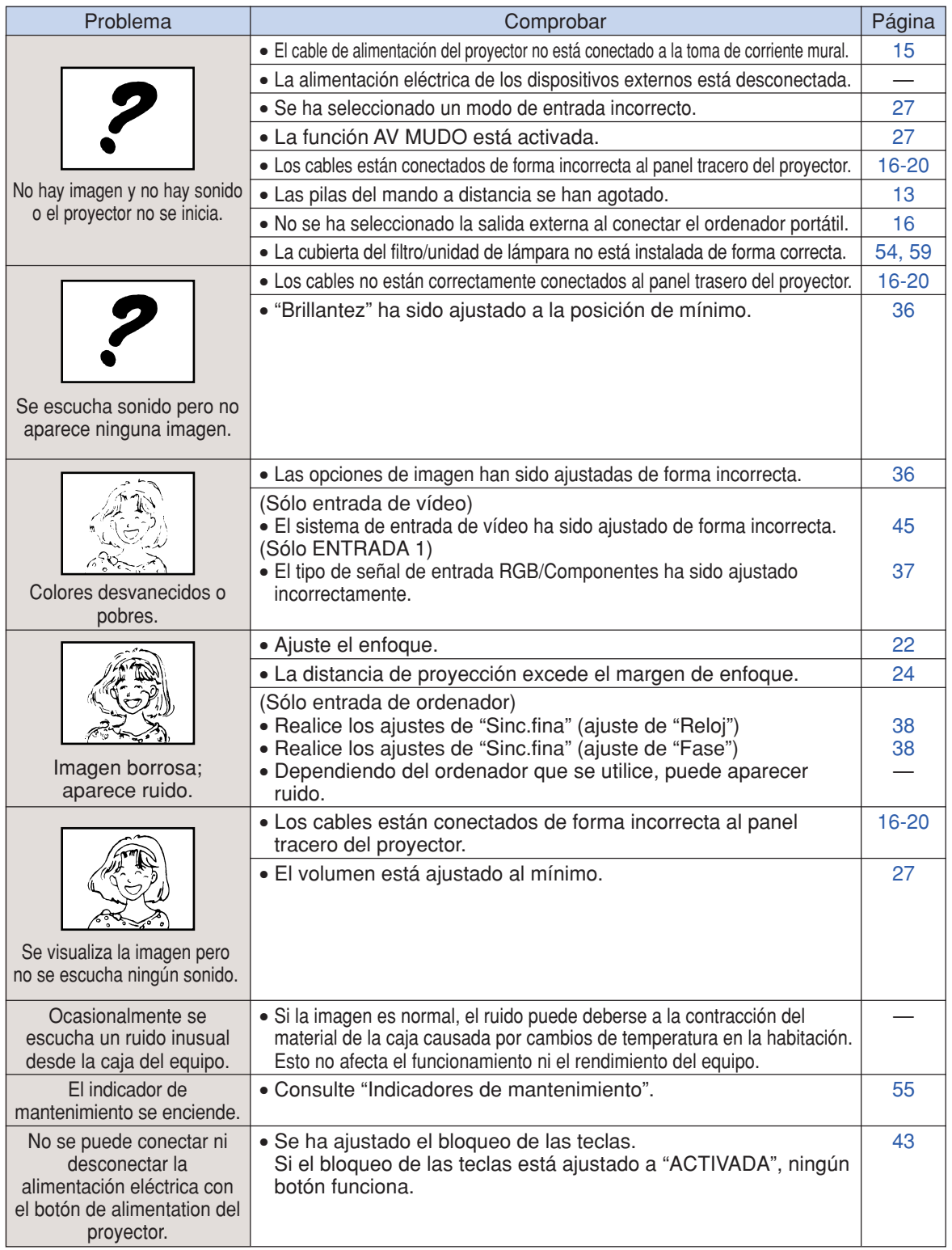

# <span id="page-67-0"></span>**Solución de problemas**

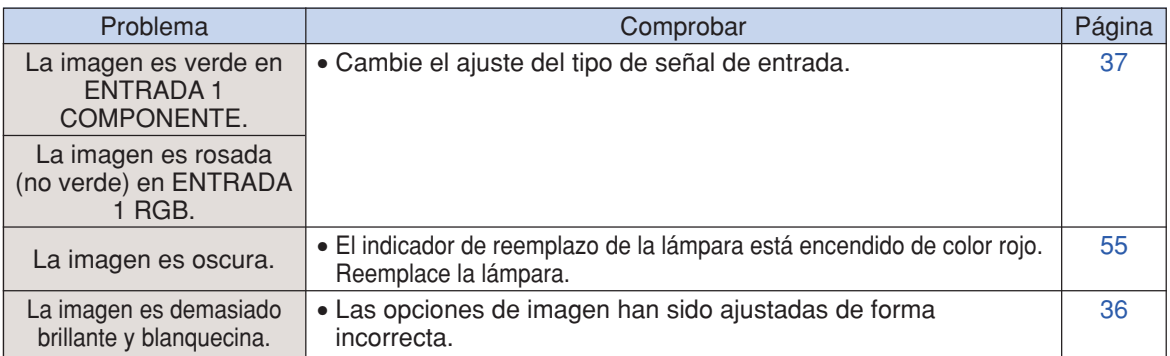

<span id="page-68-0"></span>**Para asistencia SHARP**

**Si tiene cualquier tipo de problema durante la instalación o uso de este proyector, consulte primero la sección "Solución de problemas" en las páginas [63](#page-66-0) y [64.](#page-67-0) Si este manual de uso no soluciona su problema, póngase en contacto con los departamentos de Servicio de SHARP de la siguiente lista.**

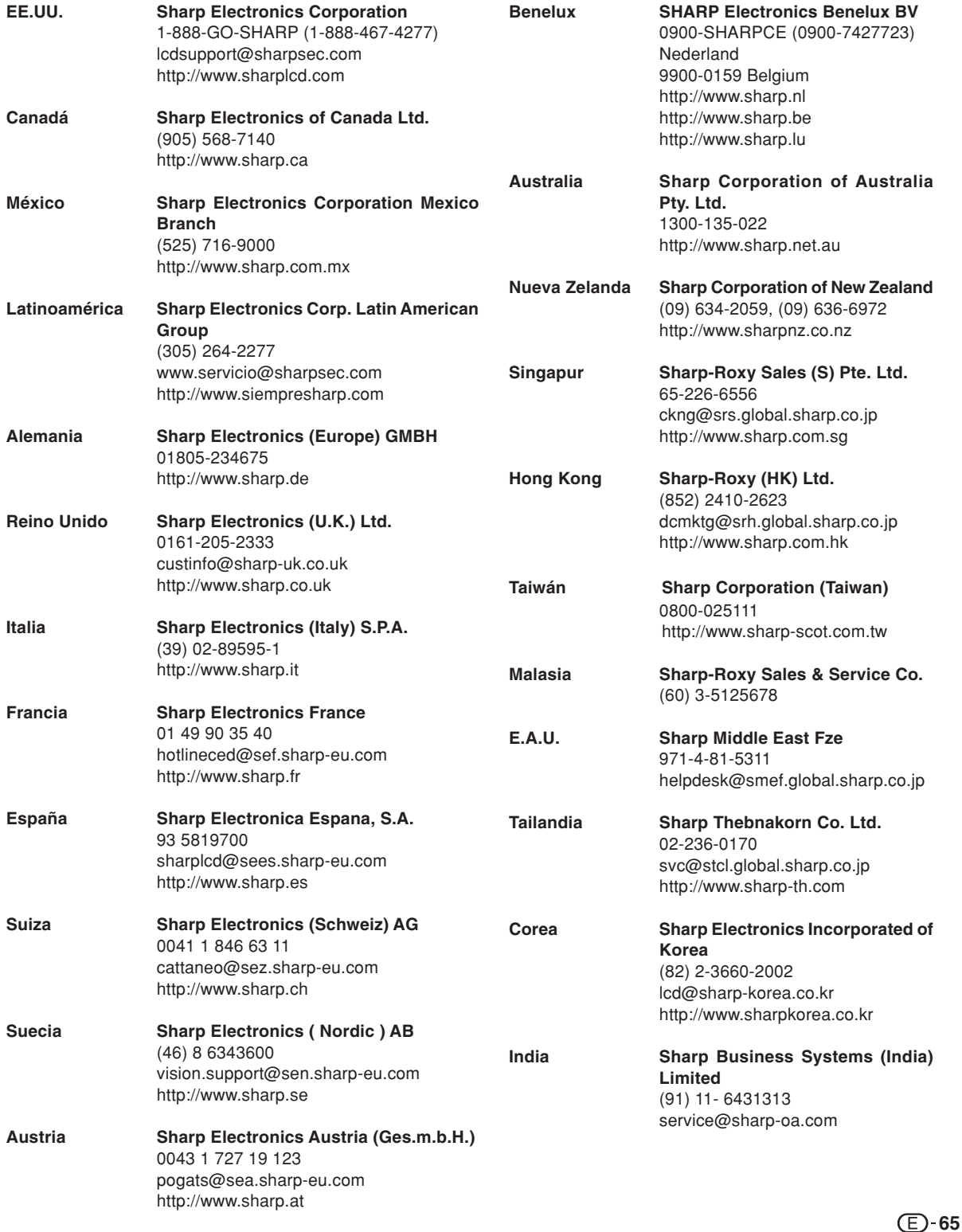

# **Especificaciones**

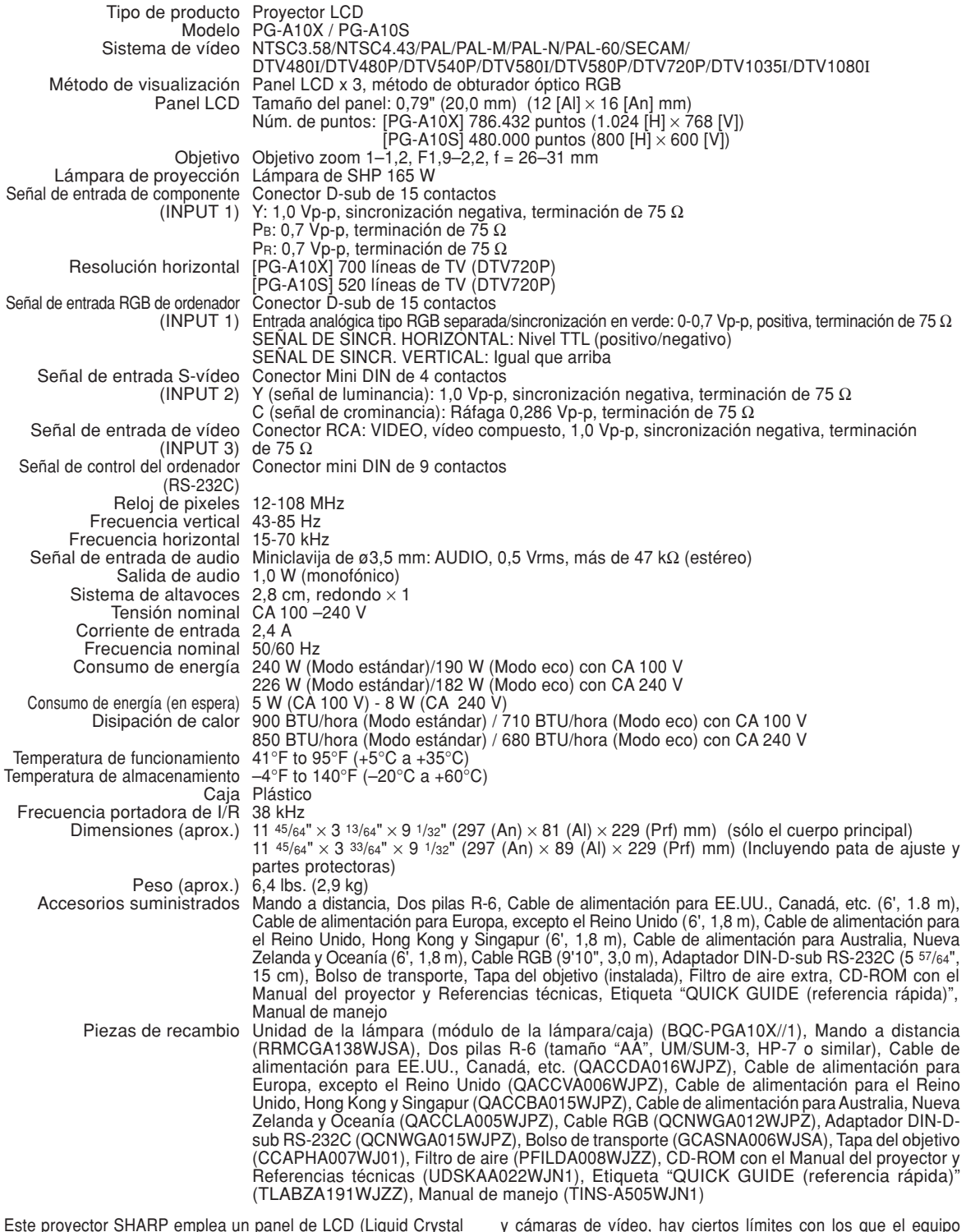

Este proyector SHARP emplea un panel de LCD (Liquid Crystal Display, Pantalla de cristal líquido). Este sofisticado panel TFT (Thin Film Transistors, Transistores de película delgada) tiene una resolución de 786.432 (PG-A10X) / 480.000 (PG-A10S) pixels (× RGB). Al igual que cualquier otro equipo electrónico de alta tecnología, tales como grandes pantallas de TV, sistemas de vídeo

y cámaras de vídeo, hay ciertos límites con los que el equipo debe cumplir.

Este equipo tiene ciertos pixeles inactivos dentro de los límites aceptados, lo que puede traducirse en puntos inactivos en la pantalla. Esto no afecta la calidad de la imagen ni la vida útil del equipo.

# **Dimensiones**

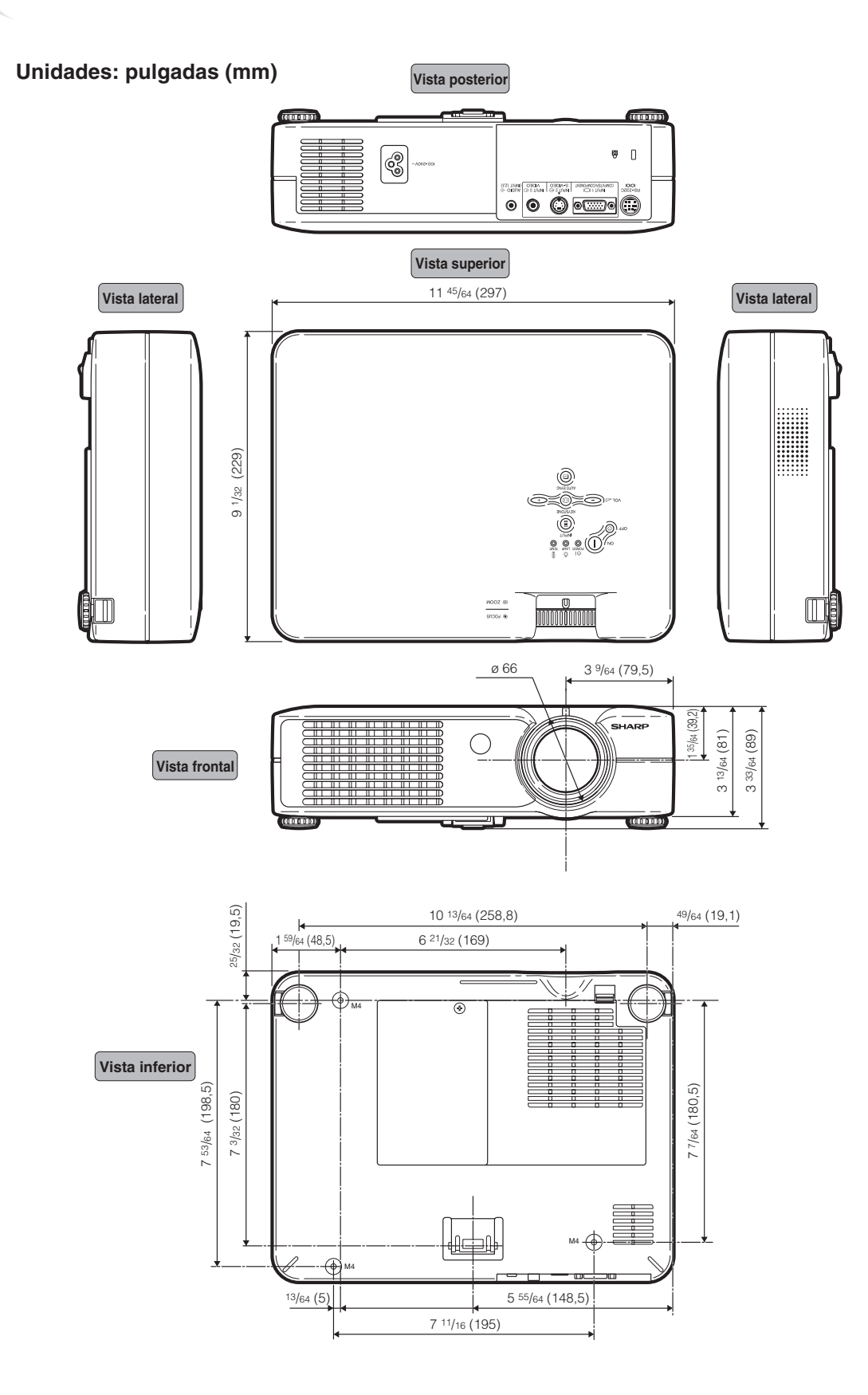

**Ap éndice**

#### **[ALARGAMIENTO](#page-43-0)**

<span id="page-71-0"></span>**Glosario**

Modo que estira horizontalmente la imagen de formato 4:3 para visualizarla por completo en la pantalla de formato16:9.

#### **[Antirrobo](#page-51-0)**

Si el "Código de seguridad" del proyector no se introduce correctamente, el proyector no funcionará aunque se introduzcan señales.

#### **[Bloqueo de teclas](#page-46-0)**

Modo que puede bloquear el funcionamiento de los botones del proyector para evitar ajustes no autorizados.

#### **[BORDE](#page-43-0)**

Proyecta una imagen de formato 4:3 en una pantalla de formato 16:9 manteniendo la relación de aspecto en el formato 4:3.

#### **[CAMBIO TAMAÑO](#page-43-0)**

Permite modificar o personalizar el modo de visualización de la imagen para mejorar la imagen recibida. Se puede elegir entre cuatro modos diferentes: NORMAL, PUNTO POR PUNTO, BORDE y ALARGAMIENTO.

#### **[Compresión intelligente](#page-65-0)**

Ajuste de tamaño de alta calidad de imágenes de baja y alta resolución para corresponder con la resolución natural del proyector.

#### **[Contraseña](#page-50-0)**

Se puede introducir una contraseña para evitar que otras personas hagan cambios en el ajuste "Antirrobo".

#### **[Corrección Keystone](#page-32-0)**

Una función que se utiliza para corregir digitalmente una imagen distorsionada cuando el proyector está instalado en ángulo; esta función suaviza las irregularidades en imágenes con distorsión trapezoidal y comprime la imagen tanto en sentido horizontal como vertical manteniendo el formato de 4:3.

#### **[Fase](#page-41-0)**

El cambio de fase es un cambio de temporización entre señales isomorfas con la misma resolución. Cuando el nivel de la fase es incorrecto, la imagen proyectada generalmente presenta centelleo horizontal.

#### **[Fondo](#page-48-0)**

Imagen inicial que se proyecta cuando no se emite ninguna señal.

#### **[Formato](#page-43-0)**

La relación entre el ancho y el alto de una imagen. El formato normal de una imagen de ordenador y de vídeo es 4:3. También hay imágenes anchas con un formato de 16:9 y 21:9.

#### **[Gamma](#page-40-0)**

Una función de mejoramiento de la calidad de imagen que produce una imagen más rica aclarando las partes más oscuras de la misma sin alterar el brillo de las partes más claras. Se puede elegir entre cuatro modos diferentes: ESTÁNDAR, PRESENTACIÓN, CINEMA y JUEGO.

#### **[PUNTO POR PUNTO](#page-43-0)**

Modo que proyecta las imágenes con su resolución natural.

#### **[Reloj](#page-41-0)**

El ajuste de reloj se utiliza para ajustar el ruido vertical cuando el nivel del reloj es incorrecto.

#### **[SINC. AUTO.](#page-41-0)**

Optimiza las imágenes de ordenador proyectadas ajustando automáticamente ciertas características.

#### **[sRGB](#page-40-0)**

Es un estándar internacional de reproducción del color regulado por el IEC (Comisión Electrotécnica Internacional). Debido a que el área de color fijo se ha decidido por el IEC, el color cambia de acuerdo con las funciones DLP, de tal forma que las imágenes son visualizadas en un matiz natural basado en una imagen original, cuando "sRGB" se ajusta a "ACTIVADA".

#### **[Temp Clr \(Temperatura de color\)](#page-39-0)**

Una función que puede utilizarse para ajustar la temperatura de color según el tipo de imagen recibida por el proyector. Reduzca la temperatura de color para crear imágenes más cálidas y rojizas y obtener tonos de piel naturales, o auméntela para crear imágenes más frías y azuladas, obteniendo una imagen más brillante.
## <u>Índice</u>

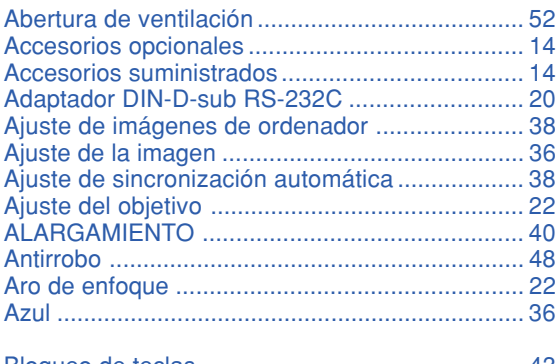

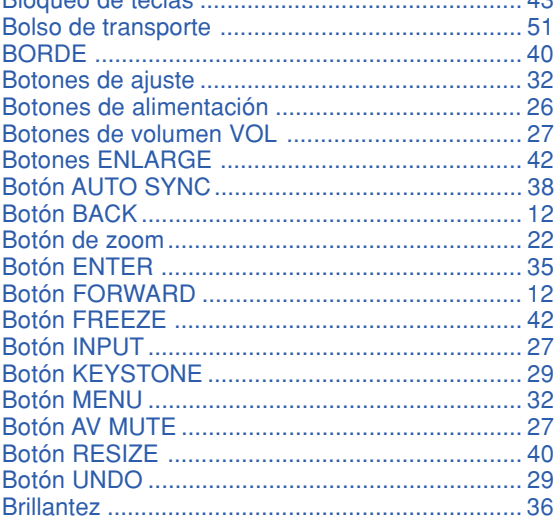

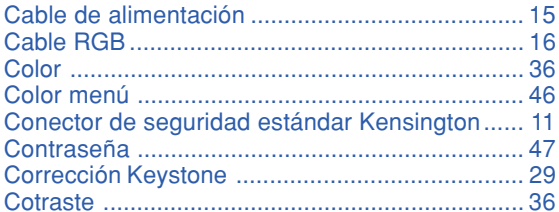

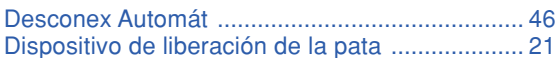

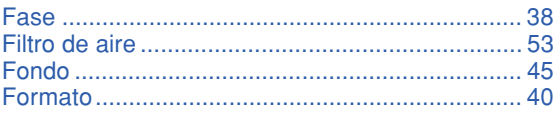

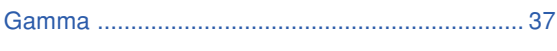

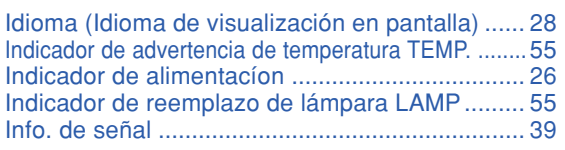

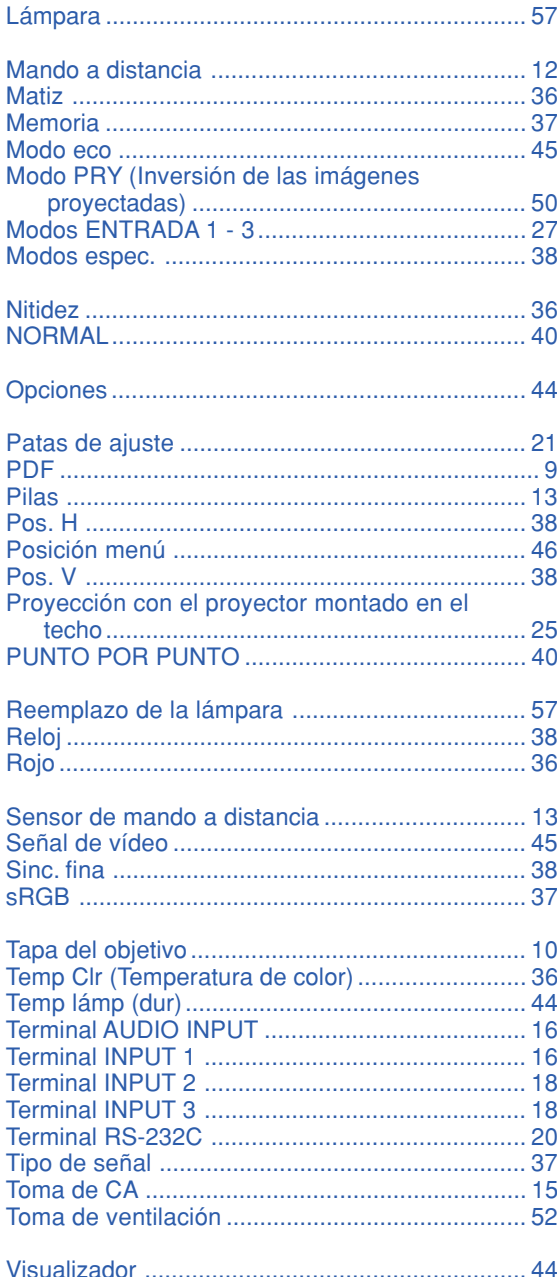

## **SHARP SHARP CORPORATION**